Пояснювальна записка: с., рис., табл., дод., джерел.

Об'єкт розробки: інформаційний веб-додаток для забезпечення роботи інтернет-магазину.

Мета кваліфікаційної роботи: створення інформаційного сайту інтернет магазину з можливістю здійснювати онлайн замовлення та оплату обраних товарів.

У вступі розглядається аналіз та сучасний стан проблеми, конкретизується мета кваліфікаційної роботи та галузь її застосування, наведено обґрунтування актуальності теми та уточнюється постановка завдання.

У першому розділі проведено аналіз предметної галузі, визначено актуальність завдання та призначення розробки, розроблена постановка завдання, задані вимоги до програмної реалізації, технологій та програмних засобів.

У другому розділі виконано аналіз існуючих рішень, обрано платформу для розробки, виконано проєктування і розробка програми, наведено опис алгоритму і структури функціонування програми, визначені вхідні і вихідні дані, наведені характеристики складу параметрів технічних засобів, описаний виклик та завантаження програми, описана робота програми.

В економічному розділі визначено трудомісткість розробленої інформаційної системи, проведений підрахунок вартості роботи по створенню програми та розраховано час на його створення.

Практичне значення полягає у створенні програмного додатка, що надає інформацію про товари та послуги магазину та скорочує витрати часу на пошук та вибір певного товару, а також забезпечує зручне оформлення заявки на покупку та підвищує продуктивність магазину. З одного боку це завдання реалізується шляхом автоматизації процесу управління замовленнями і підвищенням ефективності управління магазином за допомогою онлайн технологій, а з іншого боку - скороченням витрат часу і ресурсів покупця, витрачених на вибір і замовлення необхідної продукції користувачем.

Актуальність даного програмного продукту обумовлюється широким попитом на інтернет магазини, в зв'язку з необхідністю підвищення ефективності роботи торгового підприємства за рахунок використання сучасних інформаційних технологій.

Список ключових слів: ІНТЕРНЕТ МАГАЗИН, САЙТ, СТОРІНКА, ЗАМОВЛЕННЯ, ТОВАР, ІНФОРМАЦІЙНА СИСТЕМА, ПРОГРАМА.

### **ABSTRACT**

Explanatory note: \_\_\_ pp., \_\_\_ fig., \_\_\_ table, \_\_ appendix, \_\_\_ sources.

Object of development: informational web application to ensure the operation of the online store.

The purpose of the qualification work: to create an information site of an online store with the ability to order and pay for selected goods online.

The introduction considers the analysis and the current state of the problem, specifies the purpose of the qualification work and the field of its application, provides a justification for the relevance of the topic and clarifies the problem.

In the first section the analysis of the subject area is carried out, the urgency of the task and purpose of development are defined, the statement of the task is developed, requirements to software realization, technologies and software are set.

In the second section the analysis of existing solutions is performed, the platform for development is chosen, the program is designed and developed, the algorithm and structure of program operation are described, input and output data are defined, characteristics of technical means parameters are given, call and program loading are described.

The economic section determines the complexity of the developed information system, calculates the cost of work to create a program and calculates the time for its creation.

The practical significance lies in the creation of a software application that provides information about the goods and services of the store and reduces the time spent searching and selecting a particular product, as well as provides a convenient purchase order and increases the productivity of the store. On the one hand, this task is realized by automating the order management process and improving the efficiency of store management using online technologies, and on the other hand - reducing the time and resources of the buyer spent on selecting and ordering the necessary products by the user.

The relevance of this software product is due to the wide demand for online stores, due to the need to increase the efficiency of the trading company through the use of modern information technology.

List of keywords: ONLINE STORE, SITE, PAGE, ORDER, PRODUCT, INFORMATION SYSTEM, PROGRAM.

## **ПЕРЕЛІК УМОВНИХ ПОЗНАЧЕНЬ**

БД – бази даних;

ОС – операційна система;

ПЗ – програмне забезпечення;

ПК – персональний комп'ютер;

СКБД – система керування базами даних;

AR – ActiveRecord, активний запис;

CMS – Content Management System, система управління контентом;

CSS – Cascading Style Sheets, каскадні таблиці стилів;

HTML – Hyper Text Markup Language, мова розмітки гіпертекстових документів;

MVC – Model-View-Controller, Модель-Вид-Контролер.

# **ЗМІСТ**

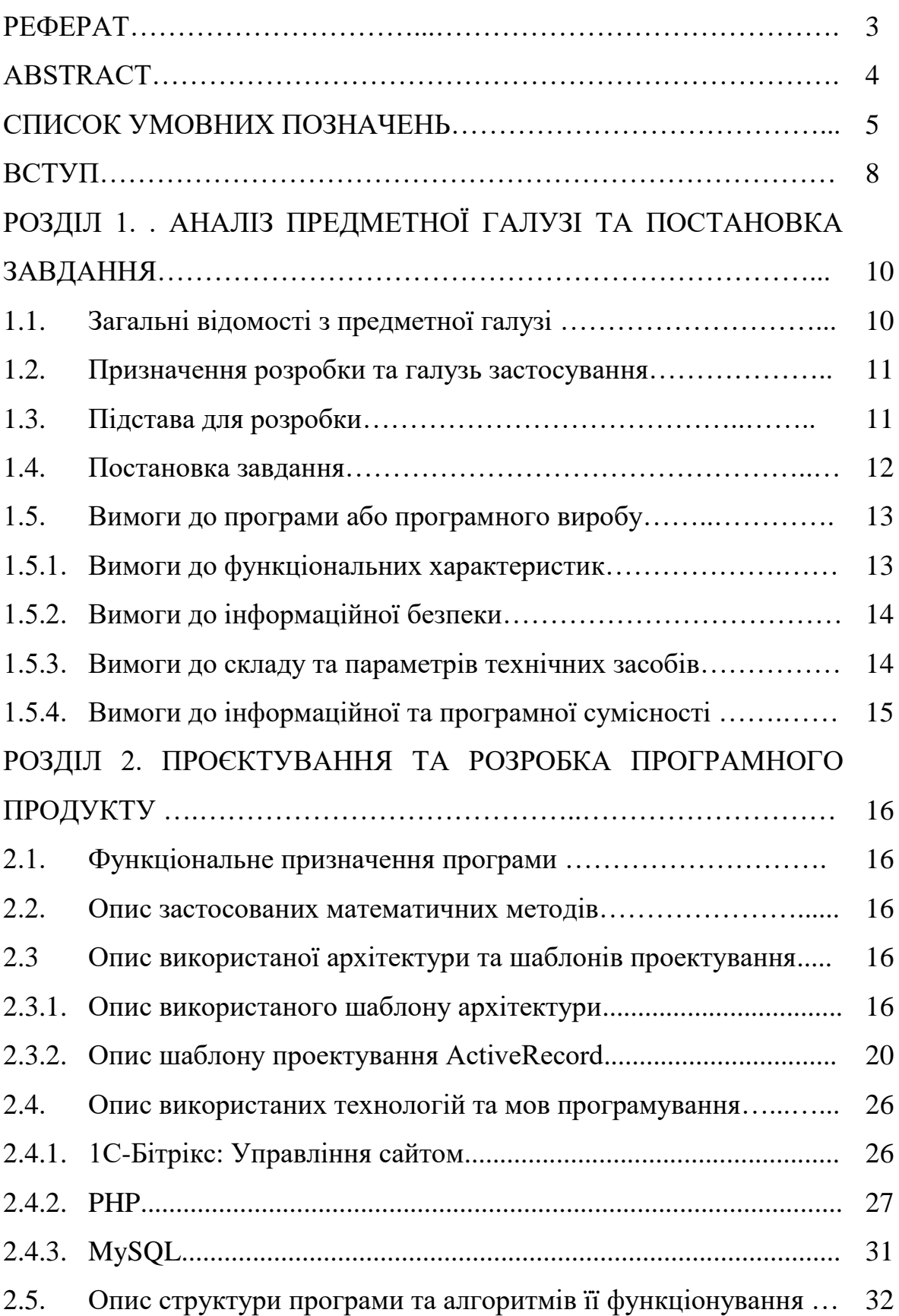

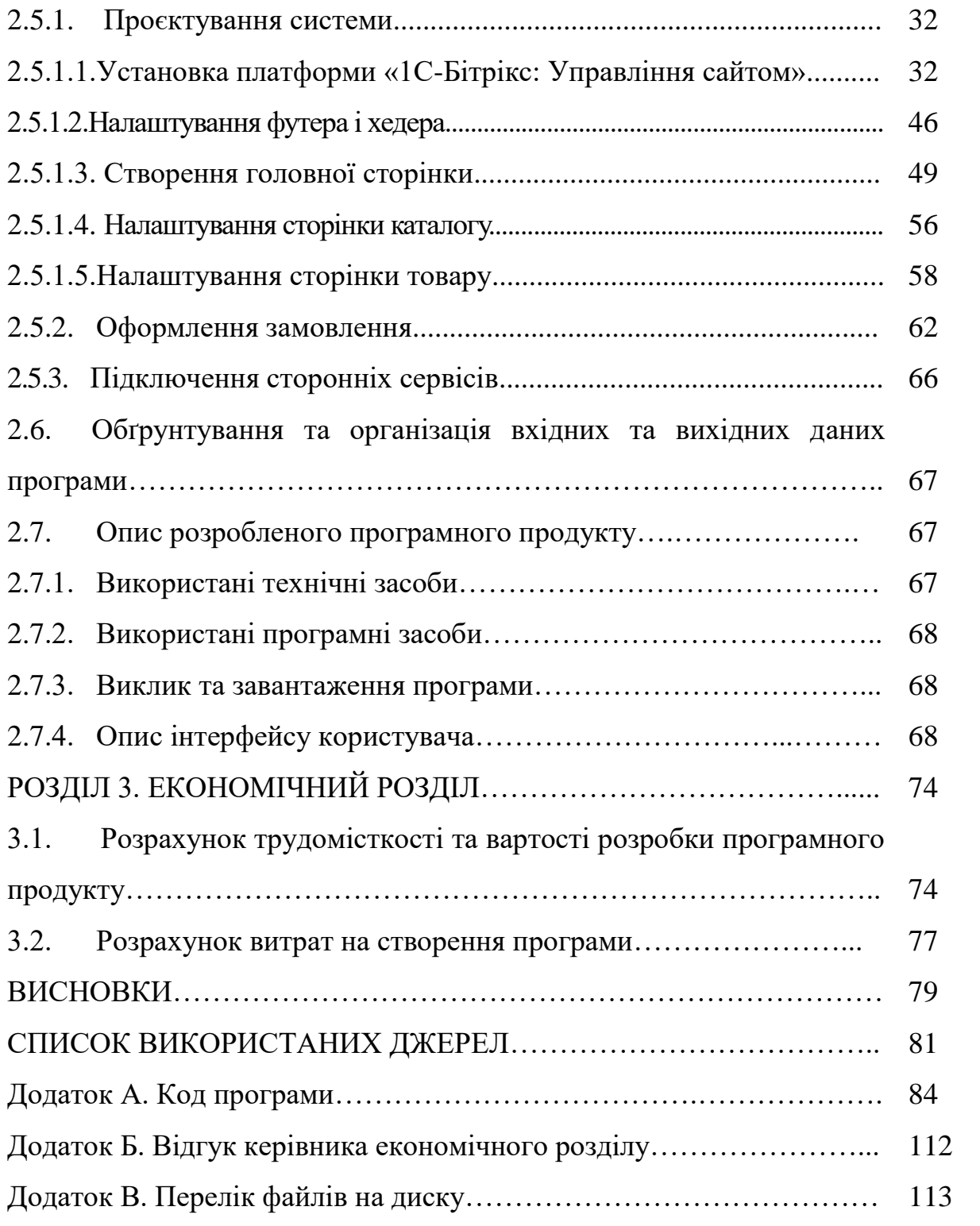

#### **ВСТУП**

Електронний бізнес є особливою формою бізнесу, що реалізується в значній мірі за допомогою комп'ютеризації процесів виробництва, продажу і розподілу товарів і послуг.

Електронні інтернет магазини істотно зменшують витрати виробника, заощадивши на утриманні звичайного магазину, розширюють ринки збуту і розширюють можливість покупця - купувати будь-який товар в будь-який час в будь-якій країні, в будь-якому місті, в будь-який час доби, в будь-який час року. Це дає інтернет магазинам великі переваги перед звичайними магазинами.

Метою кваліфікаційної роботи є створення інформаційного сайту інтернет магазину з можливістю здійснювати онлайн замовлення та оплату обраних товарів.

Було поставлено завдання розробити інтернет додаток, з веденням кількісного обліку товарів, можливістю інтеграції зі сторонніми сервісами (Google Analytics, Google Merchant Center, CRM Bitrix24, Google Ads, Facebook Pixel) і можливістю оформлення повноцінного замовлення з оплатою готівкою або на картку через сторонній сервіс ( LiqPay або Оплата частинами), а також вибір доставки через сервіс Нової пошти (настройка API).

Актуальність поставленого завдання обумовлюється широким попитом на інтернет магазини, в зв'язку з необхідністю підвищення ефективності роботи торгового підприємства за рахунок використання сучасних інформаційних технологій.

Даний інформаційний сайт призначений для надання інформації про товари та послуги магазину, скорочення витрат часу на пошук та вибір певного товару, зручного оформлення заявки на покупку та підвищення продуктивності підприємства. З одного боку це завдання реалізується шляхом автоматизації процесу управління замовленнями і підвищенням ефективності управління магазином за допомогою онлайн технологій, а з іншого боку - скороченням

витрат часу і ресурсів покупця, витрачених на вибір і замовлення необхідної продукції користувачем.

Практичне значення полягає у створенні додатка, що надає можливість вирішити задачу вибору та реалізації продукції через сучасні онлайн сервіси.

#### **РОЗДІЛ 1**

## **АНАЛІЗ ПРЕДМЕТНОЇ ГАЛУЗІ ТА ПОСТАНОВКА ЗАДАЧІ**

#### **1.1. Загальні відомості з предметної галузі**

Сфера інтернет торгівлі активно розвивається, заманюючи дедалі більше користувачів, що бажають здійснити покупку не виходячи з дому. Віртуальні майданчики забезпечують відвідувачів докладними відомостями про товар, можливістю порівняти ціни кількох продавців, ознайомитися з відгуками інших покупців, а головне, всього за декілька хвилин можна оформити доставку за домашньою адресою, заощадивши час на відвідування магазинів. Подання асортименту в інтернеті — це перспективний напрямок розвитку бізнесу. Невеликого стартового капіталу цілком достатньо щоб відкрити інтернетмагазин, який стане основою для подальшого розширення компанії та досягнення рівня роздрібної мережі.

Інтернет магазин стане основою для реалізації ідей високоприбуткового бізнесу, якщо для відкриття стаціонарної торгової точки недостатньо коштів. Багато перспективних напрямків, залишаються такими, в певному часовому інтервалі. Нові моделі ґаджетів, модні брендові речі, інновації в сфері послуг і т.д., проникають на ринок з певним темпом і відслідковуються потенційними покупцями в інтернеті. Своєчасне відкриття онлайн ресурсу, приверне увагу любителів інновацій, які в подальшому можуть залишитися в числі постійних клієнтів і посприяти подальшому розвитку бізнесу. Інша добра нагода представлення інтересів фірми у всесвітній мережі, з метою розширення бізнесу та проведення рекламних заходів. Окупність проекту, залежить, насамперед, від обраного товару і організаторських здібностей підприємця.

На сьогоднішній день в Україні існує безліч інтернет магазинів, робота яких недостатньо оптимізована. Одним з найважливіших умов забезпечення ефективного функціонування будь-якої організації є наявність розвиненої інформаційної системи.

Інформаційна система являє собою систему, що реалізує автоматизований збір, обробку та маніпулювання даними, й включає технічні засоби обробки даних, програмне забезпечення та обслуговуючий персонал.

#### **1.2. Призначення розробки та область застосування**

Мета кваліфікаційної роботи: створення інформаційного сайту інтернет магазину з можливістю здійснювати онлайн замовлення та оплату обраних товарів.

Дана робота призначена для створення додатка, що надає можливість електронного зберігання даних про товари, користувачів та замовлення, ведення бази даних системи, забезпечення доступу до даних користувачам та адміністраторам для ефективного надання сервісу з замовлення та доставки товарів.

Розроблена система оптимізує дії щодо виконання замовлень та доставки товарів, скорочує час на вибір необхідних товарів та на оформлення замовлення, підвищує ефективність діяльності компанії.

Веб-сайт призначений для користувачів, що ведуть активний образ життя та не мають часу або бажання витрачати його на ходіння по магазинам та вибір в них необхідних товарів.

#### **1.3. Підстава для розробки**

Підставою для розробки кваліфікаційної роботи бакалавра на тему «Розробка інформаційного додатку для забезпечення діяльності інтернет магазину в середовищі «1С-Битрикс» та засобами мови РНР» є наказ по Національному технічному університету «Дніпровська політехніка» від и деце.  $2021p. N_2$  -\_.

#### **1.4. Постановка завдання**

Темою даної кваліфікаційної роботи є «Розробка інформаційного додатку для забезпечення діяльності інтернет магазину в середовищі «1С-Битрикс» та засобами мови РНР».

В рамках виконання даної роботи поставлено завдання розробити інтернет додаток з веденням кількісного обліку товарів, можливістю інтеграції зі сторонніми сервісами (Google Analytics, Google Merchant Center, CRM Bitrix24, Google Ads, Facebook Pixel) і можливістю оформлення повноцінного замовлення з оплатою готівкою або на картку через сторонній сервіс ( LiqPay або Оплата частинами), а також вибір доставки через сервіс Нової пошти (настройка API).

Для виконання даного завдання необхідно дотримуватися наступних етапів:

1. Розробка концепції сайту, інформаційне проектування, оформлення технічного завдання.

2. Розробка ескізу базового дизайну.

3. Створення працюючого шаблону сайту, включаючи повну розробку «візуала», посилання, інтерактивні елементи, флеш-заставку, музичний супровід флеш-ролика для першої сторінки сайту.

4. Програмування на базі системи управління контентом.

5. Підготовка, редагування, верстка і настройка контенту сайту.

До розробленого програмного забезпечення висуваються наступні технологічні вимоги:

– сайт розробляється під базовий дозвіл екрана 800х600 пкс;

– коректне відображення броузерами Internet Explorer, Google Chrome Opera;

– використання фірмових кольорів;

– обов'язкова візуальна підтримка дій користувача - т.зв. «Інтерактив» (візуальне відображення активних, пасивних і відвіданих посилань; чітке позначення місцезнаходження користувача.

#### **1.5. Вимоги до програми або програмного виробу**

#### **1.5.1. Вимоги до функціональних характеристик**

Інформаційний додаток повинен мати наступні функціональні характеристики:

1. Головна сторінка:

– містити графічну частину, основну навігацію, внутрішню навігацію розділів а також контентну область для того, щоб відвідувач сайту з першої сторінки міг отримати вступну інформацію і почав знайомитися з контентом сайту;

– оформлятися з використанням фірмових кольорів з використанням прийому хамелеон. Графічна частина повинна відображатися у вигляді широкої горизонтальної шапки, вгорі містити основну навігацію сайту;

– внутрішня навігація розділів повинна відображатися у вигляді списку в верхній частині екрана у вигляді випадаючого списку;

– між навігаціею і тематичної областю передбачається кнопка «Start», що при натисканні реалізує плавний перехід до розділу з привітанням користувача.

2. Оболонка внутрішніх сторінок має бути загальною для всіх підрозділів та відповідати наступним вимогам:

– графічна шапка з горизонтальною навігацією може містити ненав'язливі флеш-елементи (наприклад, анімований логотип, який є одночасно посиланням на основну сторінку сайту), але не повинна відволікати від інформаційного наповнення сторінки. Бажана розробка кількох варіантів графічної шапки в прив'язці до основних розділів каталогу. Для розділів основної навігації розробляється загальна шапка;

– у дизайні окремо повинно передбачатися посилання на список послуг та спец пропозиції;

– між шапкою і тематичною областю повинна передбачатися «банерна крутилка»;

– внизу сторінки має відображатися полегшена навігаційна панель в текстовому вигляді тегів, Copyright, посилання на соціальні мережі.

На сайті обов'язкова візуальна підтримка дій користувача - т. зв. «Інтерактив» (візуальне відображення активних, пасивних і відвіданих посилань). За посиланням з кожної сторінки завантажується два меню, зворотний дзвінок і подати заявку.

#### **1.5.2. Вимоги до інформаційної безпеки**

Для досягнення надійності в даній програмі необхідно додержуватися таких умов:

– відновлення працездатності програмного продукту в разі збою роботи апаратної частини персонального комп'ютера;

– можливість резервного копіювання інформаційної бази на зовнішні носії;

– наявність захисту від несанкціонованого доступу.

#### **1.5.3. Вимоги до складу та параметрів технічних засобів**

Інтерфейс сайту повинен бути розрахований:

– на різні розділювачі здатності монітору, як мінімум 800х600 пікселів;

– на різні версії браузерів, в тому числі дуже застарілих, наприклад Internet Explorer 6;

– основна частина інтерфейсу не повинна потребувати установки розширень типа Adobe Flash чи Microsoft Silverlight.

Треба враховувати той факт, що не у всіх користувачів може бути швидке інтернет-з'єднання чи дешевий (безлімітний) тарифний план, тому елементи інтерфейсу, такі як файли зображень, бібліотеки сценаріїв повинні бути оптимізовані, або від їх використання краще відмовитись.

#### **1.5.4. Вимоги до інформаційної та програмної сумісності**

Для нормального функціонування інформаційного додатку необхідна наявність наступного встановленого програмного забезпечення:

- операційна система Windows XP/ Vista / 7;
- $-$  MySQL 5.5.
- веб-браузер.

Для роботи з розробленою системою необхідний один з перерахованих веб-браузерів:

- $-$  IE 5.5 i вище;
- $-$  Firefox 0.8 i вище;
- $-$  Safari 1.2.4 і вище;
- Netscape 7.1 і вище;
- Mozilla 1.4 і вище;
- Opera 7 і вище.

#### **РОЗДІЛ 2**

#### **ПРОЄКТУВАННЯ ТА РОЗРОБКА ПРОГРАМНОГО ПРОДУКТУ**

#### **2.1. Функціональне призначення програми**

Метою кваліфікаційної роботи є створення інформаційного сайту інтернет магазину з можливістю здійснювати онлайн замовлення та оплату обраних товарів.

В кінцевому продукті користувачам запропонований інтерфейс для ознайомлення з тематичною інформацією про інтернет магазин та представлені ним для продажу товари та з можливістю їх онлайн замовлення та оплати.

Основним призначенням даної інформаційної системи є надання користувачам можливості перегляду і вибору потрібного товару, оформлення заявки на його покупку з використанням онлайн технологій, а також адміністрування сайту і управління замовленнями.

#### **2.2. Опис застосованих математичних методів**

В даному веб додатку ні під час розробки, ні під час тестування та роботи додатка, не використовуються та не розглядаються жодні математичні методи.

# **2.3. Опис використаної архітектури та шаблонів проектування 2.3.1. Опис використаного шаблону архітектури**

Model-view-controller (MVC) - це архітектурний шаблон (патерн) який передбачає поділ коду програми на три частини: Model (модель), View (подання) і Controller (контролер). Використання MVC дозволяє писати більш чистий і структурований код, що значно прискорює розробку і при цьому полегшує підтримку програми.

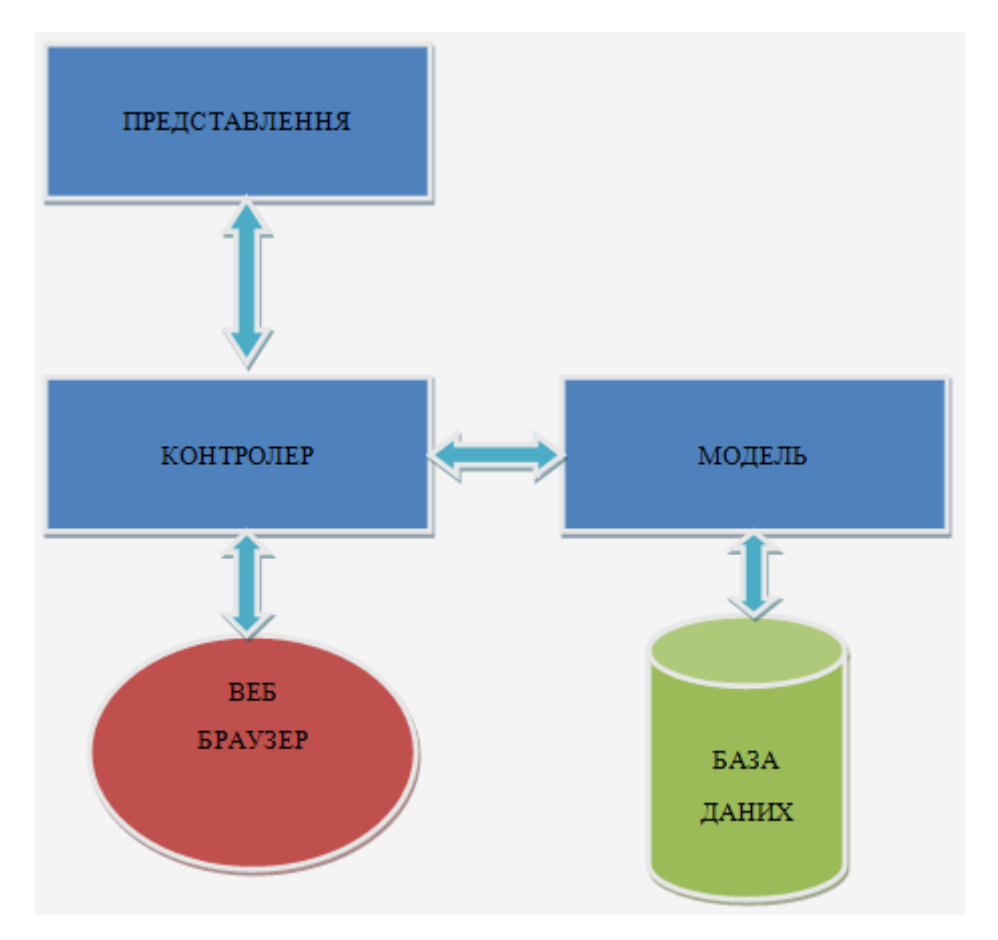

Рис. 2.1. Принцип дії MVC

MVC - схема використання декількох шаблонів проектування, за допомогою яких модель даних програми, призначений для користувача інтерфейс і взаємодія з користувачем розділені на три окремих компонента так, що модифікація одного з компонентів надає мінімальний вплив на інші. Дана схема проектування часто використовується для побудови архітектурного каркаса, коли переходять від теорії до реалізації в конкретній предметній області.

Основна мета застосування цієї концепції полягає в поділі бізнес-логіки (моделі) від її візуалізації (уявлення, виду). За рахунок такого поділу підвищується можливість повторного використання. Найбільш корисне застосування даної концепції, коли користувач повинен бачити ті ж самі дані одночасно в різних контекстах і/ або з різних точок зору. Зокрема, виконуються наступні завдання:

1. До однієї моделі можна приєднати кілька видів, при цьому не зачіпаючи реалізацію моделі. Наприклад, деякі дані можуть бути одночасно представлені у вигляді електронної таблиці, гістограми і кругової діаграми.

2. Не зачіпаючи реалізацію видів, можна змінити реакції на дії користувача (натискання мишею на кнопці, введення даних), для цього досить використовувати інший контролер.

3. Ряд розробників спеціалізуються тільки в одній з областей: або розробляють графічний інтерфейс або розробляють бізнес-логіку. Тому можливо добитися, що програмісти, які займаються розробкою бізнес-логіки (моделі), взагалі не будуть обізнані про те, яке уявлення буде використовуватися.

Концепція MVC дозволяє розділити дані, подання та обробку дій користувача на три окремих компонента:

1. Модель (англ. Model). Модель надає знання: дані та методи роботи з цими даними, реагує на запити, змінюючи свій стан. Не містить інформації, як ці знання можна візуалізувати.

2. Подання, вид (англ. View). Відповідає за відображення інформації (візуалізація). Часто в якості уявлення виступає форма (вікно) з графічними елементами.

3. Контролер (англ. Controller). Забезпечує зв'язок між користувачем і системою: контролює введення даних користувачем і використовує модель і уявлення для реалізації необхідної реакції.

Важливо відзначити, що як уявлення, так і контролер залежать від моделі. Однак модель не залежить ні від уявлення, ні від контролера. Тим самим досягається призначення такого поділу: воно дозволяє будувати модель незалежно від візуального представлення, а також створювати кілька різних уявлень для однієї моделі.

Для реалізації схеми Model-View-Controller використовується досить велика кількість шаблонів проектування (в залежності від складності архітектурного рішення), основні з яких Спостерігач, Стратегія, Компоновщик.

Найбільш типова реалізація відокремлює вид від моделі, шляхом встановлення між ними протоколу взаємодії, використовуючи апарат подій (підписка/оповіщення). При кожній зміні внутрішніх даних в моделі, модель оповіщає всіх залежних від неї уявлення, і уявлення оновлюється. Для цього використовується шаблон проектування «спостерігач». При обробці реакції користувача, вид вибирає залежно від потрібної реакції потрібний контролер, який забезпечить ту чи іншу зв'язок з моделлю. Для цього використовується шаблон проектування «стратегія», або замість цього може бути модифікація з використанням шаблону «проектування» команда. А для можливості однотипного поводження з підоб'екту складно складеного ієрархічного виду, може використовуватися шаблон проектування «Компоновщик». Крім того, можуть використовуватися і інші шаблони проектування, наприклад, фабричний метод, який дозволить задати за замовчуванням тип контролера для відповідного виду.

В даному додатку Модель містить бізнес логіку додатка, тобто основний код програми. Модель надає іншим компонентам додатку об'єктно-орієнтоване відображення даних. Об'єкти моделі можуть здійснювати завантаження і збереження даних в реляційній базі даних. Для зберігання об'єктів моделі в реляційної СУБД за замовчуванням використана бібліотека ActiveRecord. Існують плагіни для роботи з нереляційними базами даних, наприклад Mongoid для роботи з MongoDB.

Подання створює для користувача інтерфейс з використанням отриманих від контролера даних. Подання також передає запити користувача на маніпуляцію даними в контролер (як правило, уявлення не змінює безпосередньо модель). В даному додатку уявлення описується за допомогою шаблонів ERB. Вони являють собою файли HTML з додатковими включеннями фрагментів коду РНР. Подання, що згенероване вбудованим кодом РНР, включається в текст шаблону, після чого отримана сторінка HTML повертається користувачеві. Крім ERB можливо використовувати ще близько 20 шаблонізаторів, в тому числі Haml.

Контролер в РНР - це набір логіки, яку запускає після отримання HTTPзапиту сервером. Контролер займається зв'язуванням моделі з поданням і обробкою запиту користувача програми.

#### **2.3.2. Опис шаблону проектування ActiveRecord**

ActiveRecord (AR) - шаблон проектування додатків, описаний Мартіном Фаулером в книзі «Patterns of Enterprise Application Architecture» (англ. Шаблони архітектури корпоративних додатків). AR є популярним способом доступу до даних реляційних баз даних в об'єктно-орієнтованому програмуванні.

Загальний принцип роботи Active Record: нехай існує таблиця в базі даних. Для даної таблиці створюється спеціальний клас AR, що є відображенням (поданням) таблиці, таким чином, що:

– кожен екземпляр даного класу відповідає одному запису таблиці;

– при створенні нового екземпляра класу (і заповненні відповідних полів) в таблицю додається новий запис;

– при читанні полів об'єкта зчитуються відповідні значення запису таблиці баз даних;

– при зміні (видаленні) будь-якого об'єкта змінюється (видаляється) відповідний йому запис.

Реалізація концепції AR існує в багатьох середовищах розробки для різних мов програмування. Наприклад, якщо в базі даних є таблиця parts з полями name (string type) і price (number type), і шаблон Active Record реалізований в класі Part, то наступний псевдокод:

 $parts = new Part()$ parts.name = "Sample part" parts.price  $= 123.45$ parts.save ()

створить новий запис в таблиці parts з даними значеннями, і буде приблизно відповідати SQL команді

INSERT INTO parts (name, price) VALUES ( 'Sample part', 123.45);

З іншого боку, клас може бути використаний для запитів до бази даних:

 $b = Part.find\_first$  ( "name", "gearbox")

Цей код створить новий екземпляр класу Part, заснований на даних першого знайденого запису в таблиці parts у якій поле name одно "gearbox".

Команда SQL може бути подібна до однієї з показаних нижче, в залежності від реалізації SQL в конкретній базі даних:

SELECT  $*$  FROM parts WHERE name = 'gearbox' LIMIT 1; - MySQL or PostgreSQL

або

SELECT  $*$  FROM parts WHERE name = 'gearbox' AND rownum <2; - Oracle або

SELECT TOP 1 \* FROM parts WHERE name = 'gearbox'; - Microsoft SQL Server

Для отримання об'єктів з бази даних, Active Record надає кілька методів пошуку. У кожен метод пошуку можна передавати аргументи для виконання певних запитів в базу даних без необхідності писати на чистому SQL.

Наявні наступні методи:

– where;

– select;

– group;

– order;

– reorder;

– reverse\_order;

– limit;

– offset;

– joins;

– includes;

– lock;

– readonly;

– from;

– having.

Всі ці методи повертають примірник ActiveRecord :: Relation.

Основні операції Model.find (options) такі:

1. Перетворити надані опції в еквівалентний запит SQL.

2. Виконати запит SQL і отримати відповідні результати з бази даних.

3. Створити екземпляр еквівалентного об'єкта РНР відповідної моделі для кожного рядка результату запиту.

4. Запустити колбекі after find, якщо такі є.

5. Отримання одиночного об'єкту

Active Record представляє п'ять різних способів отримання одиночного об'єкту.

1. Використання первинного ключа. Використовуючи Model.find (primary key, options = nil), можна отримати об'єкт, що відповідає певному первинному ключу (primary key) і наданим опцій. Наприклад:

# Шукає клієнта з первинним ключем (id) 10.

 $client = Client.find (10)$ 

 $# \Rightarrow # \leq$ Client id: 10, first name: "Ryan">

SQL еквівалент цього такий:

SELECT  $*$  FROM clients WHERE (clients.id = 10) LIMIT 1

Model.find (primary key) викликає виключення ActiveRecord:: RecordNotFound, якщо відповідного запису не було знайдено.

Model.take отримує запис без будь-якого явного упорядкування. Наприклад:

 $client = Client.take$ 

 $# \Rightarrow # \leq$ Client id: 1, first name: "Lifo">

SQL еквівалент цього такий:

SELECT \* FROM clients LIMIT 1

Model.take повертає nil, якщо жодного запису, не знайдено, і винятку не буде викликано.

Отриманий запис може відрізнятися в залежності від движка бази даних.

Model.first знаходить перший запис, впорядковану по первинному ключу. Наприклад:

 $client = Client.first$ 

 $# \Rightarrow # <$ Client id: 1, first\_name: "Lifo">

SQL еквівалент цього такий:

SELECT \* FROM clients ORDER BY clients.id ASC LIMIT 1

Model.first повертає nil, якщо не знайдено відповідного запису, і виключення не викликається.

Model.last знаходить останній запис, впорядкований по первинному ключу. Наприклад:

 $client = Clientu$ .

 $# \Rightarrow # <$ Client id: 221, first\_name: "Russel">

SQL еквівалент цього такий:

SELECT \* FROM clients ORDER BY clients.id DESC LIMIT 1

Model.last повертає nil, якщо не знайдено відповідного запису, і виключення не викликається.

Model.find by шукає перший запис, відповідний деяким умовам. наприклад:

Client.find\_by first\_name: 'Lifo'

 $# \Rightarrow # <$ Client id: 1, first name: "Lifo">

Client.find\_by first\_name: 'Jon'

 $# \equiv >$  Nil

Це еквівалент записи:

Client.where (first\_name: 'Lifo'). Take

Model.take! отримує запис без будь-якого явного упорядкування. Наприклад:

 $client = Client.take!$ 

 $# \Rightarrow # \leq$ Client id: 1, first name: "Lifo">

SQL еквівалент цього такий:

SELECT \* FROM clients LIMIT 1

Model.take! викликає ActiveRecord::RecordNotFound, якщо відповідного запису не було знайдено.

Model.first! знаходить перший запис, впорядкований по первинному ключу. Наприклад:

 $client = Client.first!$ 

 $# \Rightarrow$  #<Client id: 1, first name: "Lifo">

SQL еквівалент цього такий:

SELECT \* FROM clients ORDER BY clients.id ASC LIMIT 1

Model.first викликає ActiveRecord::RecordNotFound, якщо не знайдено відповідного запису.

Model.last! знаходить останній запис, впорядкований по первинному ключу. Наприклад:

 $client = Clientu$ .

 $# \Rightarrow # \le$ Client id: 221, first\_name: "Russel">

SQL еквівалент цього такий:

SELECT \* FROM clients ORDER BY clients.id DESC LIMIT 1

Model.last викликає ActiveRecord::RecordNotFound, якщо не знайдено відповідного запису.

Model.find by! шукає перший запис, відповідний деяким умовам. Він викликає ActiveRecord::RecordNotFound, якщо не знайдено відповідного запису. Наприклад:

Client.find\_by! first\_name: 'Lifo'  $# \Rightarrow # <$ Client id: 1, first name: "Lifo"> Client.find\_by! first\_name: 'Jon' # => ActiveRecord :: RecordNotFound Це еквівалент запису:

Client.where (first\_name: 'Lifo'). Take!

2. Отримання кількох об'єктів. Використання декількох первинних ключів Model.find (array of primary key) приймає масив первинних ключів, повертаючи масив, що містить всі відповідні записи для наданих первинних ключів. Наприклад:

# Знайти клієнтів з первинними ключами 1 і 10.

client = Client.find  $(1, 10)$  # Або навіть Client.find  $(1, 10)$ 

 $# \implies$  [# <Client id: 1, first name: "Lifo">,  $#$  <Client id: 10, first name: " $Rvan$ ">]

SQL еквівалент цього такий:

SELECT \* FROM clients WHERE (clients.id IN (1,10))

Model.find (array of primary key) викликає виключення ActiveRecord::RecordNotFound, якщо не знайдено відповідних записів для всіх наданих первинних ключів.

3. Отримання кількох об'єктів пакетами. Часто необхідно перебрати величезний набір записів, коли розсилаємо листи всім користувачам або імпортуємо деякі дані. Це може здатися простим:

# Дуже неефективно, коли в таблиці users тисячі рядків.

User.all.each do | user |

NewsLetter.weekly\_deliver (user)

End

Але цей підхід стає дуже непрактичним зі збільшенням розміру таблиці, оскільки User.all.each говорить Active Record витягти таблицю повністю за один прохід, створити об'єкт моделі для кожного рядка і тримати цей масив в пам'яті. У реальності, якщо є величезна кількість записів, повна колекція може перевищити кількість доступної пам'яті.

РНР представляє два методи, присвячених поділу записів на доброзичливі до пам'яті пакети для обробки. Перший метод, find\_each, отримує пакет записів і потім вкладає кожен запис в блок окремо як модель. Другий метод, find in batches, отримує пакет записів і потім вкладає весь пакет в блок як масив моделей.

Методи find each i find in batches призначені для пакетної обробки великої кількості записів, які не вмістяться в пам'яті за раз. Якщо потрібно просто перебрати тисячу записів, більш кращий варіант звичайних методів пошуку.

Метод find each отримує пакет записів і потім вкладає кожен запис в блок окремо як модель. У наступному прикладі find\_each отримає 1000 записів (поточне значення за замовчуванням і для find\_each, і для find\_in\_batches), а потім вкладе кожен запис окремо в блок як модель. Процес повториться, поки не будуть оброблені всі записи:

User.find\_each do | user |

NewsLetter.weekly\_deliver (user)

end

Метод find each приймає більшість опцій, допустимих для звичайного методу find, за винятком: order і: limit, зарезервованих для внутрішнього використання в find\_each.

# **2.4. Опис використаних технологій та мов програмування 2.4.1. 1С-Бітрікс: Управління сайтом**

1С-Бітрікс: Управління сайтом - система управління контентом вебпроекту (CMS) від російської компанії «1С-Бітрікс».

«1С-Бітрікс: Управління сайтом» дозволяє створювати:

- інтернет магазини;
- корпоративні сайти;
- інформаційні портали;
- сторінки спільнот, форуми;
- рекламні Лендінзі.

«1С-Бітрікс: Управління сайтом» також включає набір інструментів для просування веб-проектів:

- E-mail маркетинг;
- інструменти комунікації з клієнтами;
- веб-форми;
- опитування;
- веб-аналітика;
- 1С-Бітрікс BigData;
- A/B тестування;
- SEO модуль;
- підписки, розсилки;
- соціальні сервіси.

«1С-Бітрікс» написаний на PHP з використанням MVC-архітектури [1].

#### **2.4.2. PHP**

PHP (англ. PHP: Hypertext Preprocessor - «PHP: препроцесор гіпертексту», англ. Personal Home Page Tools (устар.) - «Інструменти для створення персональних веб-сторінок») - скриптова мова програмування загального призначення, інтенсивно застосовується для розробки веб-додатків. В наш час підтримується переважною більшістю хостинг-провайдерів і є одним з лідерів серед мов програмування, що застосовуються для створення динамічних вебсайтів.

В області програмування для мережі, PHP - один з популярних скриптових мов, завдяки простоті, швидкості виконання, багатій функціональності, платформ і розповсюдженню початкових кодів на основі ліцензії.

Популярність в області побудови веб-сайтів визначається наявністю великого набору вбудованих засобів для розробки веб-додатків. Основні з них:

 автоматичне вилучення POST і GET-параметрів, а також оточення веб-сервера в зумовлені масиви;

взаємодія з великою кількістю різних систем управ-ління базами

даних (MySQL, MySQLi, SQLite, PostgreSQL, Oracle (OCI8), Oracle, Microsoft SQL Server, Ovrimos SQL, Lotus Notes, DB ++, DBM, dBase, DBX, FrontBase, FilePro, Firebird / InterBase, Paradox File Access, MaxDB, Ін-терфейс PDO);

- автоматизована відправка HTTP-заголовків;
- робота з HTTP-авторизацією;
- робота з cookies і сесіями;
- робота з локальними і віддаленими файлами, сокетами.
- обробка файлів, що завантажуються на сервер;
- робота з Xforms.

В даний час PHP використовується сотнями тисяч розробників. Згідно рейтингу корпорації TIOBE, що базується на даних пошукових систем, в квітні 2017 року PHP знаходився на 5 місці серед мов програмування. До найбільших сайтів, які використовують PHP, відносяться Facebook, Wikipedia та ін.

Входить в LAMP - поширений набір програмного забезпечення для створення веб-сайтів (Linux, Apache, MySQL, PHP).

Важливою перевагою мови PHP перед такими мовами, як мов Perl і C полягає в можливості створення HTML документів з впровадженими командами PHP.

Значним відмінністю PHP від будь-якого коду, що виконується на стороні клієнта, наприклад, JavaScript, є те, що PHP-скрипти виконуються на стороні сервера. Можливо налаштувати свій сервер таким чином, щоб HTML-файли оброблялися процесором PHP, так що клієнти навіть не зможуть дізнатися, чи отримують вони звичайний HTML-файл або результат виконання скрипта.

PHP дозволяє створювати якісні Web-додатки за дуже короткі терміни, отримуючи продукти, легко модифікуються і підтримуються в майбутньому.

PHP простий для освоєння, і в той же час здатний задовольнити запити професійних програмістів.

Мова PHP постійно вдосконалюється, і йому напевно забезпечено довге домінування в області мов web - програмування, принаймні, найближчим часом.

Можливості PHP дуже великі. Головним чином, область застосування PHP сфокусована на написання скриптів, що працюють на стороні сервера; таким чином, PHP здатний виконувати все те, що виконує будь-яка інша програма CGI. Наприклад, обробляти даних форм, генерувати динамічні сторінки, відсилати і приймати cookies. Але PHP здатний виконувати і безліч інших завдань.

Існують три основні області, де використовується PHP.

1. Створення скриптів для виконання на стороні сервера. PHP найбільш широко використовується саме таким чином. Все, що знадобиться, це парсер PHP (у вигляді програми CGI або серверного модуля), вебсервер і браузер. Щоб переглядати результати виконання PHP-скриптів в браузері, потрібен працюючий вебсервер і встановлений PHP.

2. Створення скриптів для виконання в командному рядку. Можна створити PHP-скрипт, здатний запускатися незалежно від веб-сервера та браузера. Все, що потрібно - парсер PHP. Такий спосіб використання PHP ідеально підходить для скриптів, які повинні виконуватися регулярно, наприклад, за допомогою cron (на платформах \* nix або Linux) або за допомогою планувальника завдань (Task Scheduler) на платформах Windows. Ці скрипти також можуть бути використані в задачах простий обробки текстів.

3. Створення додатків GUI, що виконуються на стороні клієнта.

PHP доступний для більшості операційних систем, включаючи Linux, багато модифікації Unix (такі, як HP-UX, Solaris і OpenBSD), Microsoft Windows, Mac OS X, RISC OS, і багатьох інших. (Існує навіть версія PHP для OS / 2. Невідомо, правда, наскільки відповідна нинішнім реаліям). Також в PHP включена підтримка більшості сучасних веб-сервера, таких, як Apache, Microsoft Internet Information Server, Personal Web Server, серверів Netscape і iPlanet, сервера Oreilly Website Pro, Caudium, Xitami, OmniHTTPd і багатьох інших. Для більшості серверів PHP поставляється в якості модуля, для інших, що підтримують стандарт CGI, PHP може функціонувати в якості процесора CGI.

Таким чином, вибираючи PHP, отримується свобода вибору операційної системи і веб-сервера. Крім того, з'являється вибір між використанням процедурного або об'єктно-орієнтованого програмування або ж їх поєднання.

PHP здатний не тільки видавати HTML. Можливості PHP включають формування зображень, файлів PDF і навіть роликів Flash (з використанням libswf і Ming), створюваних "на льоту". PHP також здатний видавати будь-які текстові дані, такі, як XHTML і інші XML-файли. PHP здатний здійснювати автоматичну генерацію таких файлів і зберігати їх в файлової системі сервера, замість того, щоб віддавати клієнту, організовуючи, таким чином, кеш динамічного змісту, розташований на стороні сервера.

Одним із значних переваг PHP є підтримка широкого кола баз даних. Створення скрипта, що використовує бази даних, - дуже просте. В даний час PHP підтримує наступні бази даних:

- Adabas D;
- $-$  Ingres;
- $-$  Oracle (OCI7 i OCI8);
- dBase;
- $-$  InterBase;
- FrontBase;
- PostgreSQL;
- FilePro (тільки читання);
- $-$  mSQL;
- $-$  Solid:
- Hyperwave;
- Direct MS-SQL;
- Sybase;
- $-$  IBM DB2;
- $-$  MySQL;
- Velocis.

MySQL - це сервер SQL баз даних, широко поширений завдяки об'єднанню призначених для користувача властивостей, відкритому коду і добрій технічній підтримці.

Початкова мова MySQL - С, що у багато визначає його сильні і слабкі сторони.

MySQL заснований на технології клієнт-сервер. MySQL підтримує багаторядкові команди і використовує крапку з комою, як роздільник між командами.

Дані представлені як ряди і колонки, створюючи матрицю. З точки зору SQL, матриця називається таблицею.

Кожен ряд - це структурний запит.

Кожна колонка - член цієї структури.

Однією з найсерйозніших проблем MySQL на сьогоднішній день залишається нерозвиненість використовуваного діалекту SQL. Це пов'язано з тим, що написаний MySQL в основному на С, в процедурно-орієнтованому стилі. При цьому для розбирання вхідних виразів використовуються закодовані на С процедури, що може дати приріст продуктивності в порівнянні з застосуванням бібліотек побудови компіляторів типу bison/flex за рахунок ефективної «ручної» оптимізації, але при цьому призводить до підвищення ціни модифікації вхідної мови.

MySQL має розвинену систему привілеїв, що дозволяє надавати права на бази, таблиці і окремі поля таблиць. При цьому користувачів можна диференціювати не тільки по іменах, а й за допомогою мережевої адреси. Крім цього, різним користувачам доступний різний набір привілеїв, що включає чотирнадцять їх типів, чого в більшості випадків достатньо. Привілеї на окремі поля дозволяють точніше управляти доступністю даних для різних служб.

За швидкістю роботи MySQL входить в число лідерів серед SQL серверів. Це обдумана стратегія його авторів, які віддають в розробці пріоритет оптимізації за швидкістю і дуже неохоче впроваджують те, що може знизити швидкість роботи MySQL.

Завдяки відкритості коду MySQL імпортовано практично під всі нині існуючі платформи. Це безліч ОС сімейств UNIX, Linux, все сімейства Windows, а також MacOS.

# **2.5. Опис структури програми та алгоритмів її функціонування**

#### **2.5.1. Проєктування системи**

Для виконання завдань, які зазначені у постановці завдання та у функціональних вимогах до програми, розроблений наступний план робіт:

- 1. Установка платформи bitrix на хостинг.
- 2. Створення бази даних в MySQL.
- 3. Налаштування хедера, футера.
- 4. Налаштування головної сторінки.
- 5. Налаштування каталогу.
- 6. Налаштування сторінки товару.
- 7. Налаштування деталей оформлення замовлення.
- 8. Підключення сторонніх сервісів.

Розглянемо виконання цих етапів більш детально в наступних пунктах даного розділу.

## **2.5.1.1. Установка платформи «1С-Бітрікс: Управління сайтом»**

Установка продукту «1С-Бітрікс: Управління сайтом» виконується в декілька етапів:

1. Перший крок установки (ліцензійна угода) (рис. 2.2). Необхідно уважно ознайомитися з текстом ліцензійної угоди, встановити прапор в поле «Я приймаю ліцензійну угоду».

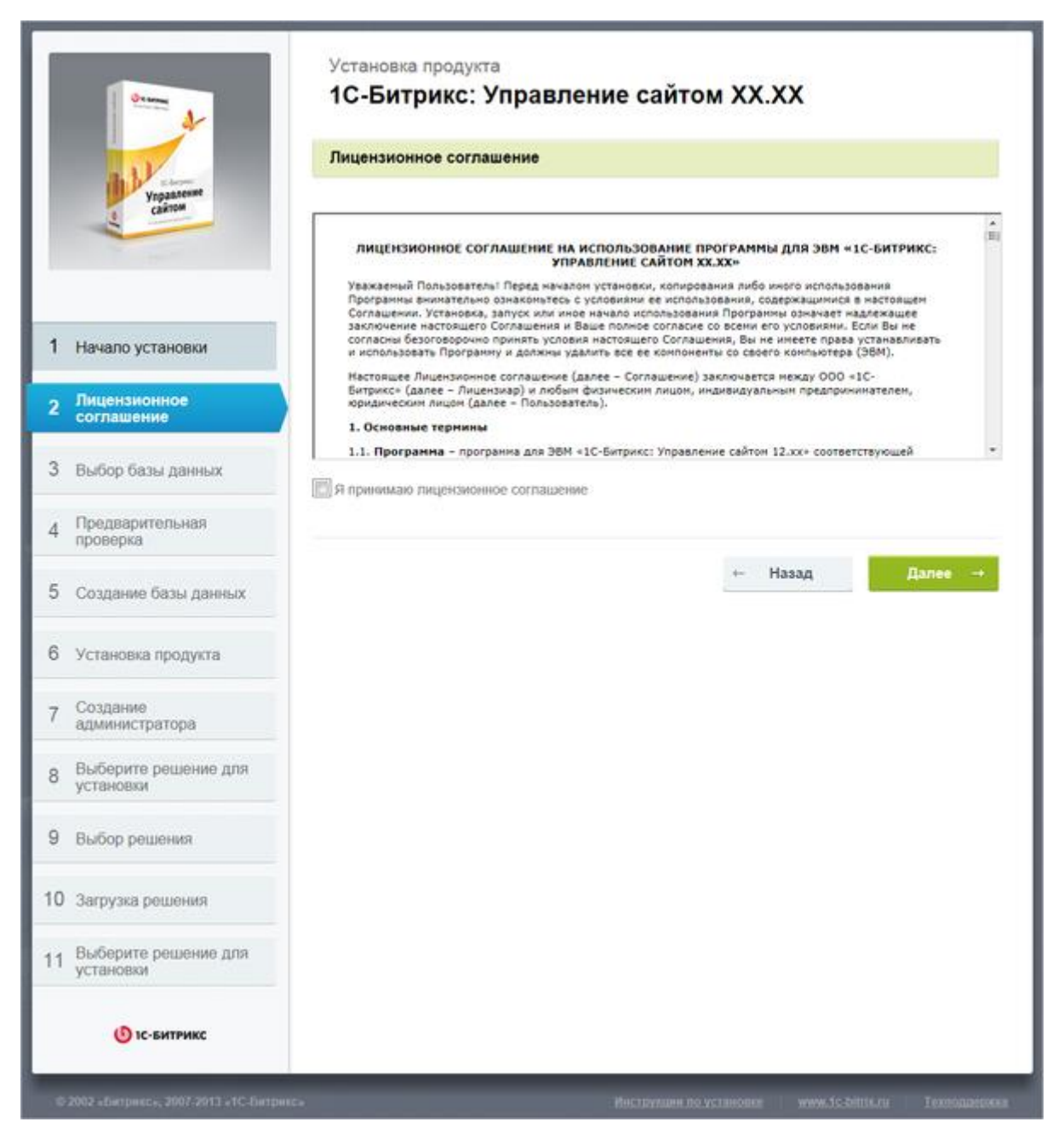

Рис. 2.2. Установка ліцензійного продукту

- 2. Другий крок. Ввід ліцензійного ключа (рис. 2.3):
	- реєстрація ліцензійного ключа;
	- вибір типу установки;
	- вибір кодування сайту.

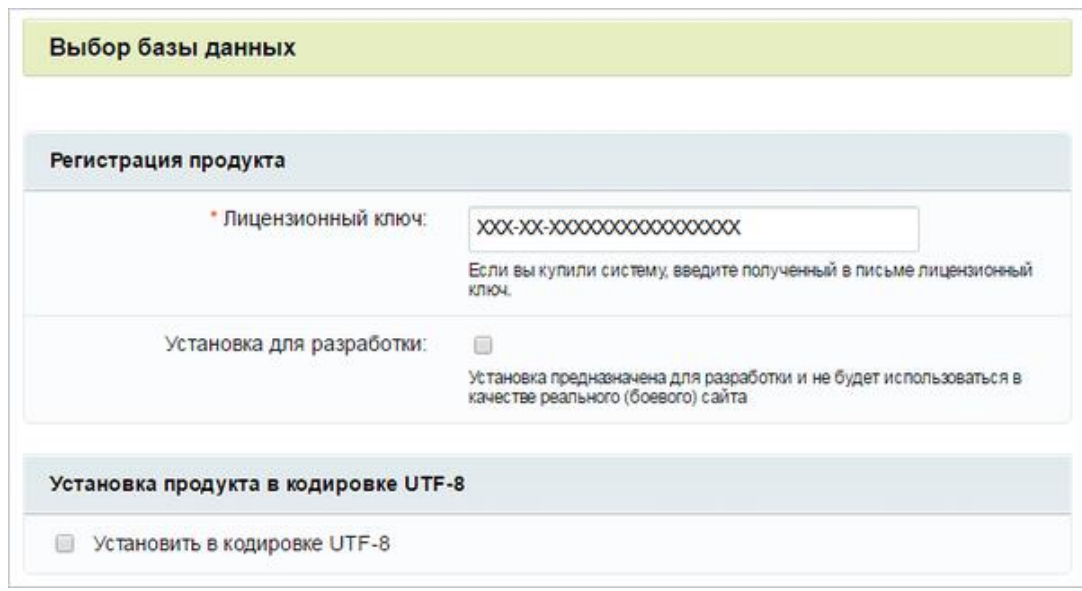

Рис. 2.3. Реєтрація продукту

В поле Ліцензійний ключ потрібно ввести отриманий при покупці ліцензійний ключ продукту.

Примітка: при установці демонстраційної версії продукту буде доступна опція «Я хочу зареєструвати свою копію продукту і отримувати оновлення», можна заповнити реєстраційні поля і отримати право на оновлення продукту протягом демо-періоду.

В іншому випадку продукт буде встановлений, але оновлення будуть недоступні. Після установки демо-версії, завжди можна зареєструвати демоверсію і отримати демо-ключ для оновлень.

«Установка для розробки»: починаючи з версії 16.5.7 і старше, в продукті «1С-Бітрікс» з'явилася можливість помітити нову або існуючу установку програмного продукту спеціальним маркером, який не впливатиме на блокування системи оновлень, і як наслідок - на виникнення помилки ERROR\_WRONG\_CODE.

На «Установці для розробки» можна проводити тестування, не закриваючи публічний доступ до сайту або без встановлення продукту локально. Цей функціонал допоможе вирішити проблему колективного доступу

до однієї установки продукту. Ще ця функція буде корисна, якщо розробників кілька і всім їм потрібна своя публічна установка продукту для тестування.

Кодування сайту: установкою прапорця задається установка з використанням кодування UTF-8.

UTF-8 (від англ. Unicode Transformation Format - формат перетворення Юнікоду) - поширене кодування, що реалізовує представлення Юнікоду, сумісне з 8-бітовим кодуванням тексту.

На даний момент для кодування HTML-документа вибір стоїть між WIN-1251 і UTF-8.

Використання кодування WIN-1251 доцільно зі старими версіями MySQL (до версії 4.х), які некоректно працювали з UTF-8. Ці недоліки відсутні в сучасних версіях СУБД MySQL.

Для коректної підтримки кодування UTF-8 необхідно перевірити, чи встановлений в PHP модуль mbstring. Для цього в настройках PHP, в файлі php.ini, має бути:

mbstring.func\_overload  $= 2$ 

mbstring.internal\_encoding  $=$  UTF-8

Для досягнення найбільшої універсальності і повноти використання існуючих символів рекомендується використовувати кодування UTF-8.

Для продовження установки нажмімаю кнопку Далі.

3. Третій крок: попередня перевірка на (рис. 2.4):

- відповідність мінімальним технічним вимогам продукту;
- права доступу до диску.

| Параметр                                                                                                    | Требуется                    | Текущее значение             |
|----------------------------------------------------------------------------------------------------|------------------------------|------------------------------|
| Версия веб-сервера Apache                                                                                                    | 1.3 и выше                   | 2.2.15                       |
| Версия <b>PHP</b>                                                                                                    | 5.3.0 и выше                 | 5.3.2                        |
| Установки РНР:                                                                                                    |                              |                              |
| safe mode                                                                                                    | Выключен                     | <b>Выключен</b>              |
| Требуемые модули РНР:                                                                                                    |                              |                              |
| функции MySQL                                                                                                    | Установлен                   | Установлен                   |
| поддержка регулярных выражений (Peri-Compatible)                                                                                                    | Установлен                   | Установлен                   |
| Для установки продукта в кодировке UTF-8                                                                                                    |                              |                              |
| Multibyte String                                                                                                    | Установлен                   | Установлен                   |
| mbstring func overload                                                                                                    | $\overline{2}$               | $\overline{2}$               |
| mbstring.internal_encoding                                                                                                    | UTF-8                        | <b>UTF-8</b>                 |
| Проверка доступа к диску<br>Скрипты сайта должны иметь доступ на запись к файлам сайта. Это необходимо для работы модуля<br>управления структурой сайта, загрузки файлов, а так же для работы системы обновлений, которая<br>обновляет ядро сайта до последней версии. | Значение                     |                              |
| Параметр                                                                                                    |                              |                              |
| Публичная часть C:/BitrixEnv/wwwBUS125                                                                                                    | Доступен для чтения и записи |                              |
| Ядро сайта C:/BitrixEnv/wwwBUS125/bitrix                                                                                                    | Доступен для чтения и записи |                              |
|                                                                                                    |                              |                              |
| Файл C:/BitrixEnv/wwwBUS125/index.php                                                                                                    |                              | Доступен для чтения и записи |

Рис. 2.4. Вікно попередньої перевірки продукту

Якщо перевірка не пройдена, то нагорі екрану з'явиться червоний напис, що описує невідповідність. Більш докладний опис невідповідності знаходиться в тілі сторінки. Не рекомендується продовжувати установку продукту до усунення несумісності.

 Важливі особливості: При установці продукту в кодуванні UTF-8 значення параметра mbstring.func overload має дорівнювати 2. Інші значення для даного кодування неприйнятні.

Якщо при установці продукту в кодуванні UTF-8 на етапі попередньої перевірки червоним відображаються пункти mbstring.func\_overload і

mbstring.internal encoding, то для виправлення необхідно в файлі php.ini вказати рядки:

mbstring.func\_overload  $= 2$ 

mbstring.internal\_encoding  $=$  UTF-8

Примітка. Можлива установка сайту в кодуванні win-1251, якщо необхідно, щоб значення overload залишалося рівним 2. Для цього досить використовувати значення cp1251 для параметра encoding:

mbstring.func\_overload  $= 2$ 

mbstring.internal\_encoding =  $CP1251$ 

4. Четвертий крок. Створення бази даних MySQL (рис. 2.5). Якщо продукт встановлюється на Віртуальної машині BitrixVM (VMWare/VirtualBox), то цей крок буде пропущений.

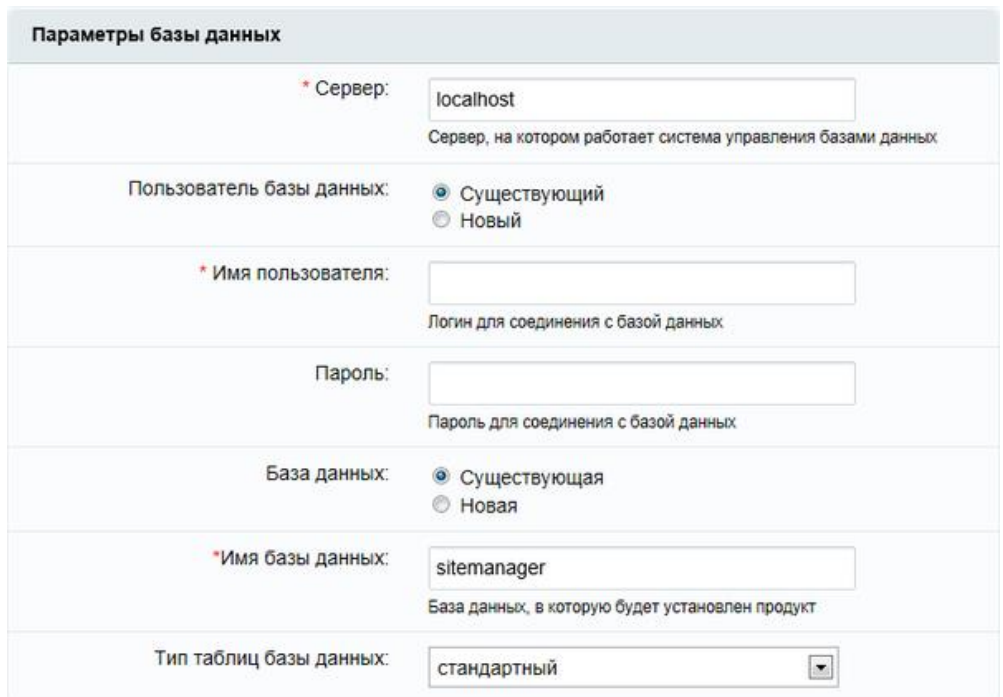

Рис. 2.5. Створення бази даних MySQL

Створюється конфігураційний файл з'єднання з базою даних і проводиться завантаження даних в базу.

Локальна установка: при інсталяції на локальний комп'ютер з уже встановленими додатками для його коректної роботи (Apache, PHP, MySQL) необхідно заповнити поля наступним чином:

– сервер: сервер, на якому працює система управління базами даних (СКБД), в даному випадку MySQL. Для локального комп'ютера цей параметр зазвичай має значення localhost з портом, на якому працює MySQL, в форматі localhost: [номер\_порту]. Номер порту можна знайти в конфігураційних файлах MySQL;

– користувач бази даних: необхідно обрати «створити нового користувача»;

ім'я користувача: необхідно ввести довільне ім'я (логін) користувача СУБД для доступу до бази даних;

– пароль: ввід пароля користувача для доступу до бази даних;

– база даних: обрати «створити нову базу»;

ім'я бази даних: необхідно ввести ім'я створюваної бази даних (будь-яке ім'я на латиниці, можливе використання цифр і символу підкреслення);

– тип таблиць бази даних: для більшості випадків підійде тип стандартний. Можливий вибір з двох варіантів:

a) Стандартний. Стандартним типом таблиць в MySQL є тип MyISAM, який не є орієнтованим на транзакції. Для таблиць типу MylSAM, всі дані зберігаються в одному файлі, отже, максимальний розмір файлу одночасно є максимальним розміром таблині.

Операційні системи накладають свої обмеження на максимальний розмір файлу. Зазвичай він становить від 2 до 4 Гбайт. Таблиці MylSAM є платформо-незалежними. Табличні файли можна переміщати між комп'ютерами різних архітектур і різними операційними системами без всякого перетворення;
б) Innodb. Таблиці InnoDB в MySQL забезпечені оброблювачем таблиць, що забезпечує безпечні транзакції з можливостями фіксації транзакції, відкату і відновлення після збою.

Для таблиць InnoDB здійснюється блокування на рівні рядка, а також використовується метод читання без блокувань в команді SELECT. На випадок відміни транзакцій ведеться журнал транзакцій. Він схильний до внутрішньої ротації, тобто коли заповнюються всі записи, найстаріші з них починають віддалятися. Перераховані функції дозволяють поліпшити взаємну сумісність і підвищити продуктивність в розрахованому на багато користувачів режимі.

InnoDB призначається для отримання максимальної продуктивності при обробці великих обсягів даних. За ефективністю використання процесора цей тип набагато перевершує інші моделі реляційних баз даних з пам'яттю на дисках.

Після вибору пункту «Створити нову базу даних» з'явиться додаткова група: Пароль і логін адміністратора бази даних.

– в поле Логін необхідно ввести root;

– поле Пароль залишити порожнім.

Віддалений сервер: при установці на віддаленому сервері дані для полів параметрів бази даних треба запитати у служби підтримки віддаленого сервера і заповнити поля:

– сервер: необхідно вказати сервер, на якому працює система управління базами даних (СКБД);

– користувач бази даних: перемикач визначає, чи створювати нового користувача бази даних в процесі установки або використовувати дані існуючого користувача;

ім'я користувача: ввід імені (логіну) користувача СУБД для доступу до бази даних;

– пароль: ввід паролю користувача для доступу до бази даних;

39

база даних: перемикач визначає: чи створювати нову базу даних в процесі установки або використовувати існуючу;

ім'я бази даних: необхідно ввести ім'я бази даних, в яку буде встановлений продукт;

– тип таблиць бази даних: потрібно зробити вибір між різними типами таблиць для бази даних.

У більшості випадків підійде стандартний тип таблиць. Для сайтів з підвищеними вимогами до навантаження, наприклад, інтернет-магазини, для бази даних MySQL краще тип InnoDB.

Якщо в процесі установки необхідно створити нового користувача або нову базу даних, то потрібно ввести Логін і Пароль адміністратора бази даних. Якщо бази даних раніше не було створено, то обов'язково необхідно вибрати «нова» в поле «База Даних». Як правило, база даних створюється на сервері самою службою хостингу, потрібно лише тільки отримати ім'я та параметри доступу до неї.

Додаткові параметри визначають права доступу до файлів сайту (для всіх типів баз даних) (рис. 2.5):

| Права на доступ к файлам сайта: |                                                                                                    |
|---------------------------------|----------------------------------------------------------------------------------------------------|
|                                 | 0644                                                                                                    |
|                                 | Права должны быть достаточными для доступа веб-сервера на<br>запись, уточните необходимое значение у хостера |
| Права на доступ к папкам сайта: | 0755                                                                                                    |

Рис. 2.5. Додаткові параметри установки

– права на доступ до файлів сайту: права, з якими будуть створюватися файли. Права повинні бути достатніми для доступу вебсервера на запис. За замовчуванням має значення 0644;

– права на доступ до папок сайту: права, з якими будуть створюватися каталоги. Права повинні бути достатніми для доступу вебсервера на запис. За замовчуванням має значення 0755.

Примітка: Ручну установку параметрів з'єднання з базою даних (в тому числі і максимальний обсяг пам'яті для виконання скрипта) можна виконати в файлах /bitrix/php\_interface/dbconn.php і /bitrix/.settings.php. Файли будуть створені після завершення установки.

5. П'ятий крок установки (установка продукту): автоматичний крок, коли виконується створення таблиць в базі даних і установка файлів системи. Відстеження процесу можна вести з графічного індикатора. Після завершення процесу створення бази даних система автоматично перейде до наступного кроку (рис. 2.6).

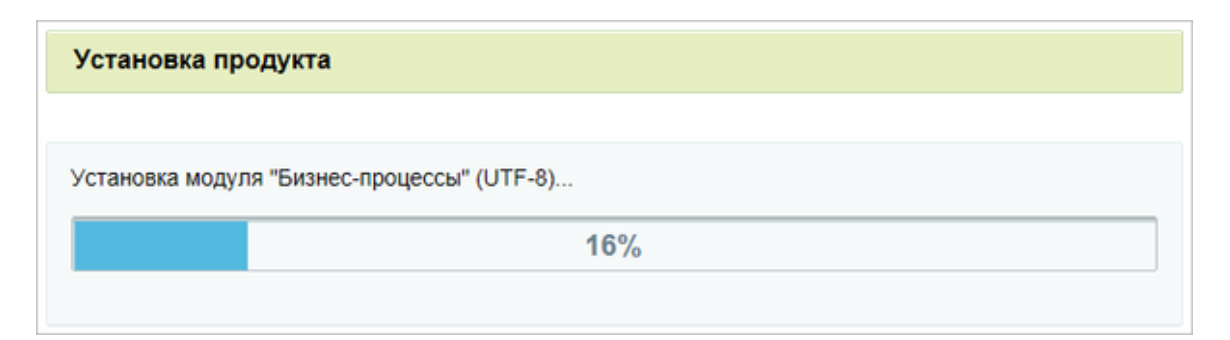

Рис. 2.6. Автоматичний крок установки продукту

6. Шостий крок установки (створення адміністратора): налаштування сайту та створення облікового запису адміністратора сайту, якому будуть доступні всі функції настройки і управління сайтом (рис. 2.7).

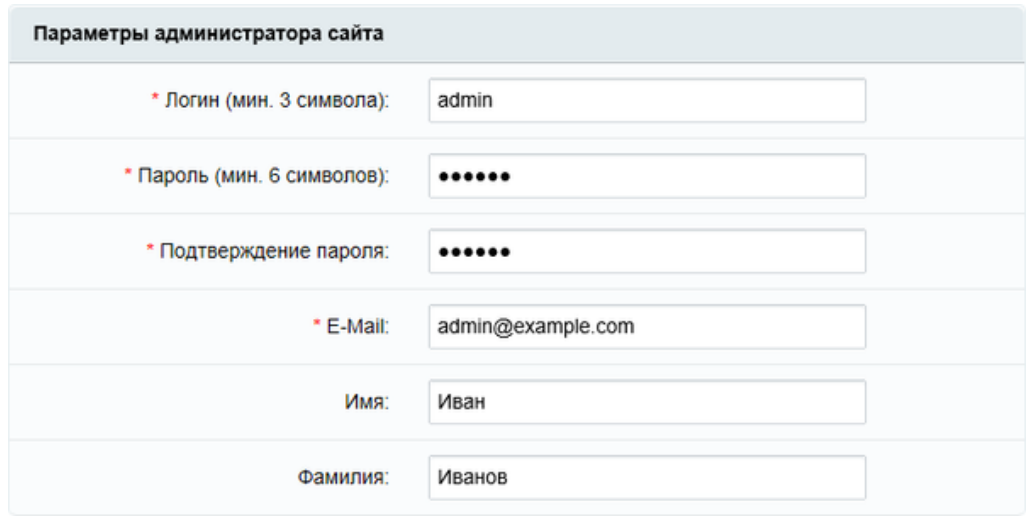

Рис. 2.7. Створення адміністратора сайту

Поля, відмічені \*, обов'язкові для заповнення:

– логін: логін (ім'я) адміністратора сайту для входу в адміністративний розділ сайту. Логін повинен бути не коротше трьох символів. Використовуйте в логіні тільки латинські букви і цифри;

– пароль: пароль адміністратора сайту для входу в адміністративний розділ сайту. Використовуйте в паролі тільки латинські букви і цифри. Для адміністратора сайту настійно рекомендується використовувати складний пароль довжиною більше 6 символів;

– підтвердження пароля: пароль вводиться ще раз для перевірки правильності набору;

– е-мail: адреса електронної пошти адміністратора сайту (email);

- ім'я: ім'я адміністратора сайту;
- прізвище: прізвище адміністратора сайту.

7. Сьомий крок установки (вибір рішення для установки) (рис. 2.8):

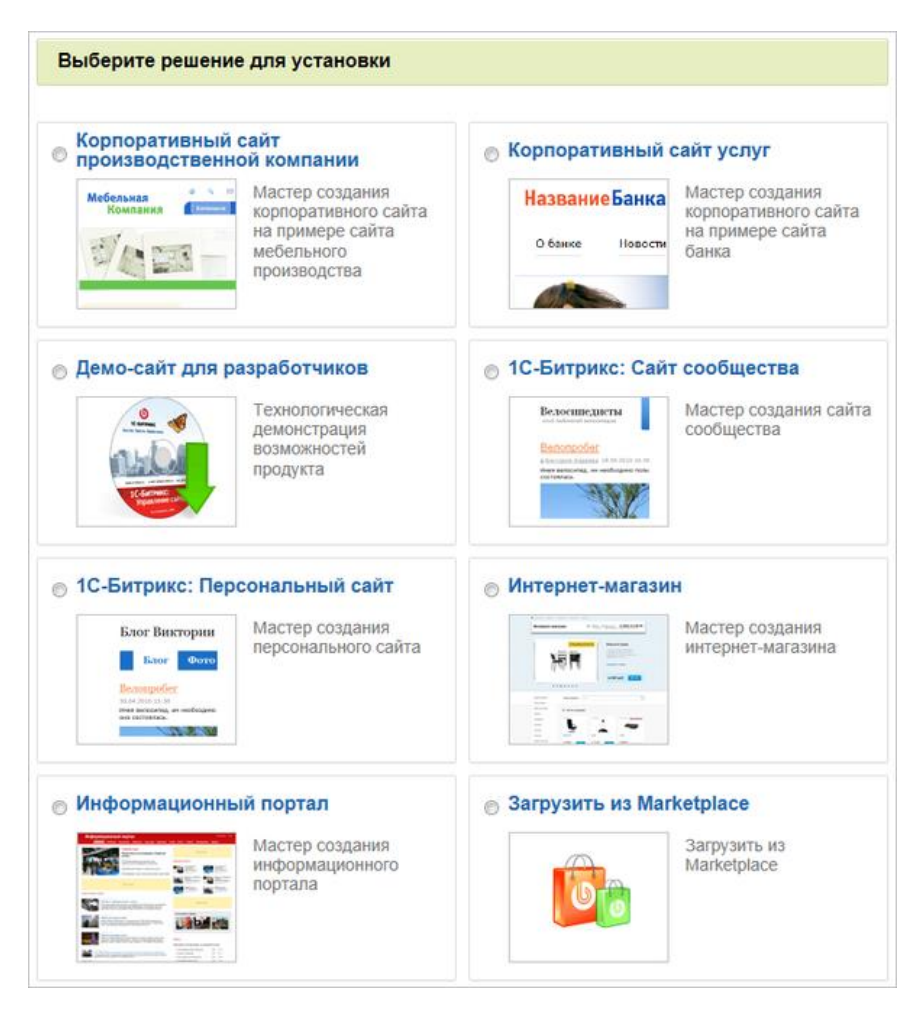

Рис. 2.8. Вибір рішення для установки

Обираємо підходяще рішення для реалізації завдання і запускаємо один з майстрів для створення сайту:

– корпоративний сайт виробничої компанії на прикладі сайту меблевого виробництва - рішення для виробничих організацій і компаній для створення корпоративного проекту;

– корпоративний сайт послуг на прикладі сайту банку - рішення для організацій і компаній в сфері послуг для створення корпоративного проекту;

– демо-сайт для розробників;

– 1С-Бітрікс: Сайт спільноти - це рішення для тих, хто створює сайт соціальної спільноти: клуб любителів кави, риболовлі, велотуризму тощо;

1С-Бітрікс: Персональний сайт - сайт для користувача, який хоче створити своє віртуальне представництво в мережі.

– інтернет-магазин - це рішення для тих, хто створює свою торгову площадку в Інтернеті;

– інформаційний портал - рішення для тих, хто створює сайт ЗМІ зі своєю соціальною мережею і спільнотами;

– якщо потрібного рішення немає в списку, то можна завантажити з Marketplace - знайти відповідне рішення в каталозі.

При виборі «Завантажити з Marketplace» буде здійснено перехід до восьмого кроку «Вибір модуля Майстра установки».

8. Восьмий крок установки (вибір модуля) (рис. 2.9). Перехід на сторінку вибору модулів здійснюється, якщо на сьомому кроці установки вибрано рішення «Завантажити з Marketplace».

Вибираємо необхідний сторонній модуль (майстер створення сайту) для «завантаження з Marketplace».

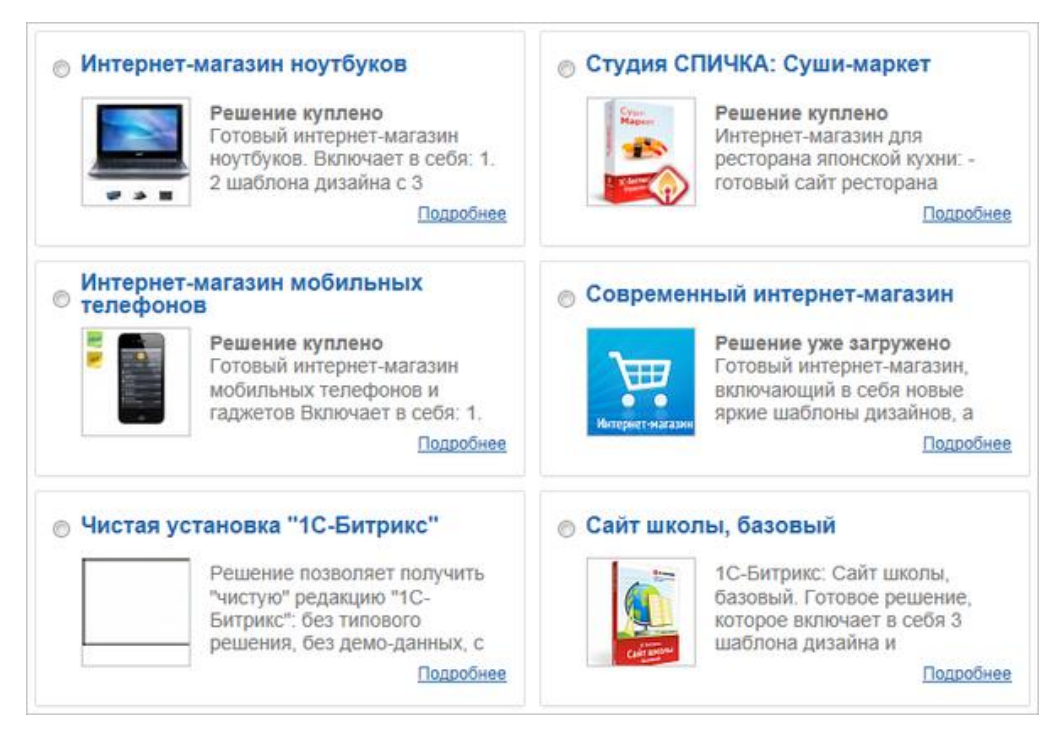

Рис. 2.9. Вибір модуля з «Завантажити з Marketplace»

9. Дев'ятий крок установки (завантаження модуля) (рис. 2.10) . Перехід на цей крок здійснюється тільки якщо вибрано рішення «Завантажити з Marketplace на сьомому кроці установки».

Це автоматичний крок, на якому відбувається завантаження обраного рішення (майстра). Відстеження процесу можна вести з графічного індикатору

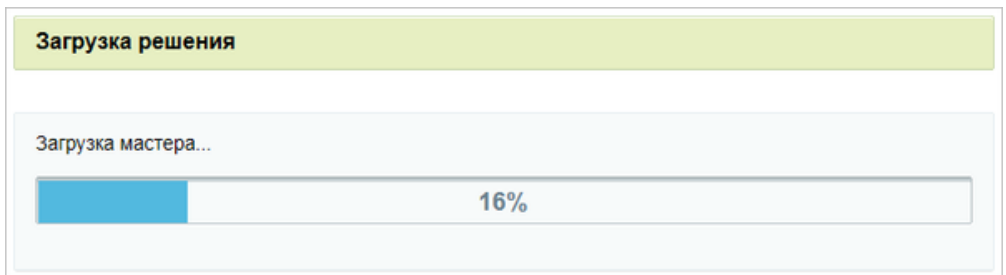

Рис. 2.10. Завантаження модуля

Після завершення процесу система автоматично перейде до «Майстра створення сайту обраного рішення».

Після завершення завантаження сайт встановлений на хостинг (рис. 2.11, 2.12):

| Сайт           | Администрирование                                           | 图 0                                | О Настройки |                |                |                          | поиск          | $\alpha$<br>1 Даниил Шаповал<br>Выйти<br>$RU -$<br>同<br>• Помощь                        |  |  |  |  |
|----------------|-------------------------------------------------------------|------------------------------------|-------------|----------------|----------------|--------------------------|----------------|-----------------------------------------------------------------------------------------|--|--|--|--|
| â<br>Рабочий   | □ Рабочий стол 1                                            | Рабочий стол: Рабочий стол 1       |             |                |                |                          |                | ä<br>Добавить гаджет<br>Ö<br>Настройки                                                  |  |  |  |  |
| <b>CTOR</b>    | + Добавить рабочий стол                                     | Заказы                             |             |                |                |                          |                | Информация о сайте                                                                      |  |  |  |  |
| 目<br>Контент   | * Избранное                                                 | Статистика                         | Заказы      |                |                |                          |                | Создатель сайта: Группа компаний «1С-Битрикс».<br>Logo<br>Адрес сайта: www.1c-bitrix.ru |  |  |  |  |
| $\boxed{24}$   | • * Товары и разделы                                        |                                    |             | Создан         | Оплачен        | Отменен                  | К доставке     | Сайт сдан: 12 декабря 2010 г.<br>Ответственное лицо: Иван Иванов                        |  |  |  |  |
| Сайты          |                                                             | Сегодня:                           |             | $\overline{0}$ | $\theta$       | $\overline{0}$           | $\Omega$       | E-mail: info@1c-bitrix.ru                                                               |  |  |  |  |
|                | $\frac{1}{2}$                                               | Вчера:                             |             | $\mathbf{0}$   | $\theta$       | $\overline{0}$           | $\theta$       | Изменить                                                                                |  |  |  |  |
|                | Чтобы добавить в избранное.                                 | Позавчера:                         |             | $\theta$       | $\circ$        | $\mathbf{0}$             | $\circ$        |                                                                                         |  |  |  |  |
| Ø              | нажмите звёздочку рядом с<br>заголовком страницы.<br>$\neg$ | На этой неделе:                    |             | $\theta$       | $\theta$       | $\theta$                 | $\mathbf{0}$   |                                                                                         |  |  |  |  |
| Маркетинг      |                                                             | На прошлой неделе:                 |             | $\theta$       | $\circ$        | $\theta$                 | $\theta$       | <b>Web Application</b><br>Сканер                                                        |  |  |  |  |
|                |                                                             | На позапрошлой неделе:<br>$\theta$ | $^{\circ}$  | $\mathbf{0}$   | $\theta$       | Firewall<br>безопасности |                |                                                                                         |  |  |  |  |
| 孟              | Либо просто перетаците                                      | В этом месяце:                     |             | $\overline{c}$ | $\overline{0}$ | $\overline{1}$           | $\theta$       |                                                                                         |  |  |  |  |
| Магазин        | мышкой пункт меню в<br>правую область.                      | В прошлом месяце:                  |             | $\overline{0}$ | $\circ$        | $\theta$                 | $\theta$       | Попыток вторжения не<br>• Выполнить<br>обнаружено                                       |  |  |  |  |
|                | Закрыть подсказку                                           | В позапрошлом месяце:              |             | $\overline{5}$ | 3              | 1                        | $\overline{2}$ |                                                                                         |  |  |  |  |
| $\approx$      |                                                             |                                    |             |                |                |                          |                |                                                                                         |  |  |  |  |
| Сервисы        |                                                             |                                    |             |                |                |                          |                | Монитор                                                                                 |  |  |  |  |
|                |                                                             |                                    |             |                |                |                          |                | Производительности                                                                      |  |  |  |  |
| $\overline{N}$ |                                                             |                                    |             |                |                |                          |                | $5.74$ <sup>Texymax</sup><br>• Подробнее<br><b>THE R</b>                                |  |  |  |  |
| <b>Intec</b>   |                                                             |                                    |             |                |                |                          |                |                                                                                         |  |  |  |  |
|                |                                                             |                                    |             |                |                |                          |                |                                                                                         |  |  |  |  |
| o              |                                                             |                                    |             |                |                |                          |                | Скорость сайта: нет данных                                                              |  |  |  |  |
| Marketplace    |                                                             |                                    |             |                |                |                          |                |                                                                                         |  |  |  |  |

Рис. 2.11. Адміністрування сайту

# Файл-менеджер

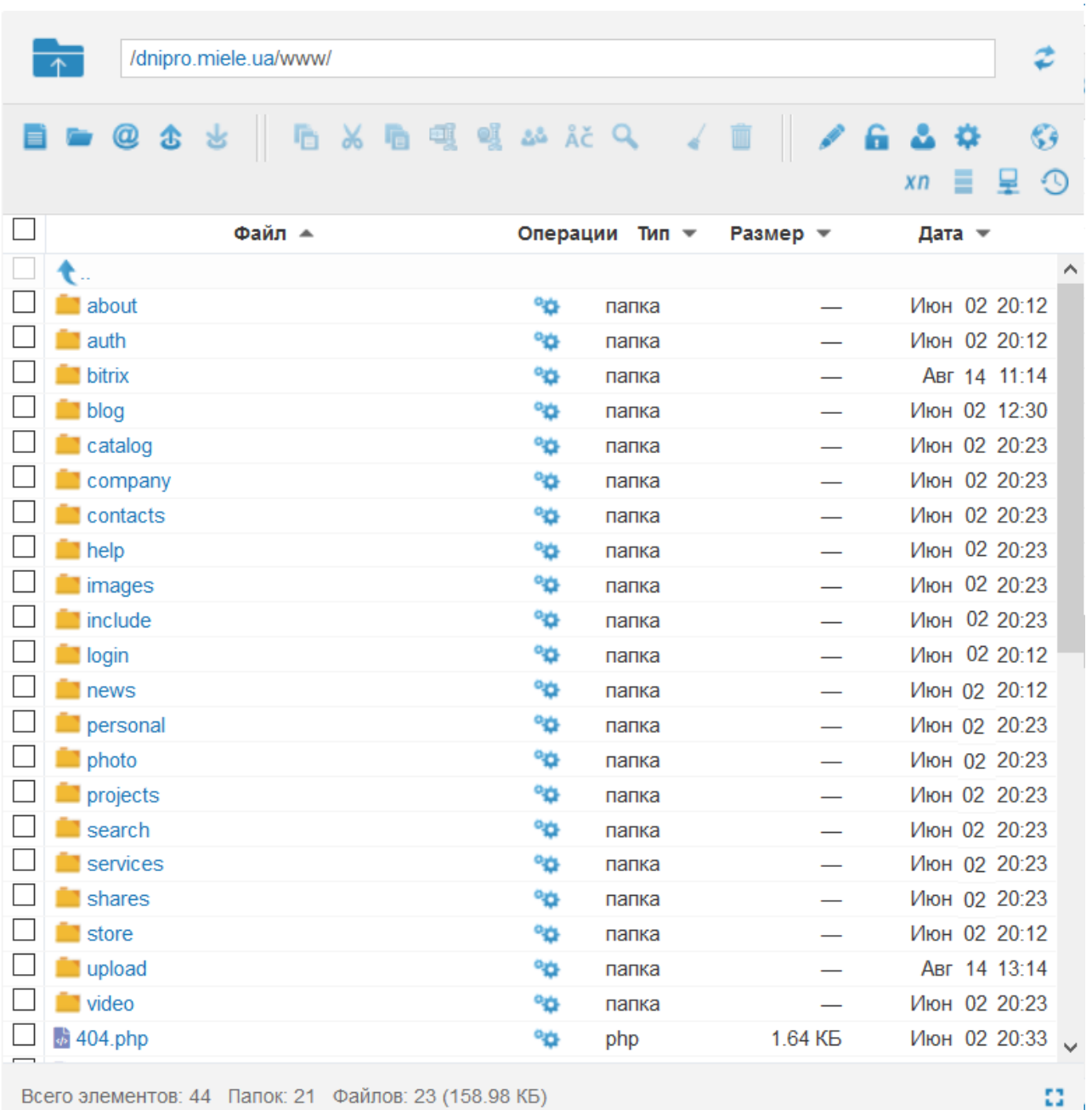

Всего элементов: 44 Папок: 21 Файлов: 23 (158.98 КБ)

Рис. 2.12. Зміст проєкту

### **2.5.1.2. Налаштування футера і хедера**

Шапка сайту створювалася з основними вимогами:

- логотип по центру;
- наявність всіх телефонів, всіх магазинів;
- наявність кошика, порівняння та списку бажань.

Для цього було створено папку template10.custom (рис. 2.13), в якій буде створено шапку сайту відповідно до вимог.

| /dnipro.miele.ua/www/bitrix/templates/universe_s1/components/intec.universe/main.header/template.1/templates/desktop/ | z                       |
|----------------------------------------------------------------------------------------------------|-------------------------|
| 后 > 后 嘎 嘎 &  Ač Q 。 4 面<br>-8-9<br>$^{\textregistered}$<br>\$                                                         | Æ<br>$x_{n}$<br>닞<br>£9 |
| Файл А<br>Размер -<br>Операции<br>Тип $\sim$                                                                          | Дата –                  |
|                                                                                                    |                         |
| ሜ<br>template.1<br>папка                                                                                              | Июн 02 20:24            |
| °ö<br>template.10<br>папка                                                                                            | Июн 02 20:24            |
| °¢<br>template10.custom<br>папка                                                                                      | Авг 28 15:06            |
| °ö<br>$\blacksquare$ template.2<br>папка                                                                              | Июн 02 20:24            |
| $\blacksquare$ template.3<br>°ö<br>папка                                                                              | Июн 02 20:24            |
| $\blacksquare$ template.4<br>°ö<br>папка                                                                              | Июн 02 20:24            |
| ٩ä<br>$\blacksquare$ template.5<br>папка                                                                              | Июн 02 20:24            |
| °ö<br>$\blacksquare$ template.6<br>папка                                                                              | Июн 02 20:24            |
| ሜ<br>template.7<br>папка                                                                                              | Июн 02 20:24            |
| ٩ä<br>template.8<br>папка                                                                                             | Июн 02 20:24            |
| template.9<br>٩ä<br>папка                                                                                             | Июн 02 20:24            |

Рис. 2.13. Зміст папки системи

Для шапки сайту створено файли description, modifier, parameters, view з розширенням PHP, а також файл зі стилями css (рис. 2.14).

В папці lang можуть перебувати папки з назвами інших мов, що забезпечує багатомовність додатку, наприклад ru, en, ua.

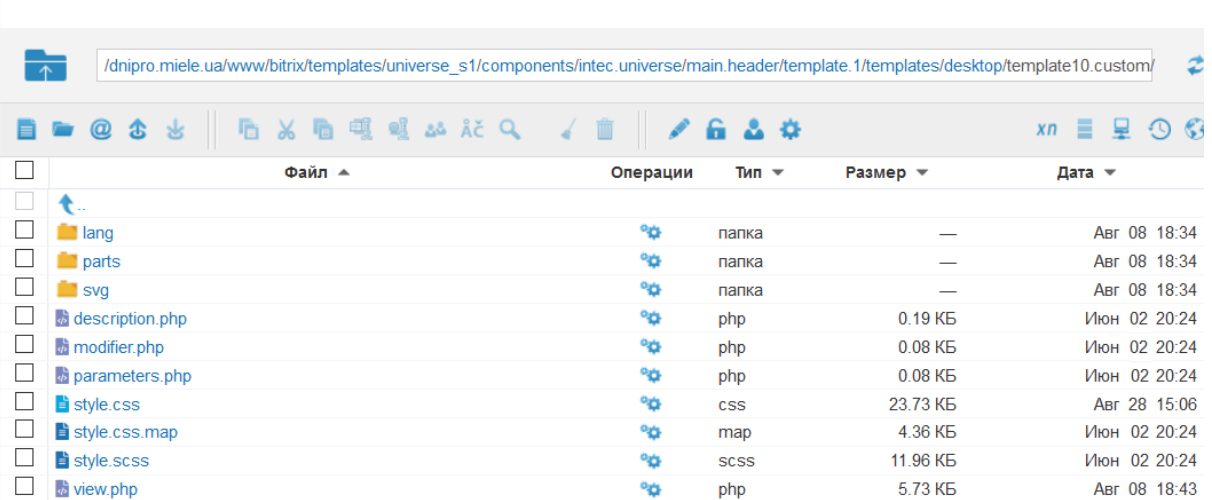

#### Файл-менеджер

Рис. 2.14. Зміст папки template10.custom для шапки сайту

### Шапка сайту виглядає наступним чином (рис. 2.15):

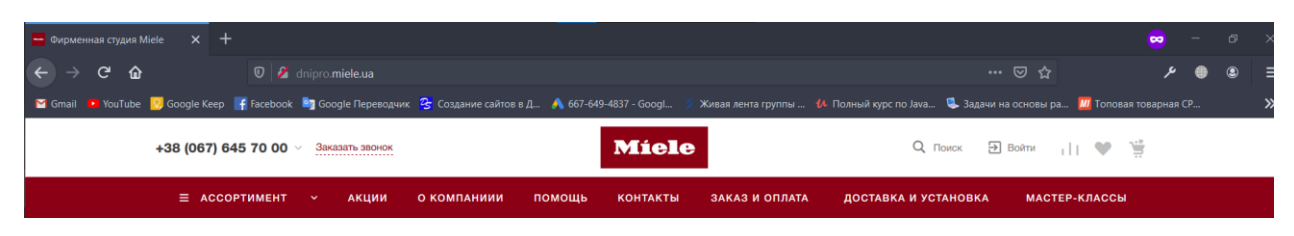

Рис. 2.15. Шапка сайту

Далі розробляємо підвал сайту. Шаблон для підвалу сайту створено за тим же типом, що і шапка сайту і міститься в папці template1(рис. 2.16).

| /dnipro.miele.ua/www/bitrix/templates/universe_s1/components/intec.universe/main.footer/template.1/ |          |                    |                       |                                     |
|----------------------------------------------------------------------------------------------------|----------|--------------------|-----------------------|-------------------------------------|
| <b>※ 脂 嘎 嘎 ぬ ǎč Q _ ィ</b><br>$\circleda$<br>க                                                       |          |                    |                       | 6 å ≎<br>4Q)<br>x <sub>n</sub><br>≡ |
| Файл ≜                                                                                              | Операции | Тип $\overline{ }$ | Размер ▼              | Дата ▼                              |
|                                                                                                    |          |                    |                       |                                     |
| lang                                                                                                | °¢       | папка              |                       | Июн 02 20:24                        |
| modifiers                                                                                           | ٩ä       | папка              |                       | Июн 02 20:24                        |
| parameters                                                                                          | ٩ä       | папка              |                       | Июн 02 20:24                        |
| parts                                                                                               | ٩ä       | папка              |                       | Июн 02 20:24                        |
| $\blacksquare$ templates                                                                            | ሜ        | папка              |                       | Июн 02 20:24                        |
| $\phi$ parameters php                                                                               | ٩ä       | php                | 3.05 K <sub>D</sub>   | Июн 02 20:24                        |
| of result_modifier.php                                                                              | ٩ä       | php                | 1.93 K <sub>D</sub>   | Июн 02 20:24                        |
| $\Rightarrow$ style.css                                                                             | ٩ä       | <b>CSS</b>         | 2.01 K <sub>B</sub>   | Июн 02 20:24                        |
| style.css.map                                                                                       | ሜ        | map                | $0.26$ K <sub>b</sub> | Июн 02 20:24                        |
| $\Rightarrow$ style.scss                                                                            | ٩ä       | <b>SCSS</b>        | 1.31 K <sub>D</sub>   | Июн 02 20:24                        |
| $\phi$ template php                                                                                 | ሜ        | php                | 1.44 K <sub>D</sub>   | Июн 02 20:24                        |

Рис. 2.16. Зміст папки підвалу template1

Підвал зібрано з компонентів php коду. За допомогою іnclude запитів php підклені різноманітні компоненти (рис. 2.17):

## Файл-менеджер

|  |                              |   |                        |        |  |               |  |  |          | /dnipro.miele.ua/www/bitrix/templates/universe_s1/components/intec.universe/main.footer/template.1/parameters/ |          |                     |                |        |              |  |
|--|------------------------------|---|------------------------|--------|--|---------------|--|--|----------|----------------------------------------------------------------------------------------------------|----------|---------------------|----------------|--------|--------------|--|
|  | @                            | Æ |                        |        |  | <b>盾嘎嘎站能Q</b> |  |  |          |                                                                                                    |          |                     | x <sub>n</sub> | Ξ      |              |  |
|  |                              |   |                        | Файл ▲ |  |               |  |  | Операции | Тип $\overline{ }$                                                                                             | Размер ▼ |                     |                | Дата – |              |  |
|  |                              |   |                        |        |  |               |  |  |          |                                                                                                    |          |                     |                |        |              |  |
|  | <b>Exercise Contacts</b> php |   |                        |        |  |               |  |  | ٩ä       | php                                                                                                    |          | 8.76 K <sub>D</sub> |                |        | Июн 02 20:24 |  |
|  | <b>b</b> copyright.php       |   |                        |        |  |               |  |  | ٩ä       | php                                                                                                    |          | 0.81 K <sub>D</sub> |                |        | Июн 02 20:24 |  |
|  | $\phi$ forms php             |   |                        |        |  |               |  |  | ٩ä       | php                                                                                                    |          | 2.82 KB             |                |        | Июн 02 20:24 |  |
|  | $\phi$ menu.php              |   |                        |        |  |               |  |  | ٩ä       | php                                                                                                    |          | 2.44 K <sub>D</sub> |                |        | Июн 02 20:24 |  |
|  |                              |   | of products viewed php |        |  |               |  |  | ٩ö       | php                                                                                                    |          | 1.50 K <sub>D</sub> |                |        | Июн 02 20:24 |  |
|  | $\phi$ regioinality php      |   |                        |        |  |               |  |  | ٩ä       | php                                                                                                    |          | 1.12 K <sub>D</sub> |                |        | Июн 02 20:24 |  |
|  | $\phi$ search php            |   |                        |        |  |               |  |  | ٩ä       | php                                                                                                    |          | 2.07 K <sub>B</sub> |                |        | Июн 02 20:24 |  |
|  | <b><i>i</i></b> social php   |   |                        |        |  |               |  |  | ٩à       | php                                                                                                    |          | 1.77 K <sub>B</sub> |                |        | Июн 02 20:24 |  |

Рис. 2.17. Компоненти сайту

В результаті булу отримано наступний дизайн підвалу (рис. 2.18):

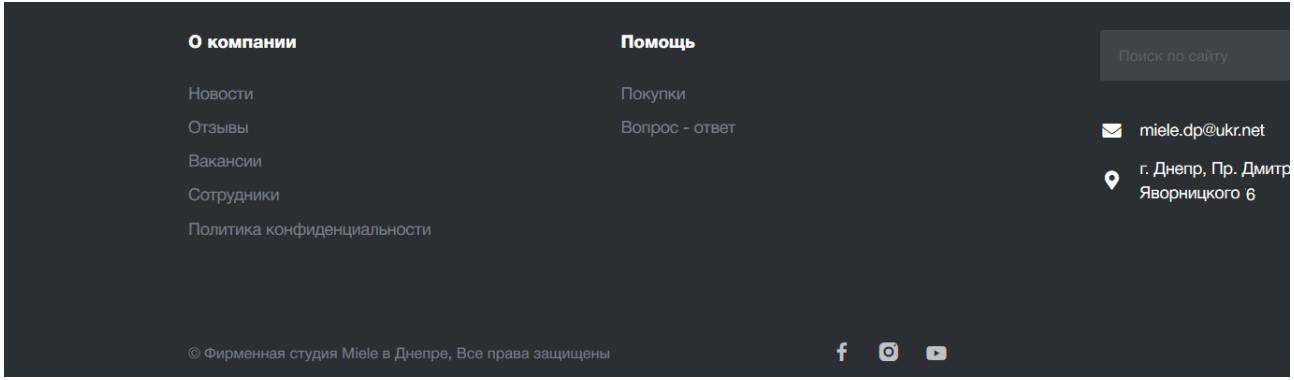

Рис. 2.18. Дизайн підвалу

### **2.5.1.3. Створення головної сторінки**

Головну сторінку збираємо з блоків, які йшли в комплекті з 1-С bitrix і допрацьовуємо стилями (міняємо шрифт, кольори, інформацію) (рис. 2.19).

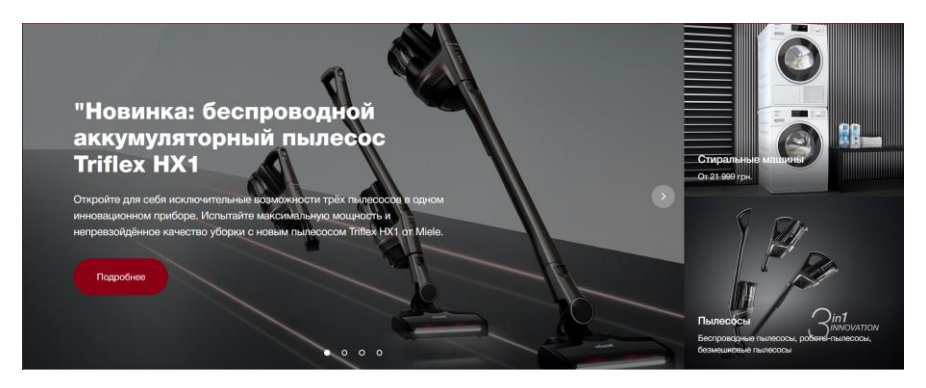

Рис. 2.19. Блок слайдер

Далі йдуть стандартні блоки для виведення категорій товарів сайту, що використовуються готовими прессетамі 1-С: bitrix (рис. 2.20-2.23), (додані в такий спосіб: Налаштування магазину -> Плитки товарів).

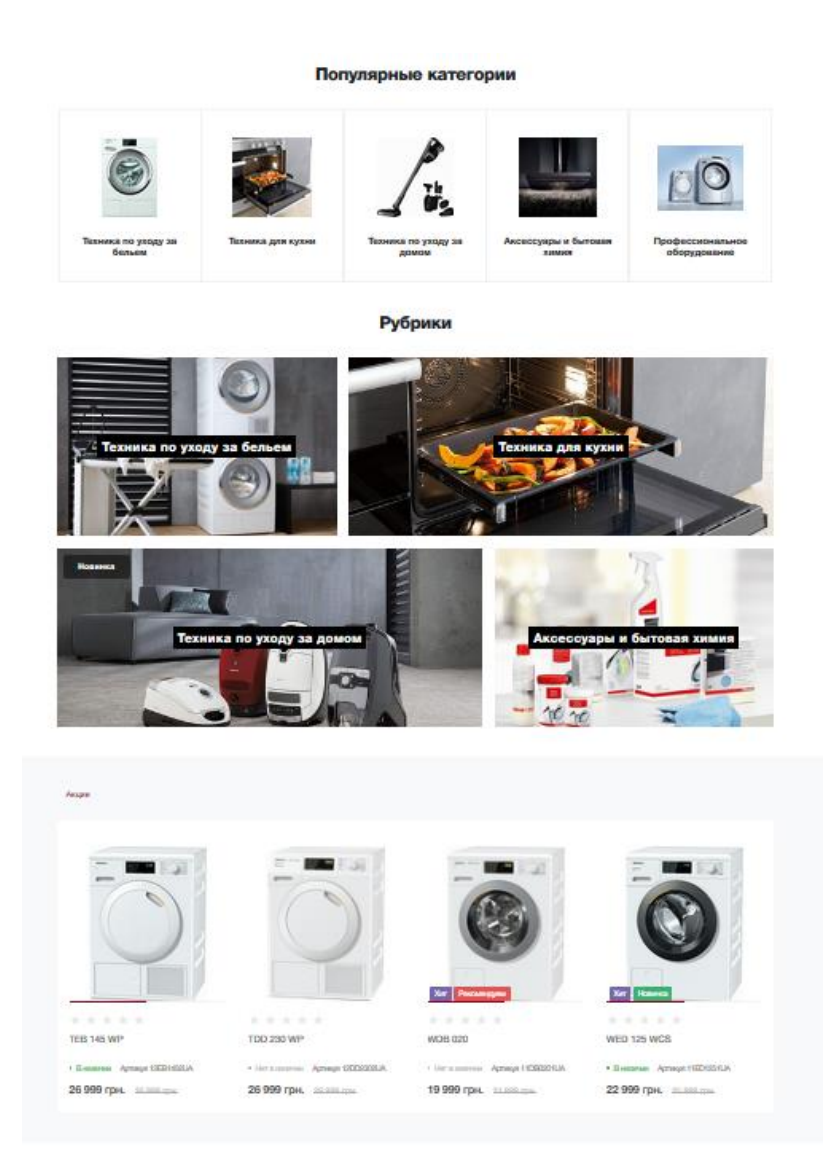

50 Рис. 2.20. Вивід категорій товарів сайту

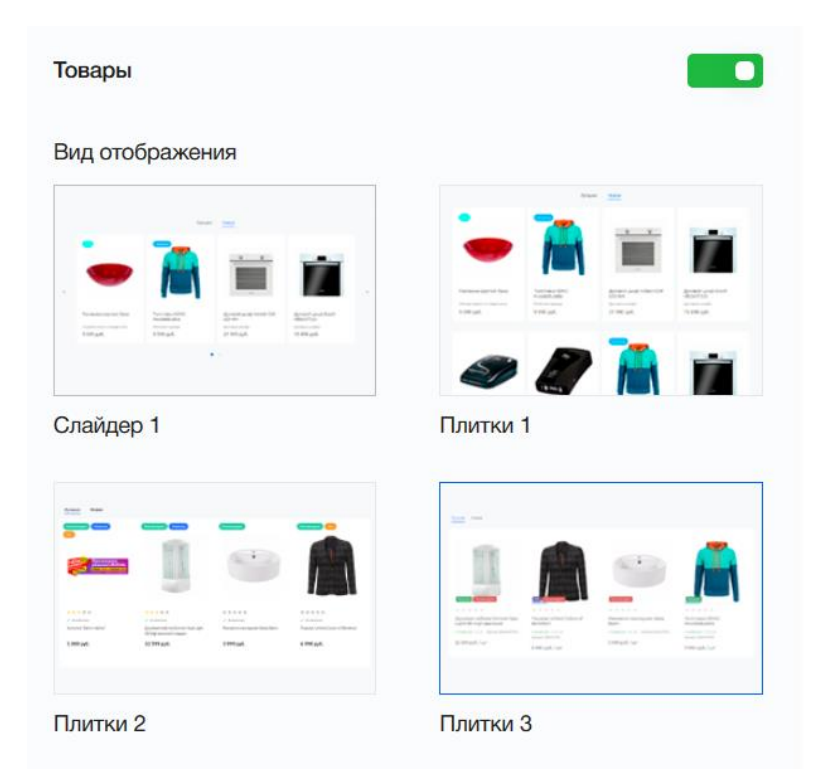

Рис. 2.21. Додавання даних до блоку «Товари»

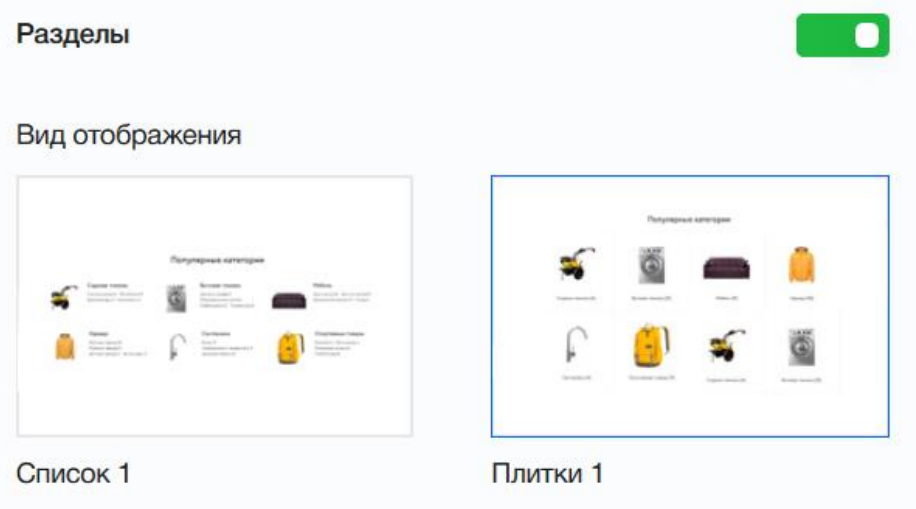

Рис. 2.22. Додавання даних до блоку «Розділи»

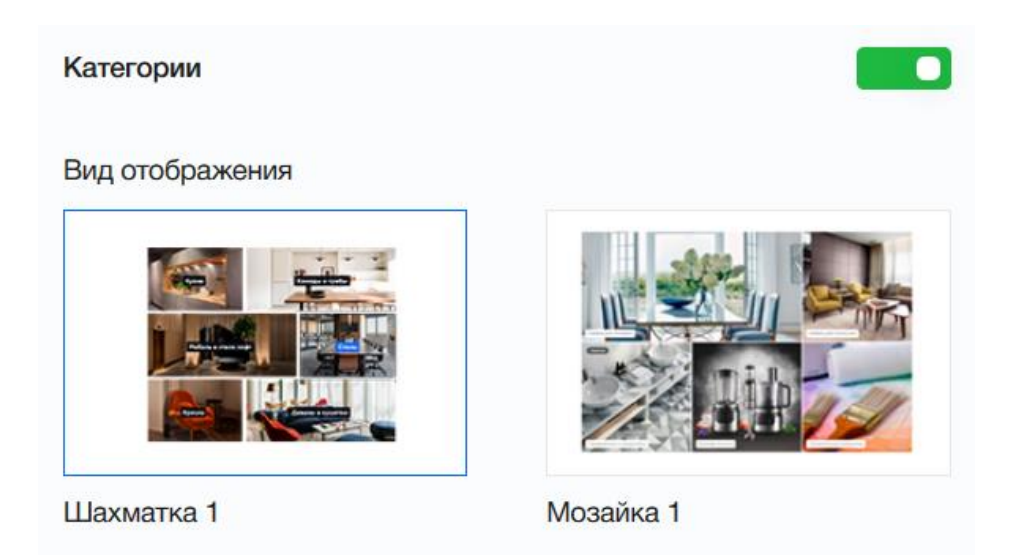

Рис. 2.23. Додавання даних до блоку «Категорії»

Для останнього розділу написаний сторонній код, щоб виводити тільки акційні товари (рис. 2.24).

| /dnipro.miele.ua/www/bitrix/templates/universe_s1/components/intec.universe/main.widget/products.4/ |          |             |                       | Ž                                                      |
|----------------------------------------------------------------------------------------------------|----------|-------------|-----------------------|--------------------------------------------------------|
| <b>※ 盾 嘎 嘎 路 えさ Q</b><br>$\bm{\omega}$<br>- 46<br>m.<br>出                                           |          |             | fii                   | $\mathcal{L}$<br>星<br>-9<br>- 0<br>x <sub>n</sub><br>E |
| Файл ≜                                                                                              | Операции | Тип ▼       | Размер ▼              | Дата ▼                                                 |
|                                                                                                    |          |             |                       |                                                        |
| bitrix                                                                                              | °ö       | папка       |                       | Июн 02 20:24                                           |
| $\blacksquare$ lang                                                                                 | °ö       | папка       |                       | Июн 02 20:24                                           |
| I modifiers                                                                                         | °ö       | папка       |                       | Июн 02 20:24                                           |
| parameters                                                                                          | °ø       | папка       |                       | Июн 02 20:24                                           |
| $\phi$ component begin php                                                                          | °ö       | php         | 2.59 K <sub>D</sub>   | Июн 02 20:24                                           |
| $\phi$ component epilog.php                                                                         | °ö       | php         | $0.19$ K <sub>b</sub> | Июн 02 20:24                                           |
| $\phi$ parameters php                                                                               | ٩ä       | php         | 29.02 KB              | Июн 02 20:24                                           |
| $\Rightarrow$ style.css                                                                             | ٩ä       | <b>CSS</b>  | 41.54 K <sub>D</sub>  | Июн 02 20:24                                           |
| style.css.map                                                                                       | ٩ä       | map         | 7.48 K <sub>D</sub>   | Июн 02 20:24                                           |
| style.scss                                                                                          | ٩ä       | <b>SCSS</b> | 28.31 K <sub>D</sub>  | Июн 02 20:24                                           |
| $\phi$ template php                                                                                 | ሜ        | php         | 4.45 K <sub>D</sub>   | Июн 02 20:24                                           |

Рис. 2.24. Зміст компонентів категорії товрів

Блоки «Акції» та «Про компанію» виглядють наступним чином (рис. 2.25).

#### Акции

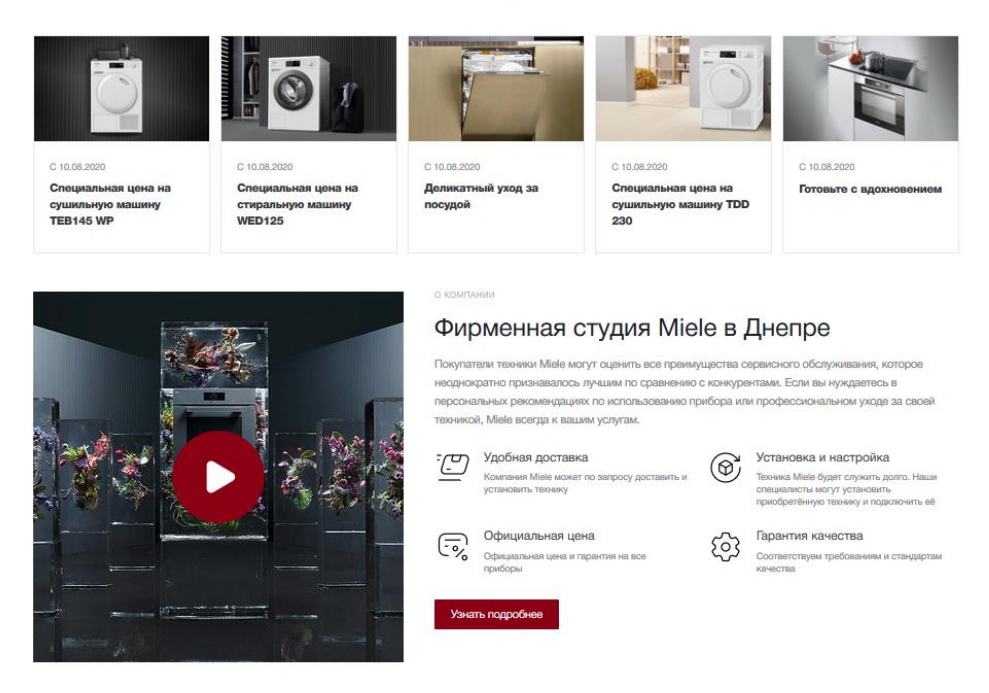

Рис. 2.25. Блоки акції та про компанію

За допомогою прессетів додано наступну інформацію (рис. 2.26-2.27):

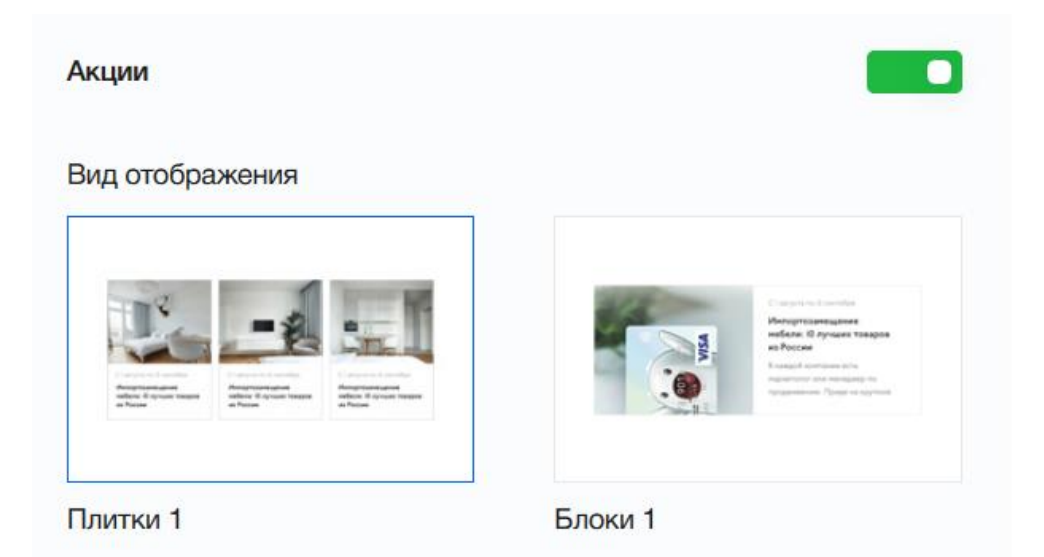

Рис. 2.26. Додавання даних до блоку «Акції»

### О нас

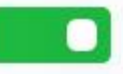

### Вид отображения

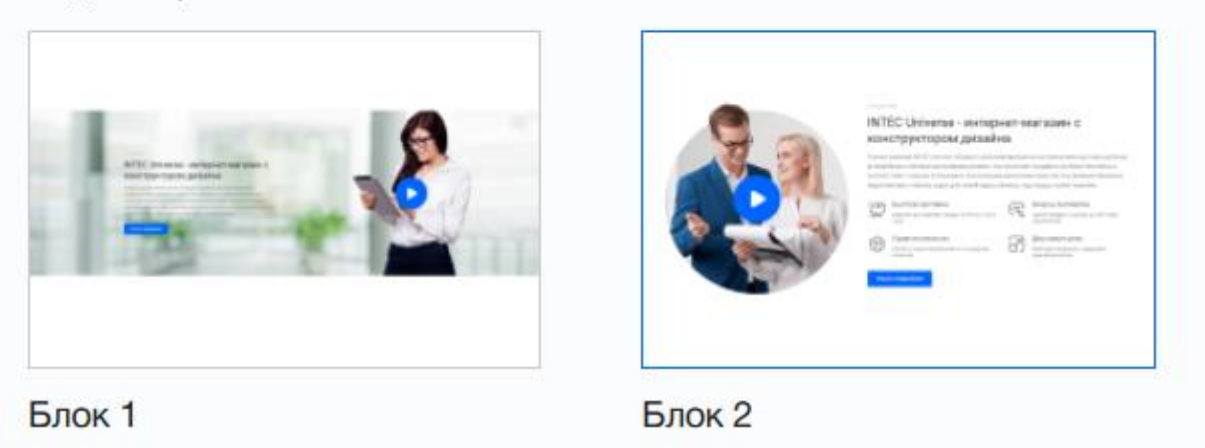

Рис. 2.27. Додавання даних до блоку «Про компанію»

Для блоку «Про нас» замінимо стилі:

– колір кнопки:

.intec-ui.intec-ui-control-button.intec-ui-scheme-current {

border-color: #8c0015;

background-color: #8c0015;

color: #fff;

}

– колір кнопки відео:

```
.intec-cl-svg svg {
```
fill: #8c0015 !important;

stroke: #8c0015 !important;

}

– фонова картинка відео:

.widget-item-picture{

background-size: contain;

background-position: center center;

background-image:

url("/upload/resize\_cache/iblock/2c0/500\_500\_1/2c019ab3e972f0bae2a73feae7c721a 2.jpg");

}

Блок «Карта» виглядає наступним чином (рис. 2.28):

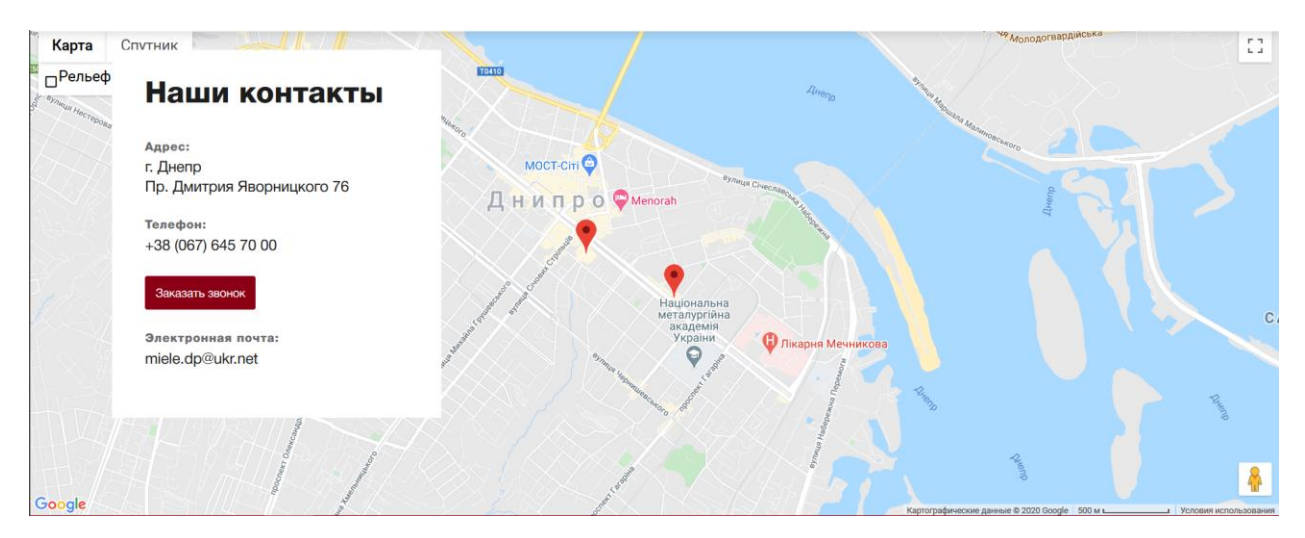

Рис. 2.28.Вигляд блоку «Карта»

За допомогою iframe підключаємо блок до головної сторінки

<iframe

width="600" – ширина карты (100%)

height="450" – высота карты  $(40\%)$ 

frameborder="0" style="border:0" – бордеры - 0

src="https://www.google.com/maps/embed/v1/place?key=API\_KEY

 &q=Space+Needle,Seattle+WA" allowfullscreen> - ссылка на метку </iframe>

Отримуємо повноцінну головну сторінку, далі перевіряємо на сайті https://developers.google.com/ чи немає помилок на сторінці (рис. 2.29):

| http://dnipro.miele.ua/                        |                                            | <b>АНАЛИЗИРОВАТЬ</b>     |
|------------------------------------------------|--------------------------------------------|--------------------------|
| <b>DTEPOB</b>                                  |                                            |                          |
|                                                | http://dnipro.miele.ua/                    |                          |
|                                                | $-90-100$<br>$-50-89$<br>$-9-49$<br>(i)    |                          |
|                                                |                                            |                          |
| <b>Возможности</b>                             |                                            | Приблизительная экономия |
| Используйте современные форматы<br>изображений |                                            | 1,52 s $\sim$            |
|                                                | Устраните ресурсы, блокирующие отображение | 1,4 s $\vee$             |
| Настройте эффективную кодировку<br>изображений |                                            | $0.2 s \sim$             |
| Удалите неиспользуемый код CSS                 |                                            | $-$ 0,16 s $\sim$        |
| Удалите неиспользуемый код JavaScript          |                                            | $-$ 0,16 s $\sim$        |

Рис. 2.29. Перевірка сторінки на можливі помилки

Виписуємо помилки та усуваємо їх.

# **2.5.1.4. Налаштування сторінки каталогу**

Цей блок сайту залишається стандартним (рис. 2.30):

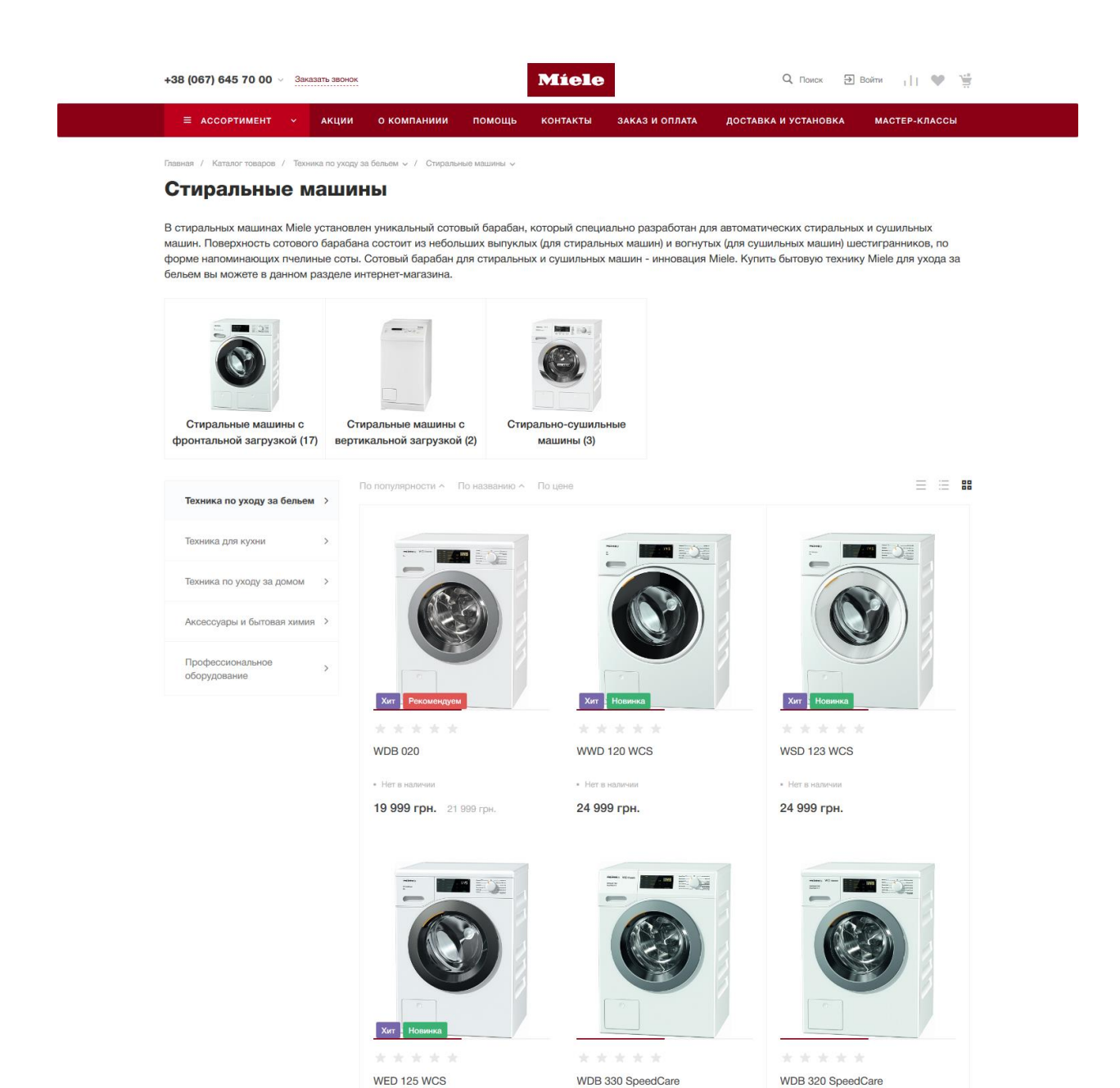

30 900 грн. 22 999 грн. 25 999 грн 30 900 грн. Рис. 2.30. Вид сторінки каталогу

 $\overline{\phantom{a}}$  Her  $\overline{\phantom{a}}$ 

 $\cdot$  B наличии

Додамо до цього шаблону опис категорії, щоб в майбутньому більш продуктивно оптимізувати сайт під SEO.

Додамо наступний код в готовий template в файл template.php, відразу після widget-title (рис. 2.31):

 $\langle$ Div class = "widget-description">

 $B$  Hammer

 $\langle$ ? = Html :: encode (\$ arBlocks ['DESCRIPTION'] ['TEXT'])?>

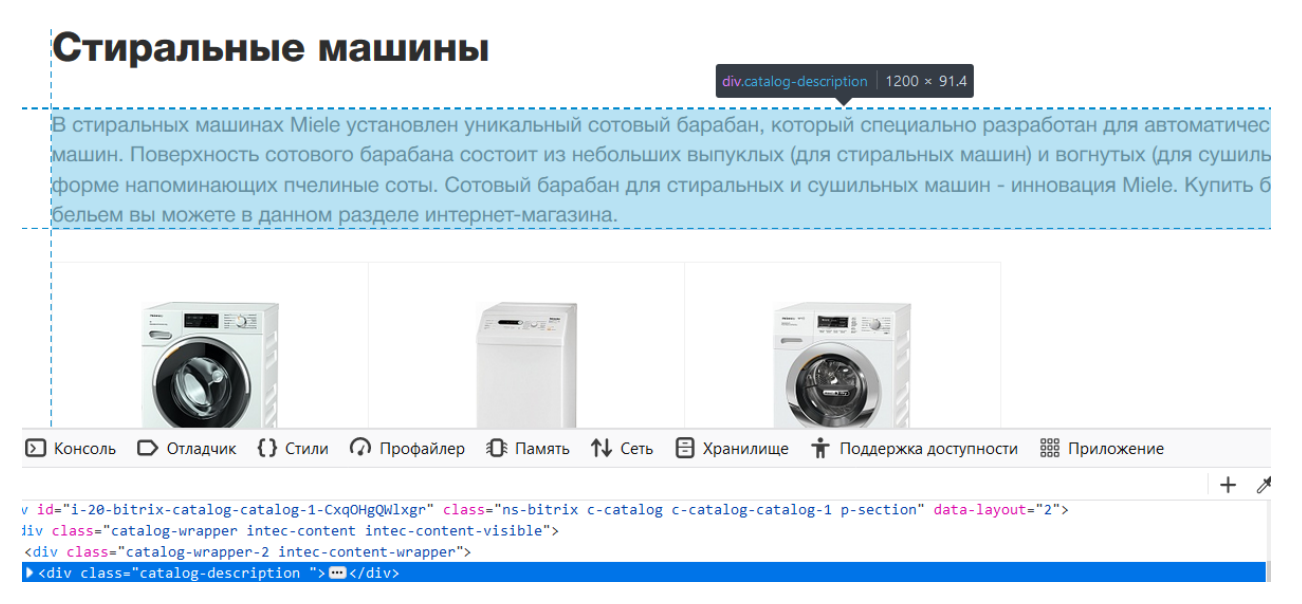

Рис. 2.31. Налаштування сторінки

В майбутньому дане рішення допоможе краще ранжуватися в пошукових системах.

Інші елементи каталогу залишаємо стандартними, так як вони повністю задовольняють заявлені вимоги.

#### **2.5.1.5. Налаштування сторінки товару**

Сторінка товару має фотографії товару, короткий опис, інформацію про оплату і доставку, характеристики товару, інструкцію в pdf і можливість залишити відгук.

Спочатку додаємо властивості товару (рис. 2.32):

|                    | Товары: Свойства ☆ |                 |                  |        |              |                              |                     |                      |  |  |  |
|--------------------|--------------------|-----------------|------------------|--------|--------------|------------------------------|---------------------|----------------------|--|--|--|
| Фильтр + поиск     |                    |                 |                  |        |              | $\hbox{\large $\mathbb{Q}$}$ | ❖                   | ДОБАВИТЬ СВОЙСТВО    |  |  |  |
| 收<br>□             | ID                 | <b>НАЗВАНИЕ</b> | символьный код   | ТИП    | СОРТИРОВКА ^ | <b>АКТИВНОСТЬ</b>            | <b>ОБЯЗАТЕЛЬНОЕ</b> | <b>МНОЖЕСТВЕННОЕ</b> |  |  |  |
| $\equiv$<br>$\Box$ | 74                 | Новинка         | <b>NEW</b>       | Список | 100          | Да                           | Нет                 | Нет                  |  |  |  |
| $\equiv$<br>□      | 75                 | Хит             | <b>HIT</b>       | Список | 200          | Да                           | Нет                 | Нет                  |  |  |  |
| $\equiv$<br>ப      | 76                 | Рекомендуем     | <b>RECOMMEND</b> | Список | 300          | Да                           | Нет                 | Нет                  |  |  |  |
| $\equiv$<br>П      | 77                 | Категория       | <b>CATEGORY</b>  | Список | 400          | Да                           | Нет                 | Нет                  |  |  |  |
| $\equiv$<br>□      | 78                 | Под заказ       | ORDER USE        | Список | 500          | Да                           | Нет                 | Нет                  |  |  |  |
| $\equiv$<br>⊔      | 264                | Цвет прибора    | att_color_pr     | Строка | 500          | Да                           | Нет                 | Нет                  |  |  |  |
| $\equiv$<br>ப      | 346                | Дизайн          | att design       | Строка | 500          | Да                           | Нет                 | Her                  |  |  |  |

Рис. 2.32. Додавання властивостей товару

Дані властивості будуть використовуватися для виведення характеристик на сторінці товару і для порівняння товарів. Разом вийшло 270 властивостей, для всіх категорій товарів (рис. 2.33).

| 舂<br>П<br>ID<br>83<br>НΙ<br>÷         | <b>HA3BAHME</b><br>Видео                     | символьный код<br><b>VIDEO</b> | ТИП<br>Привязка к<br>элементам | СОРТИРОВКА ^<br>1000 | <b>АКТИВНОСТЬ</b><br>Да | <b>ОБЯЗАТЕЛЬНОЕ</b><br><b>HeT</b> | <b>МНОЖЕСТВЕННОЕ</b><br>Да         |
|---------------------------------------|----------------------------------------------|--------------------------------|--------------------------------|----------------------|-------------------------|-----------------------------------|------------------------------------|
| 84<br>$\equiv$<br>П                   | Документы                                    | <b>DOCUMENTS</b>               | Файл                           | 1100                 | Да                      | Нет                               | Да                                 |
| 85<br>$\equiv$<br>п                   | Сопутствующие<br>товары                      | <b>ASSOCIATED</b>              | Привязка к<br>элементам        | 1200                 | Да                      | Нет                               | Да                                 |
| 86<br>$\equiv$<br>П                   | Рекомендованные<br>товары                    | <b>RECOMMENDED</b>             | Привязка к<br>элементам        | 1300                 | Да                      | Нет                               | Да                                 |
| 87<br>$\equiv$<br>П                   | Сопутствующие<br>услуги                      | <b>SERVICES</b>                | Привязка к<br>элементам        | 1400                 | Да                      | Her                               | Да                                 |
| 88<br>$\equiv$<br>П                   | Товары на главной.<br>Показать как баннер    | <b>MAIN BANNER SHOW</b>        | Список                         | 1500                 | Да                      | Нет                               | Нет                                |
| 89<br>$\equiv$<br>П                   | Товары на главной.<br>Изображение<br>баннера | <b>MAIN BANNER PICTURE</b>     | Файл                           | 1600                 | Да                      | Нет                               | Нет                                |
| 90<br>$\equiv$<br>П                   | Товары на главной.<br>Тема баннера           | MAIN BANNER THEME              | Список                         | 1700                 | Да                      | Нет                               | Нет                                |
| $\langle$<br><b>OTMEYEHO: 0 / 270</b> | <b>BCEFO: 270</b>                            |                                |                                |                      |                         |                                   | $\,$<br>НА СТРАНИЦЕ:<br>500 $\sim$ |
| РЕДАКТИРОВАТЬ                         | <b>Ж УДАЛИТЬ</b>                             | Для всех<br>- ДЕЙСТВИЯ - V     |                                |                      |                         |                                   |                                    |

Рис. 2.33. Перелік властивостей для всіх товарів

Налаштовуємо товар (рис. 2.34):

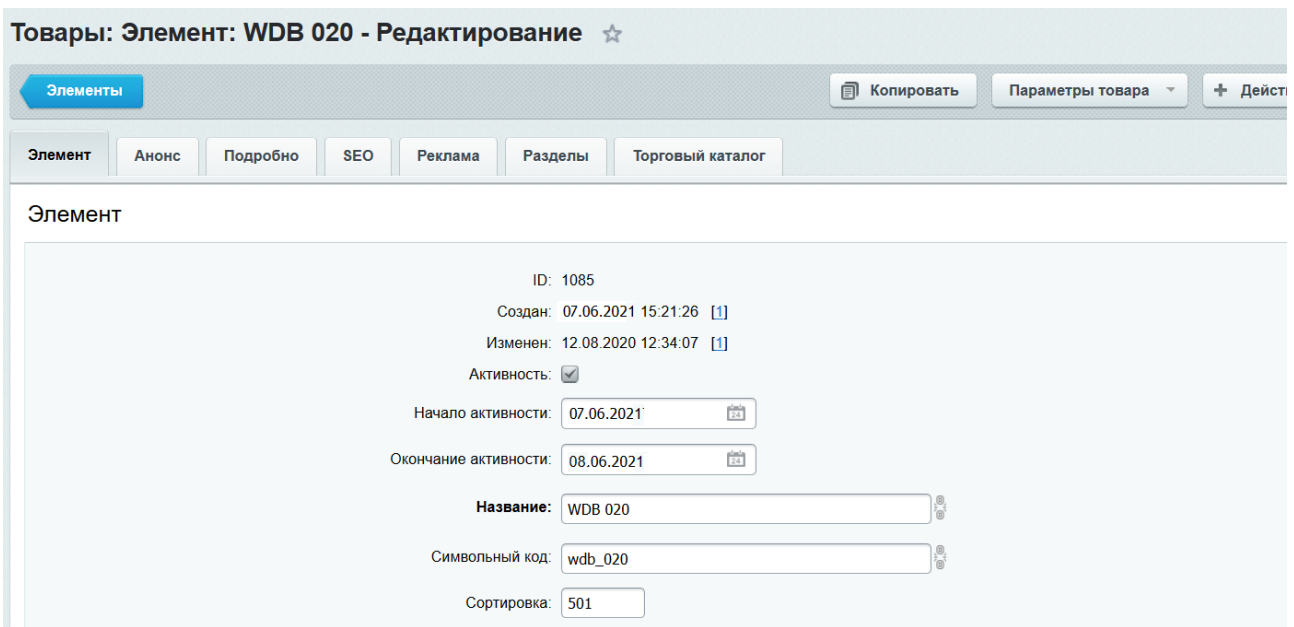

Рис. 2.34. Налаштування інформації про товари

Вказуємо значення властивостей, попередньо обравши їх для даної категорії (рис. 2.35-2.36):

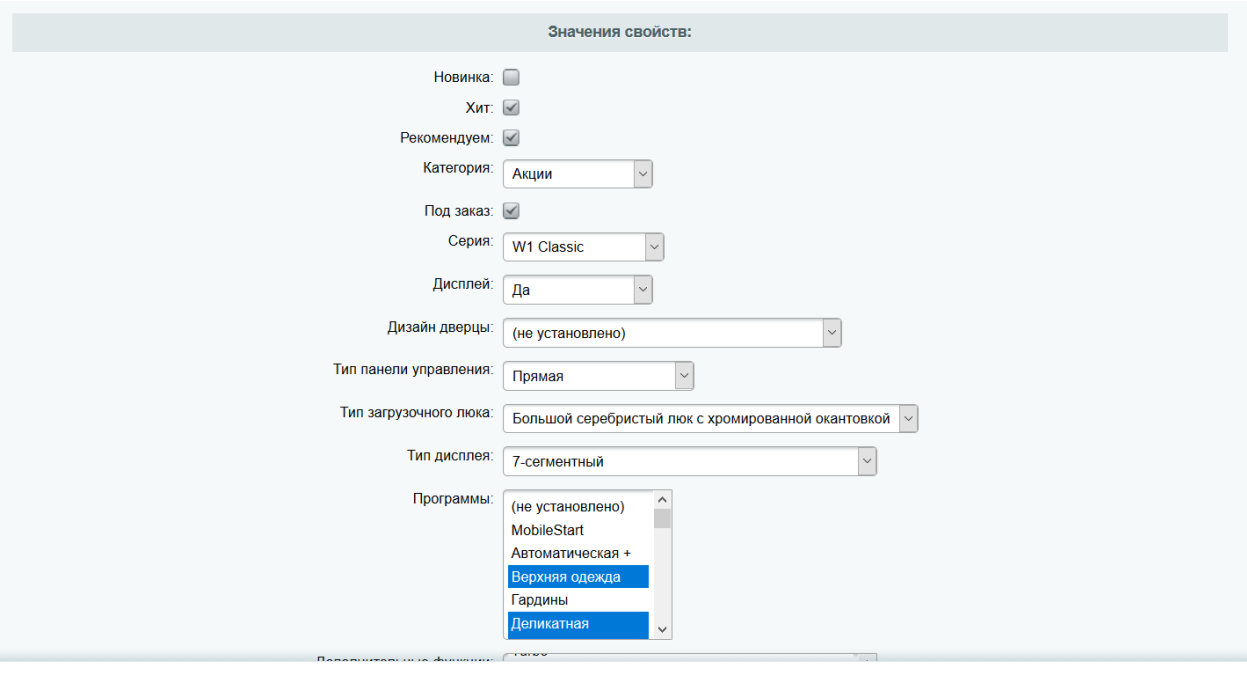

Рис. 2.35. Зазначення значень властивостей 1

| <b>SEO</b><br>Раздел<br>Дополнительно | Доп. поля         | Свойства элементов |                                |                     |                                         |                              | $0 - 1$  |
|---------------------------------------|-------------------|--------------------|--------------------------------|---------------------|-----------------------------------------|------------------------------|----------|
| Стиральные машины                     |                   |                    |                                |                     |                                         |                              |          |
| Название                              | Символьный код    | Тип                | Показать в<br>умном<br>фильтре | Вид в умном фильтре | Показать<br>развёрнутым                 | Подсказка для<br>посетителей | Действия |
| Серия                                 | att_seria         | Список             | $\prec$                        | Флажки              | $\Box$                                  |                              |          |
| Дисплей                               | att_display       | Список             | $\checkmark$                   | Флажки              | $\Box$                                  |                              |          |
| Дизайн дверцы                         | att_design_door   | Список             | $\prec$                        | Флажки              | $\Box$                                  |                              |          |
| Тип панели управления                 | att_panel_types   | Список             | $\prec$                        | Флажки              | $\Box$                                  |                              |          |
| Тип загрузочного люка                 | att_luyk_type     | Список             | $\prec$                        | Флажки              | $\qquad \qquad \Box$                    |                              |          |
| Тип дисплея                           | att_display_type  | Список             | $\prec$                        | Флажки              | $\Box$                                  |                              |          |
| Программы                             | att_programs      | Список             | $\prec$                        | Флажки              | $\Box$                                  |                              |          |
| Дополнительные функции                | att_dop_fynkcii   | Список             | $\prec$                        | Флажки              | $\begin{array}{ccc} \hline \end{array}$ |                              |          |
| Особенности конструкции               | att_construsction | Список             | $\prec$                        | Флажки              | $\Box$                                  |                              |          |
| Тип барабана                          | att tyne har      | Список             |                                | Флажки              |                                         |                              |          |
| Применить<br>Сохранить                | Отменить          |                    |                                |                     |                                         | + Сохранить и добавить       |          |

Рис. 2.36. Зазначення значень властивостей 2

Завантажуємо інструкції та фото товару (рис. 2.37):

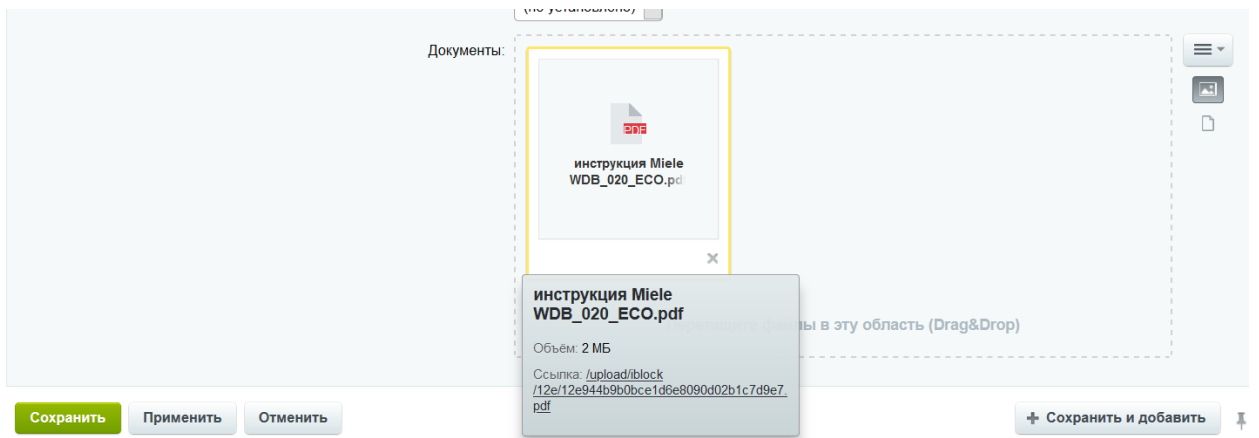

Рис. 2.37. Завантаження інструкції та фото товару

Налаштовуємо вартість товару і кількість товару на складі, або ж товару під замовлення (рис. 2.38):

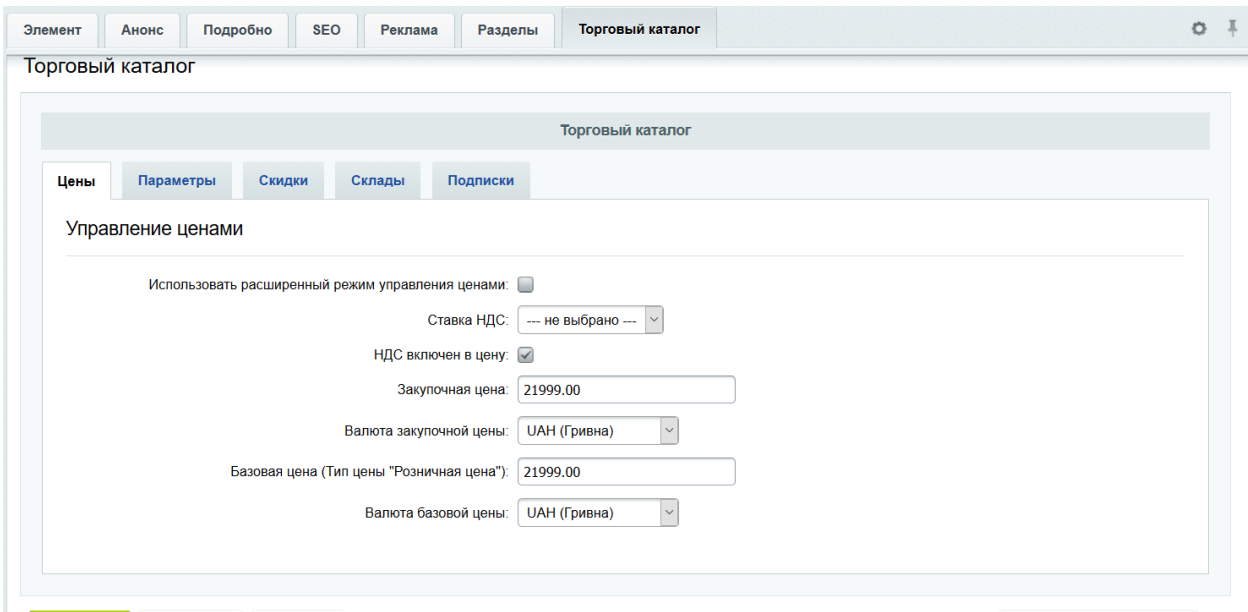

Рис. 2.38. Налаштування вартості і кількості товару

Створюємо параметр знижки, якщо така є (рис. 2.39):

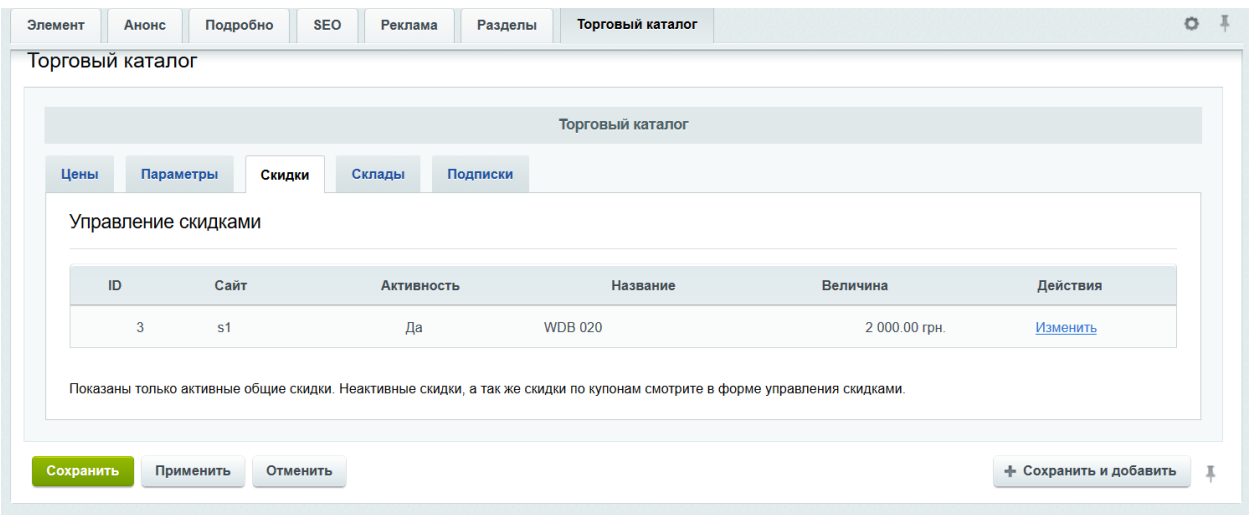

Рис. 2.39. Створення параметрів знижки

#### **2.5.2. Оформлення замовлення**

Для сторінки оформлення замовлення були наступні вимоги:

1. Оформити замовлення на велику побутову техніку можна тільки готівкою при отриманні або виставлянням рахунку підприємству або юр. особі.

2. Оформити замовлення на побутову хімію можна сплативши на карту або готівкою, з можливістю її відправки засобами сервісу Нової почти.

3. Оплата частинами від Приватбанку і liqpay для швидкої оплати карткою.

Всі зазначеня вимоги в роботі були реалізовані:

1. Для фіз. особи (рис. 2.40):

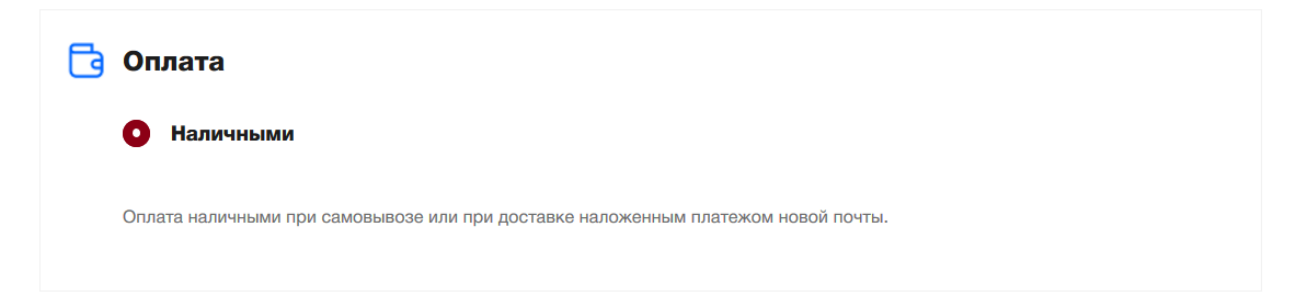

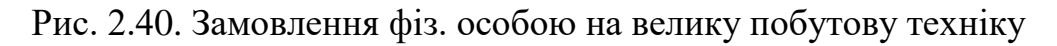

2. Для юридичної особи (рис. 2.41-2.42):

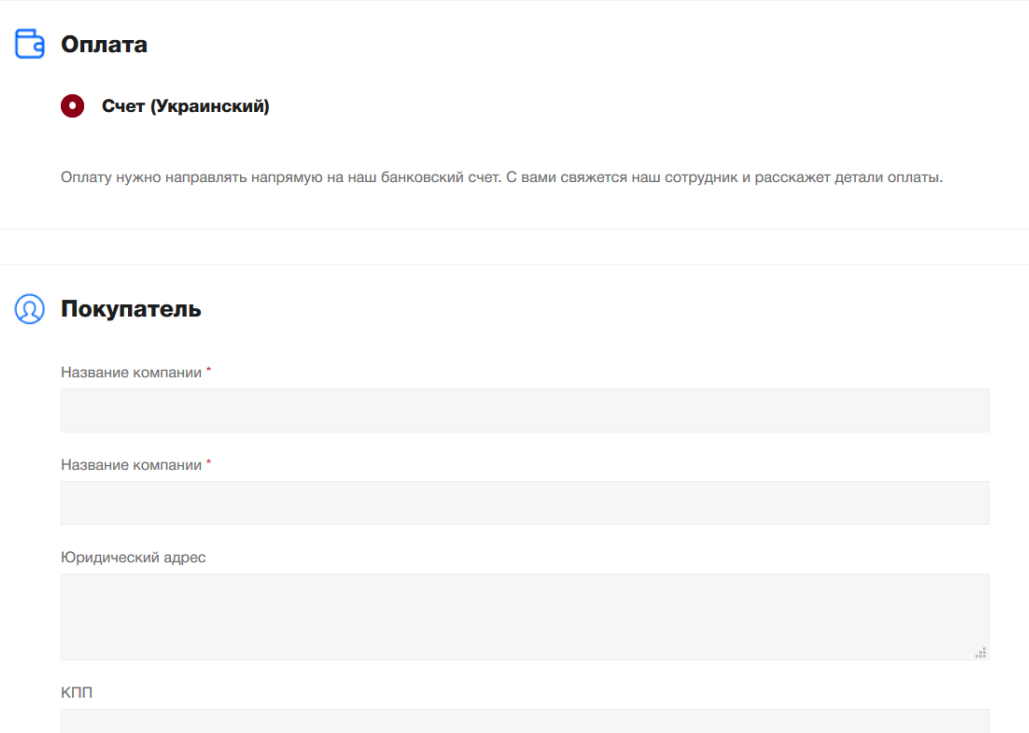

Рис. 2.41. Форма для замовлення юридичною особою

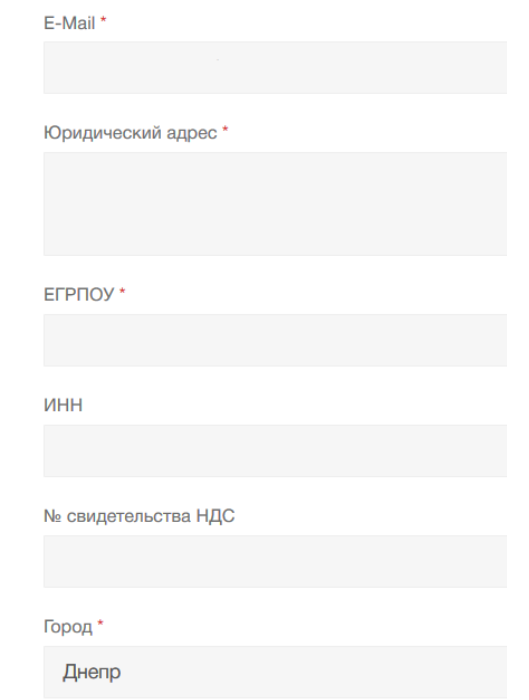

Рис. 2.42. Форма для заповнення даних про юр. особу

Було зроблено активним типом оплати готівку і рахунок (рис. 2.43):

|          | COPT. | <b>НАЗВАНИЕ</b>      | <b>ОПИСАНИЕ</b>                                                                                                    | логотип                    | AKT. | $ID \wedge$   |
|----------|-------|----------------------|----------------------------------------------------------------------------------------------------|----------------------------|------|---------------|
| $\equiv$ | 80    | Наличными            | <p>Оплата наличными при самовывозе или при доставке наложенным платежом новой<br/>почты.<br/>&gt; /&gt; /&gt; /p&gt;<p> /p&gt;</p></p>                                                            | $\bullet$ 000              | да   |               |
| ≡        | 60    | Яндекс. Деньги       | Оплата производится Яндекс деньгами, через сервис Яндекс. Касса. Подтверждением<br>вашей оплаты является электронное почтовое уведомление, пришедшее после оплаты.                                | Яндекс Касса               | HeT  | $\mathcal{P}$ |
| $\equiv$ | 70    | Банковские<br>карты  | Оплата производится банковской картой через сервис Яндекс. Касса. Подтверждением<br>вашей оплаты является электронное почтовое уведомление, пришедшее после оплаты.                               | Яндекс Касса               | нет  | 3             |
| $\equiv$ | 80    | Терминалы            | Оплата производится через Терминалы с использованием сервиса Яндекс. Касса.<br>Подтверждением вашей оплаты является электронное почтовое уведомление,<br>пришедшее после оплаты.                  | <b>B2C</b><br>Яндекс Касса | HeT  |               |
| $=$      | 80    | Внутренний счет      | Оплату нужно направлять напрямую на наш банковский счет. С вами свяжется наш<br>сотрудник и расскажет детали оплаты.<br>                                                                          |                            | HeT  | 5.            |
| $\equiv$ | 100   | Счет<br>(Украинский) | <span class="main-grid-cell-content" data-prevent-default="true">Оплату нужно направлять<br/>напрямую на наш банковский счет. С вами свяжется наш сотрудник и расскажет детали<br/>оплаты.</span> | <b>PAXYHOK</b>             | да   | 7             |

Рис. 2.43. Активізація типів оплати

Для типів оплати встановлені обмеження (рис. 2.44):

|          | Ограничения платежной системы<br>▼ |              |                     |                                         |  |  |  |  |  |  |
|----------|------------------------------------|--------------|---------------------|-----------------------------------------|--|--|--|--|--|--|
|          | + Добавить ограничение             |              |                     |                                         |  |  |  |  |  |  |
|          | Идентификатор                      | Сортировка   | Тип ограничения     | Параметры                               |  |  |  |  |  |  |
| $\equiv$ |                                    | 100          | по типу плательщика | Тип плательщика:<br>Физическое лицо (1) |  |  |  |  |  |  |
|          |                                    | На странице: | 20<br>$\hat{z}$     | Список ограничений 1 - 1 из 1           |  |  |  |  |  |  |

Рис. 2.44. Встановлення обмежень для оплати

Також були окремо визначені установки доставки, також з обмеженнями на категорії товарів (рис. 2.45):

| Список служб доставок ☆                                                                                            |                                                                                               |                                         |               | Мастер                                  | • не выполнено    | Документация                |
|----------------------------------------------------------------------------------------------------|-----------------------------------------------------------------------------------------------|-----------------------------------------|---------------|-----------------------------------------|-------------------|-----------------------------|
| Фильтр + поиск                                                                                                    |                                                                                               |                                         |               | $\hbox{\ensuremath{\mathsf{Q}}}\xspace$ | ❖                 | ДОБАВИТЬ                    |
| 舂<br>П<br><b>НАЗВАНИЕ</b>                                                                                          | <b>ОПИСАНИЕ</b>                                                                               | логотип                                 | <b>ГРУППА</b> | $ID \sim$                               | <b>СОРТИРОВКА</b> | <b>АКТИВНОСТЬ</b>           |
| $\equiv$<br>П<br>Бесплатная доставка по<br>Днепру (бытовая химия,<br>пылесосы, соло<br>кофемашины и<br>аксессуары) | Время доставки<br>согласовывается с<br>менеджером. Сумма заказа<br>должна превышать 1500 грн. | <b>ДОСТАВКА</b><br>֖<br><b>КУРЬЕРОМ</b> |               | $\overline{2}$                          | 100               | Да                          |
| $\equiv$<br>П<br>Самовывоз товара из<br>магазина                                                                   | Самовывоз из удобного для<br>Вас магазина по Днепру                                           | CAMOBbIBO3                              |               | 3                                       | 200               | Да                          |
| $\equiv$<br>п<br>Новая почта                                                                                       | Доставка на отделение Новой<br>почты или адресная доставка<br>в любую точку Украины.          | <b>4. HOBA NOWTA</b>                    |               | 4                                       | 600               | Да                          |
| OTMEYEHO: 0/3<br>BCEFO: 3                                                                                          |                                                                                               |                                         |               |                                         |                   | НА СТРАНИЦЕ:<br>$20 \times$ |
| <b>Ж УДАЛИТЬ</b><br>- ДЕЙСТВИЯ - У                                                                                 |                                                                                               |                                         |               |                                         |                   |                             |

Рис. 2.45. Установка доставки з обмеженнями

Нова пошта автоматично підвищує вартість доставки, тому необхідно періодично оновлювати її тарифи (рис. 2.46):

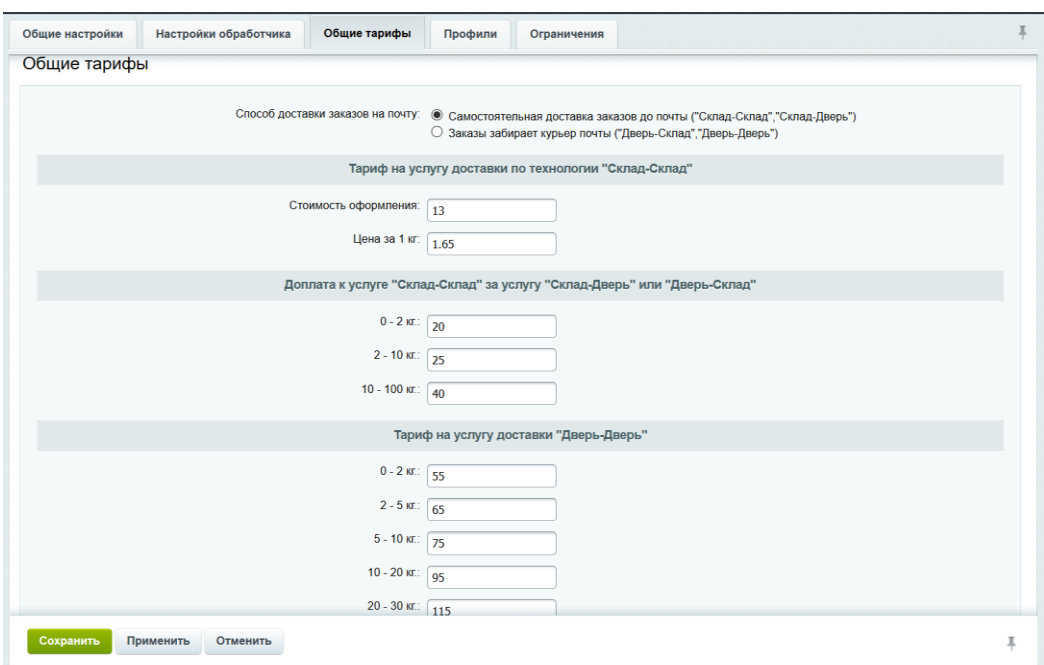

Рис. 2.46. Налаштування даних про тарифи Нової пошти

#### **2.5.3. Підключення сторонніх сервісів**

На стадії перевірок перед запуском до сайту підключаються наступні сервіси:

– Google Ads, Facebook pixel: ці сервіси потрібні для відстеження конверсій з сайту, які були наведені рекламою в цих сервісах.

– Yoast SEO: цей сервіс встановлено для якісної настройки SEO сайту для кращого ранжирування в пошуковій мережі;

– Mailchimp: цей сервіс використовується для email розсилки клієнтам спеціальних пропозицій;

– Liqpay, оплата частинами «Приват банк»: ці сервіси потрібні для оплати онлайн на сайті;

– Jivosite: цей сервіс буде використаний для підключення онлайн чату на сайт;

– Google Merchant: використаний для вивантаження товарів в товарну рекламу google.

66

**2.6. Обґрунтування та організація вхідних та вихідних даних програми**

Вхідна інформація для роботи з інформаційною системою містить такі дані:

 інформація про доступний товар (ціна, знижка, бренд, категорія, короткий опис, фото);

 інформація про покупця (ПІБ, е-мейл, логін, пароль, назва юр. особи, код ЄГПРО, тощо);

інформація про замовлення (товар, дата, вартість);

спосіб оплати та доставки.

В результаті роботи програми може бути отримана наступна вихідна інформація:

інформація про товари, бренди, категорії, користувачів;

інформація про замовлення.

#### **2.7. Опис роботи розробленого програмного продукту**

#### **2.7.1. Використані технічні засоби**

Для розробки даного веб-додатку використовувався ПК з наступними характеристиками:

- $-$  тип процесора: процесор з частотою 2.2  $\Gamma$ Гц;
- $-$  ОЗУ об'ємом 4 Гб;
- 30 Мб доступного простору на жорсткому диску;
- жорсткий диск з частотою обертання 5400 об / хв.;
- дозвіл екрану 1024х768;
- клавіатура, маніпулятор "миша".
- вихід до мережі Інтернет.

#### **2.7.2. Використані програмні засоби**

При створені інформаційного ресурсу було використано HTML, CSS, мови програмування JavaScript, PHP 5.4.24 та середовище «1С-Битрикс:Управління сайтами». Робота з даними здійснюється за допомогою сервера управління базами даних MySQL 5.5.34.

#### **2.7.3. Виклик та завантаження програми**

Запуск інформаційної системи проводиться переходом по посиланню http://miele/index.html

#### **2.7.4. Опис інтерфейсу користувача**

Головна сторінка сайту містить в собі інформацію про компанію, товари, акції, доступ до меню сайту, зворотній зв'язок, новини компанії (рис. 2.47):

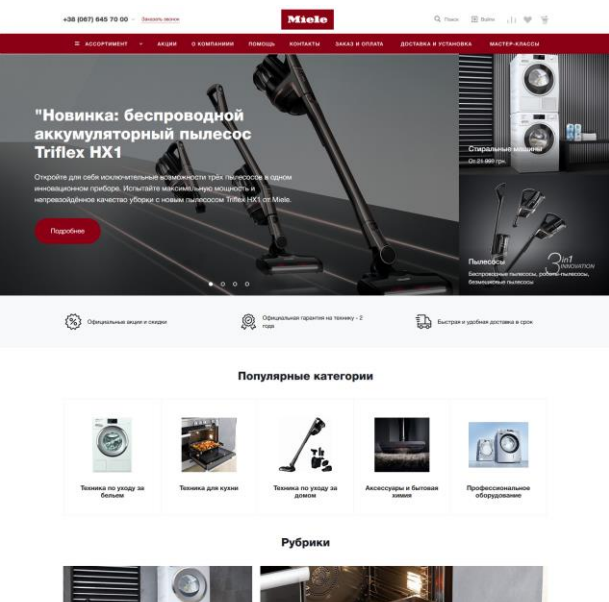

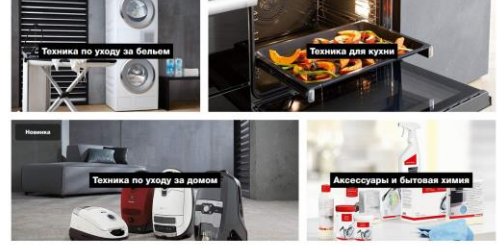

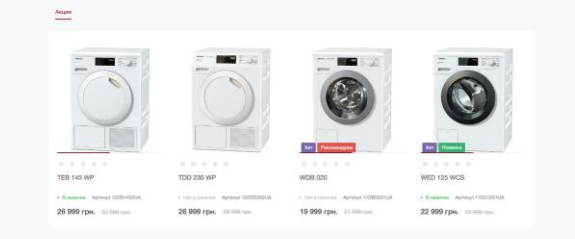

Акции

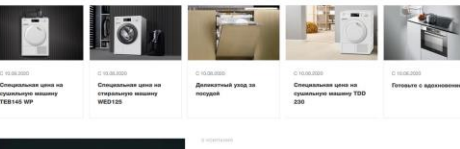

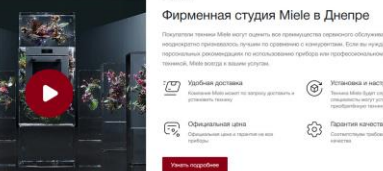

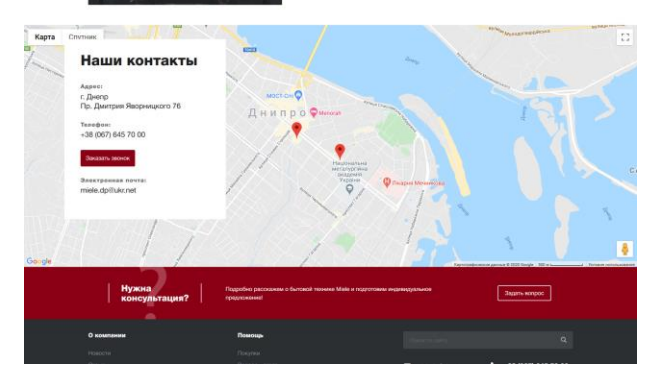

Рис. 2.47. Головна сторінка сайту

Сторінка з асортиментом товарів, доступних для покупки в даному магазині зазначена на рис. 2.48:

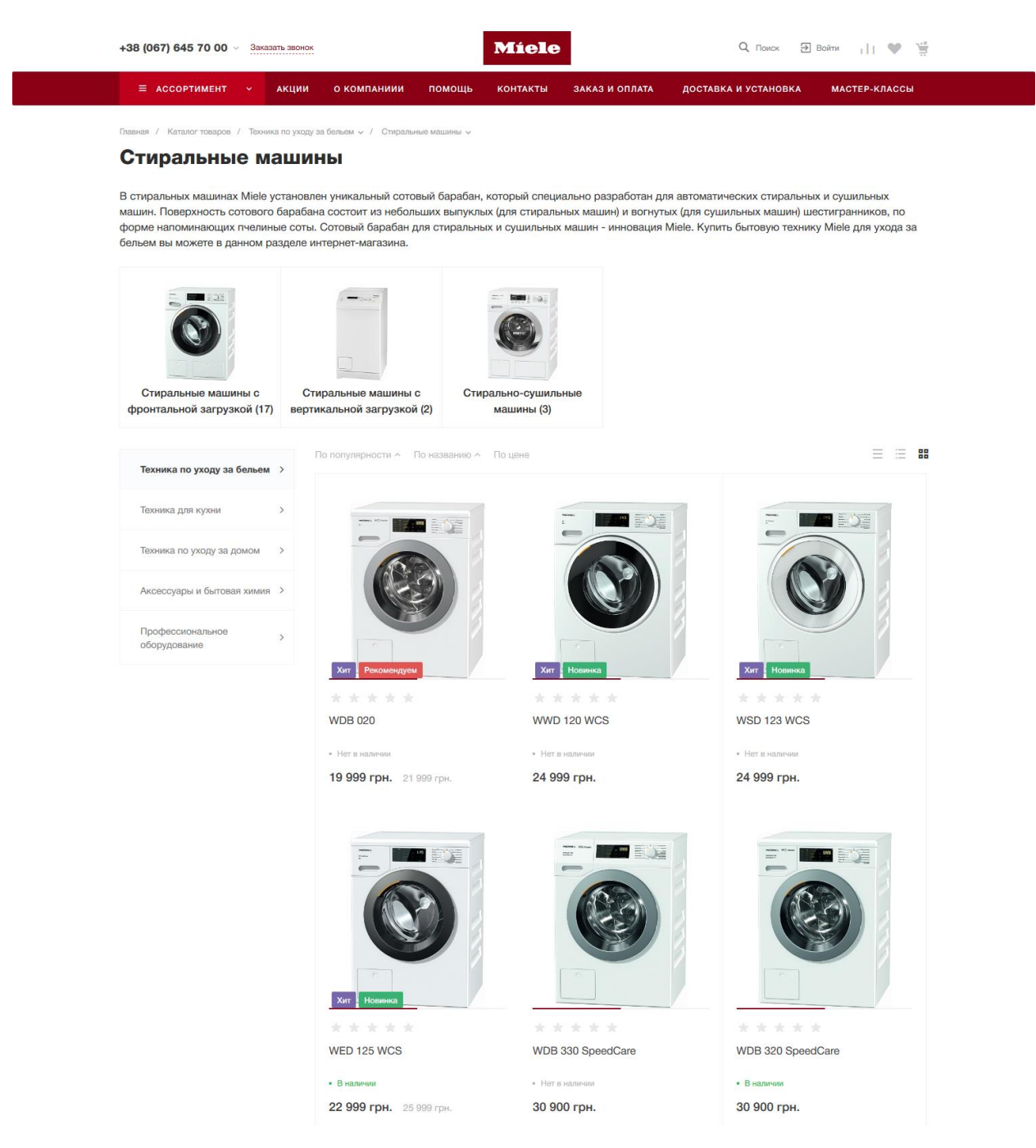

Рис. 2.48. Каталог товарів

На рис. 2.49 товар можно оформити, додавши його до кошику чи швидким замовленням, вказав лише своє ім'я і телефон.

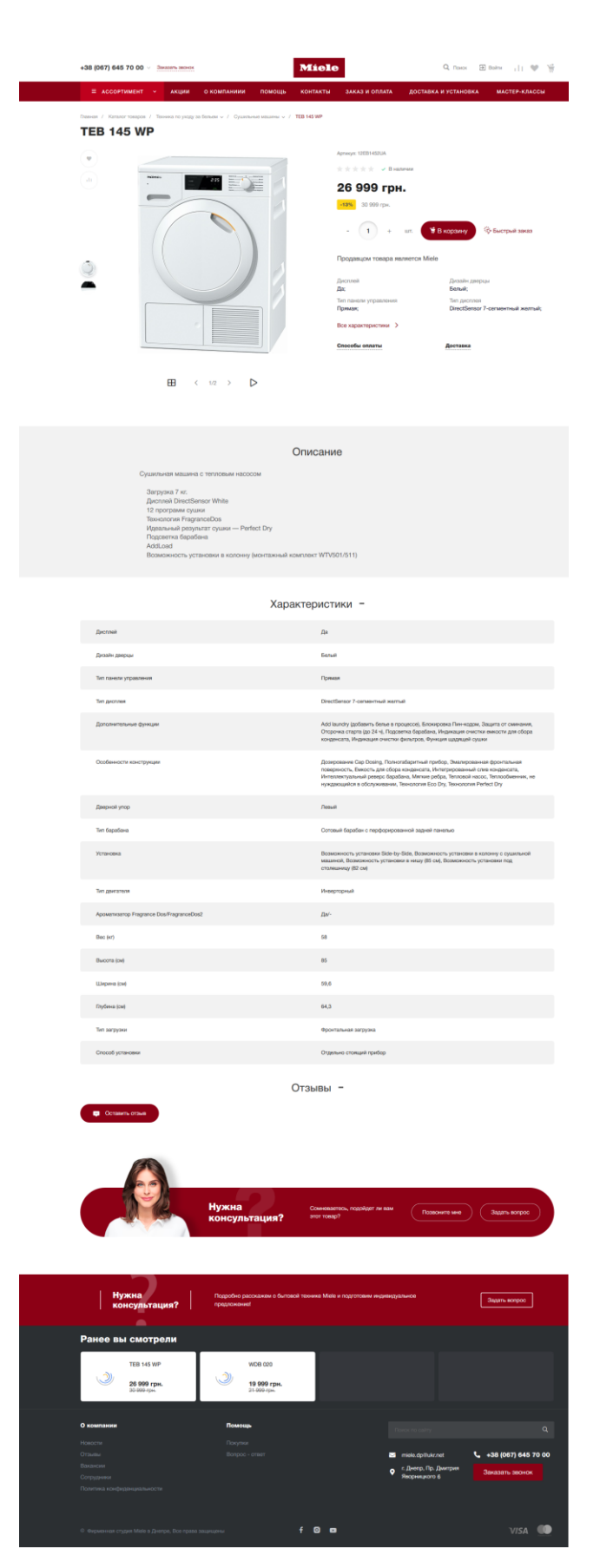

Рис. 2.49. Інформація про товар

Якщо товару немає в наявності, доступна функція «Замовити» (рис. 2.50)

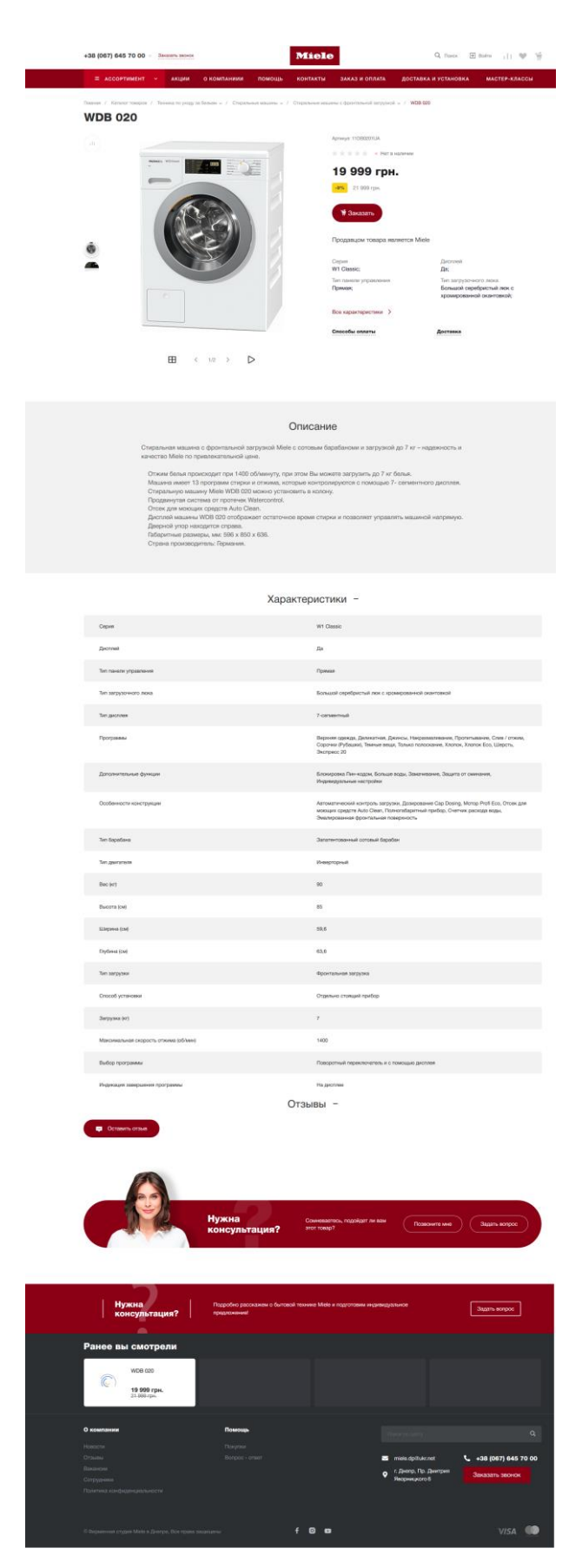

Рис. 2.50. Інформація про товар при його відсутності на складі

Після вибору необхідного товару, необхідно внести дані про його сплату та доставку. Для товарів з розділу побутової хімії замовлення виглядає наступним чином (рис. 2.51):

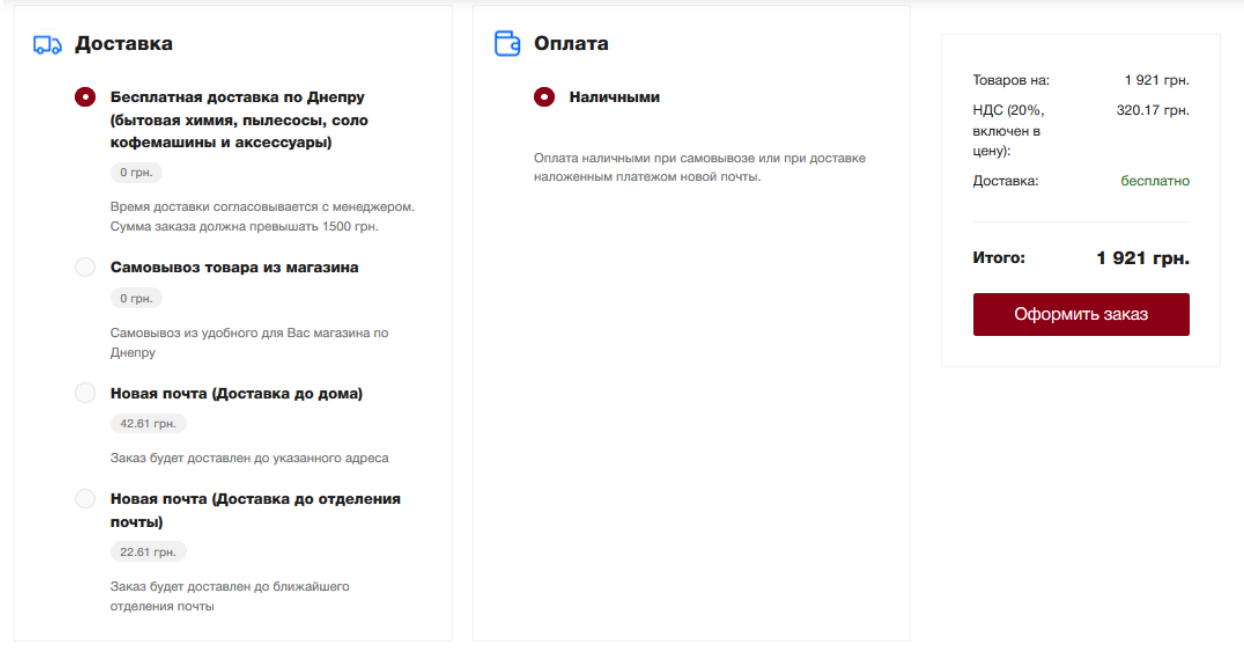

Рис. 2.51. Замовлення для товарів з розділу побутової хімії

Після здійснення замовлення, на пошту адміністратора надсилається повідомлення про здійснення замовлення, переглянувши яке адміністратор виконує його.

# **РОЗДІЛ 3 ЕКОНОМІЧНИЙ РОЗДІЛ**

# **3.1. Розрахунок трудомісткості та вартості розробки програмного продукту**

Вихідні дані трудомісткості розробки програмного забезпечення:

- передбачувана кількість операторів 1300;
- коефіцієнт складності програми 1;
- коефіцієнт корекції програми в ході її розробки 0,5;
- $-$  годинна заробітна плата програміста, грн/год 50;
- вартість машино-години ЕОМ, грн/год 10.

Розрахунок показників трудомісткості при створенні програмного забезпечення ускладнюється в силу неоднозначності витрачається часу для різних ділянок коду програми. Трудомісткість розробки програмного забезпечення прийнято розраховувати на підставі моделей з різною точністю оцінки.

$$
t = t0 + ti + t a + t \pi + t \sigma \pi + t \pi, \text{ mod. ro}, \tag{3.1}
$$

де t0 – затрати праці на підготовку і опис поставленої задачі (приймається = 45), чол-год;

tі – витрати праці на дослідження розв'язку задачі, чол-год;

t а – витрати праці на розробку блок–схеми алгоритму, чол-год;

tп – витрати праці на програмування по готовій блок–схемі, чол-год;

tотл – витрати праці на відладку, чол-год;

tд – витрати праці на підготовку документації по завданню, люд. год.

Складові витрат праці визначаються виходячи з умовного числа операторів, які необхідно написати в процесі роботи над програмою з урахуванням можливих уточнень в постановці завдання і вдосконалення алгоритму.

74
Умовне число операторів у програмі:

$$
Q = q \cdot c(1+p), \tag{3.2}
$$

де q – передбачувана кількість операторів;

c – коефіцієнт складності програми;

p – коефіцієнт корекції програми в ході її розробки.

$$
Q = 1300 \cdot 1 \cdot (1 + 0.5) = 1950
$$
\n(3.3)

Витрати праці на вивчення опису завдання tі визначаються з урахуванням уточнення опису і кваліфікації програміста за формулою:

$$
t_u = \frac{Q \cdot B}{(75...85)K}, \text{чол-год},\tag{3.4}
$$

де B – коефіцієнт збільшення витрат праці внаслідок недостатнього опису задачі, B=1.2 ... 1.5;

K – коефіцієнт кваліфікації програміста, який визначається в залежності від стажу роботи за даною спеціальністю. Він становить при стажі роботи, років: до 2 – 0.8;

$$
t_u = \frac{1950 \cdot 1.2}{85 \cdot 0.8} = 36.56, \text{mod.} \text{rod.}
$$
 (3.5)

Витрати праці на розробку алгоритму рішення задачі:

$$
t_a = \frac{Q}{(20..25)K};
$$
\n(3.6)

$$
t_a = \frac{1950}{20 \cdot 0.8} = 121.87
$$
,  $\text{JHOL} \cdot \text{LOJ}$ . (3.7)

Витрати праці на складання програми по готовій блок–схемі розраховуються за формулою:

$$
t_n = \frac{Q}{(20...25)K};
$$
\n(3.8)

$$
t_n = \frac{1950}{25 \cdot 0.8} = 97.5, \text{ mod.} \text{ год.}
$$
 (3.9)

Витрати праці на відладку програми на ЕОМ, розраховується за формулою з умовою автономної налагодження одного завдання:

$$
t_{omn} = \frac{Q}{(4...5)K};
$$
\n(3.10)

$$
t_{i\delta\tilde{e}} = \frac{1950}{5 \cdot 0.8} = 812.5, \text{ mod. rod.}, \tag{3.11}
$$

Витрати праці на підготовку документації по завданню визначаються за формулою:

$$
t_{\partial} = t_{\partial p} + t_{\partial o};\tag{3.12}
$$

де tдр – трудомісткість підготовки матеріалів до рукопису;

tдо – трудомісткість редагування, друку та оформлення документації.

$$
t_{\partial p} = \frac{Q}{(15...20)K};
$$
\n(3.13)

$$
t_{\ddot{a}\dot{\delta}} = \frac{1950}{20 \cdot 0.8} = 162.5, \text{ mod.} \text{ год.}
$$
 (3.14)

$$
t_{\partial o} = 0.75 \cdot t_{\partial p};\tag{3.15}
$$

$$
t_{\text{air}} = 0.75 \cdot 162.5 = 121.87, \text{ mod.} \text{ год.} \tag{3.16}
$$

$$
t_{\ddot{a}} = 162.5 + 121.87 = 284.37, \text{ mod.} \text{ год.} \tag{3.17}
$$

Отримуємо трудомісткість розробки програмного забезпечення:

$$
t = 45 + 36,56 + 121,87 + 97,5 + 812,5 + 284,37 = 1382,81 \text{ mod.} \text{rod.} \quad (3.18)
$$

# **3.2. Розрахунок витрат на створення програмного забезпечення**

Витрати на створення програмного забезпечення (Кпо) складаються з витрат на заробітну плату розробників програми (Ззп), яка визначається множенням сумарної трудомісткості розробки ПО (t) на середню заробітну плату програміста з нарахуваннями, а також вартості машинного часу на налагодження програми на ЕОМ (Змв), вона визначається виходячи з вартості 1-го години машинного часу, конкретного типу ЕОМ і витрат машинного часу на налагодження.

$$
K_{IO} = 3_{3II} + 3_{MB}, \text{rph}, \tag{3.19}
$$

де Ззп – заробітна плата розробників визначається за формулою:  $3_{3\Pi} = t \cdot C_{\Pi}P$ , грн, де t – загальна трудомісткість розробки ПО; Спр – середня годинна заробітна плата програміста.

$$
\zeta_{CI} = 1382.50 = 69100 \,\text{a} \cdot \text{b} \tag{3.20}
$$

Змв – вартість машинного часу, необхідного для налагодження програми на ЕОМ:

$$
3MB = tomn · CM, ppH,
$$
\n(3.21)

де tотл – трудомісткість налагодження програми на ЕОМ; СМЧ – вартість машино-години ЕОМ.

$$
Q\hat{A} = 812 \times 10 = 8120 \,\tilde{a}\tilde{d}i. \tag{3.22}
$$

$$
\hat{E}\hat{\mathbf{i}} = 69100 + 8120 = 77220 \,\text{a} \,\text{d} \,\text{t}, \,\text{r} \,\text{p} \,\text{t}.\tag{3.33}
$$

Очікувана тривалість розробки:

$$
T = \frac{t}{B_k \cdot F_p}, \text{mic.} \tag{3.34}
$$

де Bk - число розробників;

Fp - місячний фонд робочого часу (при 40 годинному робочому тижні Fp=176 годин).

$$
T = \frac{1382}{1*176} = 7.8
$$
 mic. (3.35)

У результаті з'ясувалося, що в загальній складності необхідно 1382,8 люд. год. для розробки даного програмного забезпечення та 77220 грн. на її розробку, очікувана тривалість розробки складе 7,8 місяця.

## **ВИСНОВКИ**

Темою даної кваліфікаційної роботи є «Розробка інформаційного додатку для забезпечення діяльності інтернет магазину в середовищі «1С-Битрикс» та засобами мови РНР».

В рамках виконання даної роботи виконано завдання розробки інтернет додатку з веденням кількісного обліку товарів, можливістю інтеграції зі сторонніми сервісами (Google Analytics, Google Merchant Center, CRM Bitrix24, Google Ads, Facebook Pixel) і можливістю оформлення повноцінного замовлення з оплатою готівкою або на картку через сторонній сервіс ( LiqPay або Оплата частинами), а також вибір доставки через сервіс Нової пошти (настройка API).

Під час виконання даного завдання були виконані наступні етапи:

1. Розробка концепції сайту, інформаційне проектування, оформлення технічного завдання.

2. Розробка ескізу базового дизайну.

3. Створення працюючого шаблону сайту, включаючи повну розробку «візуала», посилання, інтерактивні елементи, флеш-заставку, музичний супровід флеш-ролика для першої сторінки сайту.

4. Програмування на базі системи управління контентом.

5. Підготовка, редагування, верстка і настройка контенту сайту.

При створені інформаційного ресурсу було використано HTML, CSS, мови програмування JavaScript, PHP 5.4.24 та середовище «1С-Битрикс:Управління сайтами». Робота з даними здійснюється за допомогою сервера управління базами даних MySQL 5.5.34.

В кінцевому продукті користувачам запропонований інтерфейс для ознайомлення з тематичною інформацією про інтернет магазин та представлені ним для продажу товари та з можливістю їх онлайн замовлення та оплати.

Основним призначенням даної інформаційної системи є надання користувачам можливості перегляду і вибору потрібного товару, оформлення заявки на його покупку з використанням онлайн технологій, а також адміністрування сайту і управління замовленнями.

В економічному розділі з'ясувалося, що в загальній складності необхідно 1382,8 люд. год. для розробки даного програмного забезпечення та 77220 грн. на її розробку., очікувана тривалість розробки складе 7,8 місяця.

# **СПИСОК ВИКОРИСТАНИХ ДЖЕРЕЛ**

1. Антони Синтес. Освой самостоятельно объектно-ориентированное программирование за 21 день = Sams Teach Yourself Object-Oriented Programming in 21 Days. - М.: [«Вильямс»,](https://ru.wikipedia.org/w/index.php?title=%D0%92%D0%B8%D0%BB%D1%8C%D1%8F%D0%BC%D1%81_(%D0%B8%D0%B7%D0%B4%D0%B0%D1%82%D0%B5%D0%BB%D1%8C%D1%81%D1%82%D0%B2%D0%BE)&action=edit&redlink=1) 2002. - С. 672.

2. Аруп Нанда, Стивен Фейернштейн Oracle PL/SQL для администраторов баз данных; 2008. – 308 с.Кевин Луни, Боб Брила Oracle 10g. Настольная книга администратора баз данных – Лори: 2008. – 752с.

3. Бен Фрейн. HTML5 і CSS3HTML5 и CSS3. Разработка сайтов для любых браузеров и устройств. 2-е изд. - СПб.: Питер, 2017. - 272 с.: ил. - (Серия «Библиотека программиста»).

4. Браславец Л.А. Социальные сети как средство массовой информации: к постановке проблемы / Л.А. Браславец // Вестник ВГУ. Серия: Филология и журналистика. – 2009. –№1. – С. 125-132.

5. Вахула Б. Я. Аксіоматичні ядра головних соціологічних підходів у дослідженні соціальних інтернет-мереж/ Б. Я. Вахула // Львівський національний університет імені Івана Франка. – 2013. – URL: [http://www.ukr](http://www.ukr-socium.org.ua/Arhiv/Stati/1_2013/33-42.pdf)[socium.org.ua/Arhiv/Stati/1\\_2013/33-42.pdf](http://www.ukr-socium.org.ua/Arhiv/Stati/1_2013/33-42.pdf) Дата звернення: 15.01.2021

6. Бібліографічний запис. Бібліографічний опис. Загальні вимоги та правила складання : (ГОСТ 7.1-2003, IDT) : ДСТУ ГОСТ 7.1:2006. – Чинний з 2007–07–01. – К. : Держспоживстандарт України, 2007. – 47 с. – (Система стандартів з інформації, бібліотечної та видавничої справи) (Національний стандарт України).

7. Горев А., Макашарипов С., Ахаян Р.. Эффективная работа с СУБД; 1997. – 321с.

8. ДСТУ 2394-94 Інформація та документація. Комплектування фонду, бібліографічний опис, аналіз документів. Терміни та визначення. – Чинний від 01.01.1995. - Київ : Держстандарт України, 1994. – 88 с.

9. Методичні вказівки з виконання економічного розділу в дипломних проектах студентів спеціальності "Комп'ютерні системи " / Укладачі О.Г.

Вагонова, Нікітіна О.Б. Н.Н. Романюк – Дніпропетровськ: Національний гірничий університет. – 2013. – 23с.

10.Методичні рекомендації до виконання кваліфікаційних робіт бакалаврів напряму підготовки 121 «Програмна інженерія» галузі знань 12 Інформаційні технології/, Л.М. Коротенко , О.С. Шевцова; Нац. гірн. ун-т. – Д : ДВНЗ НГУ, 2021. – 65 с.

11.Никсон Р., - Создаем динамические веб-сайты с помощью РНР, MySQL и JavaScript. - СПб.:Питер, 2011. - 496 с.:ил. - (Серия «Бестселлеры O'Reilly»)

12.Офіційний сайт bitrix URL: <https://www.bitrix.ua/> Дата звернення 10.03.2021

13.Скорочення слів в українській мові у бібліографічному описі. Загальні правила та вимоги : ДСТУ 3582-97. – Чинний від 1998–07–01. – К. : Держстандарт України, 1998. – 24 с. – (Державний стандарт України).

14.Стивен Хольцнер., - PHP в примерах. Пер. с англ. - М.: ООО «Бином-Пресс», 2007 г. - 352 с.: ил.

15.Снел Абсолютно ясно про створення Web-сторінок та Web-сайтов / Снел, Нэд. - М.: Триумф, 2015. - 224 c.

16.Хуан Д. Г. HTML5 для професіоналів. – Санкт-Петербург: БХВ-Петербург, 2012. – 240 с.

17.PHP 5.0 для начинающих, или как создать динамичный web-сайт. - 2-е изд., дополненное и исправленное. Леонтьев Б. 2006.

18.Microsoft SQL Server. Эффективная работа Вишневский Алексей, серия: Эффективная работа, Изд.: Питер 2009 г.

82

# **КОД ПРОГРАМИ**

```
View.php
```
 $\langle$ ?php if (!defined('B\_PROLOG\_INCLUDED') || B\_PROLOG\_INCLUDED !== true) die(); use Bitrix\Main\Localization\Loc; use intec\core\helpers\Html;

```
 /**
```
\* @var array \$arResult

- \* @var array \$arParams
- \* @var array \$arData

```
 * @var CAllMain $APPLICATION
```

```
 */
```

```
$sTemplateId = $arData['id'];
```

```
 $arVisual = $arResult['VISUAL'];
```

```
 ?>
```

```
<div class="widget-view-desktop-10">
```

```
 <div class="intec-content intec-content-primary intec-content-visible">
```

```
 <div class="intec-content-wrapper">
```

```
 <div class="widget-container">
```

```
 <div class="intec-grid intec-grid-a-v-center intec-grid-i-h-16">
```

```
 <?php if ($arResult['REGIONALITY']['USE']) { ?>
```
<div class="widget-region-container intec-grid-item-auto">

```
 <div class="widget-region">
```

```
 <div class="widget-region-component">
```
 <?php \$APPLICATION->IncludeComponent('intec.regionality:regions.select', \$arResult['REGIONALITY']['TEMPLATE'], []) ?>

```
\langlediv>
```

```
\langlediv>
```
 $\langle$ div $>$ 

 $\langle$ ?php } ?>

```
 <div class="intec-grid-item"></div>
```
<?php if (\$arResult['CONTACTS']['SHOW']['DESKTOP'] ||

\$arResult['FORMS']['CALL']['SHOW']) { ?>

```
84
          <div class="widget-information-container intec-grid-item-auto">
            <div class="intec-grid intec-grid-a-v-center intec-grid-i-h-8">
              <?php if ($arResult['CONTACTS']['SHOW']['DESKTOP']) {
                include(__DIR__.'/parts/contacts.php');
               | ?> <?php if ($arResult['FORMS']['CALL']['SHOW']) { ?>
              <div class="widget-call-container intec-grid-item-auto">
               \langle?= Html::tag('div',
Loc::getMessage('C_HEADER_TEMP1_DESKTOP_TEMP10_BUTTON'), [
                'class' \Rightarrow [
                    'widget-call',
                    'intec-cl-text'
 ],
                 'data-action' => 'forms.call.open'
                \ge\langle?php include( DIR \langle./../../../parts/forms/call.php') ?>
             \langlediv>
             \langle?php } ?>
           \langlediv>\langlediv>\langle?php } ?>
          <?php if ($arResult['LOGOTYPE']['SHOW']['DESKTOP']) { ?>
          <div class="widget-logotype-container intec-grid-item-auto">
            <?= Html::beginTag($arResult['LOGOTYPE']['LINK']['USE'] ? 'a' : 'div', [
              'href' => $arResult['LOGOTYPE']['LINK']['USE'] ? 
$arResult['LOGOTYPE']['LINK']['VALUE'] : null,
              'class' => 'widget-logotype'
             \ge\langle?php include( DIR \langle./../../../parts/logotype.php') ?>
            <?= Html::endTag($arResult['LOGOTYPE']['LINK']['USE'] ? 'a' : 'div') ?>
         \langlediv>\langle?php } ?> <?php if ($arResult['TAGLINE']['SHOW']['DESKTOP']) { ?>
          <div class="widget-tag-line-container intec-grid-item-auto">
            <div class="widget-tag-line">
```

```
 <?= $arResult['TAGLINE']['VALUE'] ?>
  \langlediv\rangle\langlediv>\langle?php } ?>
 <?php if ($arResult['SEARCH']['SHOW']['DESKTOP']) { ?>
 <div class="widget-search-container intec-grid-item-auto">
  <div class="widget-search">
   \langle?php $arSearchParams = [
       'INPUT_ID' => $arParams['SEARCH_INPUT_ID'].'-desktop'
     \ge\langle?php include( DIR \langle./../../../parts/search/popup.1.php') ?>
 \langlediv\rangle\langlediv>
\langle?php } ?>
 <?php if ($arResult['AUTHORIZATION']['SHOW']['DESKTOP']) { ?>
 <div class="widget-authorization-container intec-grid-item-auto">
   <div class="widget-authorization">
    <?php include(__DIR__.'/../../../parts/auth/panel.2.php') ?>
 \langlediv>\langlediv>\langle?php } ?>
 <?php if ($arResult['BASKET']['SHOW']['DESKTOP'] ||
```

```
$arResult['DELAY']['SHOW']['DESKTOP'] || $arResult['COMPARE']['SHOW']['DESKTOP']) { 
?>
```

```
 <div class="widget-basket-container intec-grid-item-auto">
  <div class="widget-basket">
```

```
 <?php include(__DIR__.'/../../../parts/basket.php') ?>
           \langlediv>\langlediv>\langle?php } ?>
       \langlediv> </div>
  \langlediv>\langlediv>
```

```
 <?php if ($arVisual['TRANSPARENCY']) { ?>
```

```
85
```

```
 <div class="intec-content intec-content-primary intec-content-visible">
     <div class="intec-content-wrapper">
     \langle?php } ?> <div class="widget-menu">
       \langle?php $arMenuParams = ['TRANSPARENT' => 'N'] ?>
       \langle?php include( DIR \langle.../.../../parts/menu/main.horizontal.1.php') ?>
     \langlediv> <?php if ($arVisual['TRANSPARENCY']) { ?>
    \langlediv>\langlediv\rangle\langle?php } ?>
\langlediv>Style.css
.c-header.c-header-template-1 .widget-view-desktop .widget-container {
  position: relative;
  padding-top: 24px;
  padding-bottom: 24px;
  z-index: 2;
}
.c-header.c-header-template-1 .widget-view-desktop .widget-menu {
  position: relative;
  z-index: 1;
}
.c-header.c-header-template-1 .widget-view-desktop .widget-menu .menu-wrapper {
  -webkit-border-radius: 2px;
  -moz-border-radius: 2px;
  border-radius: 2px;
}
.c-header.c-header-template-1 .widget-view-desktop .widget-menu .menu-item-border:first-child {
  border-left: none !important;
}
.c-header.c-header-template-1 .widget-view-desktop .widget-menu .menu-item-border:last-child {
  border-right: none !important;
```

```
}
```

```
86
```

```
.c-header.c-header-template-1 .widget-view-desktop .widget-menu [data-uppercase=true] .menu-
item .menu-item-text-wrapper {
  font-size: 12px;
  font-weight: 500;
  letter-spacing: 1.2px;
}
.c-header.c-header-template-1 .widget-view-desktop .widget-container:hover, .c-header.c-header-
template-1 .widget-view-desktop .widget-menu:hover {
  z-index: 3;
}
.c-header.c-header-template-1 .widget-view-desktop .widget-logotype {
  display: block;
  width: 130px;
}
.c-header.c-header-template-1 .widget-view-desktop .widget-logotype path {
  -webkit-transition-property: fill;
  -moz-transition-property: fill;
  -ms-transition-property: fill;
  -o-transition-property: fill;
  transition-property: fill;
  -webkit-transition-duration: 0.4s;
  -moz-transition-duration: 0.4s;
  -ms-transition-duration: 0.4s;
  -o-transition-duration: 0.4s;
  transition-duration: 0.4s;
}
.c-header.c-header-template-1 .widget-view-desktop .widget-tag-line {
  font-size: 12px;
  line-height: 16px;
  color: #B0B0B0;
  max-width: 160px;
  -webkit-transition-property: color;
  -moz-transition-property: color;
  -ms-transition-property: color;
```

```
 -o-transition-property: color;
```

```
 transition-property: color;
  -webkit-transition-duration: 0.4s;
 -moz-transition-duration: 0.4s;
 -ms-transition-duration: 0.4s;
 -o-transition-duration: 0.4s;
 transition-duration: 0.4s;
}
.widget-tag-line{
display: none !important;
}
.c-header.c-header-template-1 .widget-view-desktop .widget-region {
  line-height: 1;
}
.c-header.c-header-template-1 .widget-view-desktop .widget-region .regions-select-region {
  font-size: 12px;
 line-height: 16px;
 -webkit-transition-property: opacity;
 -moz-transition-property: opacity;
 -ms-transition-property: opacity;
  -o-transition-property: opacity;
  transition-property: opacity;
 -webkit-transition-duration: 0.4s;
 -moz-transition-duration: 0.4s;
 -ms-transition-duration: 0.4s;
 -o-transition-duration: 0.4s;
 transition-duration: 0.4s;
}
.c-header.c-header-template-1 .widget-view-desktop .widget-region .regions-select-region:hover {
  opacity: 0.5;
}
.c-header.c-header-template-1 .widget-view-desktop .widget-region .regions-select-region-text {
  color: #404040;
 padding-right: 4px !important;
```
}

.c-header.c-header-template-1 .widget-view-desktop .widget-region .regions-select-region-icon {

color: #B0B0B0;

```
}
```
.c-header.c-header-template-1 .widget-view-desktop .widget-region .regions-select-region-text, .c-header.c-header-template-1 .widget-view-desktop .widget-region .regions-select-region-icon { -webkit-transition-property: color;

-moz-transition-property: color;

-ms-transition-property: color;

-o-transition-property: color;

transition-property: color;

-webkit-transition-duration: 0.4s;

```
 -moz-transition-duration: 0.4s;
```
-ms-transition-duration: 0.4s;

-o-transition-duration: 0.4s;

transition-duration: 0.4s;

```
}
```
.c-header.c-header-template-1 .widget-view-desktop .widget-contacts { position: relative;

```
}
```
.c-header.c-header-template-1 .widget-view-desktop .widget-contacts-main { font-size: 0;

white-space: nowrap;

# }

.c-header.c-header-template-1 .widget-view-desktop .widget-contacts-main > \* { display: inline-block;

vertical-align: middle;

```
}
```
.c-header.c-header-template-1 .widget-view-desktop .widget-contacts-main a {

font-size: 16px;

font-weight: 700;

line-height: 24px;

}

.c-header.c-header-template-1 .widget-view-desktop .widget-contacts-main svg { margin-left: 8px;

}

.c-header.c-header-template-1 .widget-view-desktop .widget-contacts-main path {

89

stroke: #B0B0B0;

 -webkit-transition-property: stroke; -moz-transition-property: stroke; -ms-transition-property: stroke; -o-transition-property: stroke; transition-property: stroke; -webkit-transition-duration: 0.4s; -moz-transition-duration: 0.4s; -ms-transition-duration: 0.4s; -o-transition-duration: 0.4s; transition-duration: 0.4s;

#### }

.c-header.c-header-template-1 .widget-view-desktop .widget-contacts-advanced { position: absolute; top: 100%; right: 0; font-size: 0; text-align: right; width: 200px; pointer-events: none; -webkit-transition-property: opacity; -moz-transition-property: opacity; -ms-transition-property: opacity; -o-transition-property: opacity; transition-property: opacity; -webkit-transition-duration: 0.4s; -moz-transition-duration: 0.4s; -ms-transition-duration: 0.4s; -o-transition-duration: 0.4s;

transition-duration: 0.4s;

}

.c-header.c-header-template-1 .widget-view-desktop .widget-contacts-advanced-items-wrap { display: inline-block; padding-top: 8px; pointer-events: all;

}

.c-header.c-header-template-1 .widget-view-desktop .widget-contacts-advanced-items {

 text-align: left; padding: 20px;

background-color: #FFF;

-webkit-box-shadow: 0px 4px 24px rgba(27, 30, 37, 0.08);

-moz-box-shadow: 0px 4px 24px rgba(27, 30, 37, 0.08);

box-shadow: 0px 4px 24px rgba(27, 30, 37, 0.08);

-webkit-border-radius: 2px;

-moz-border-radius: 2px;

border-radius: 2px;

#### }

.c-header.c-header-template-1 .widget-view-desktop .widget-contacts-advanced-item > div + div { margin-top: 8px;

### }

.c-header.c-header-template-1 .widget-view-desktop .widget-contacts-advanced-item-phone { font-size: 0;

#### }

.c-header.c-header-template-1 .widget-view-desktop .widget-contacts-advanced-item-phone a { font-size: 12px;

font-weight: 700;

line-height: 12px;

# }

.c-header.c-header-template-1 .widget-view-desktop .widget-contacts-advanced-item-address { font-size: 12px;

line-height: 16px;

color: #808080;

#### }

.c-header.c-header-template-1 .widget-view-desktop .widget-contacts-advanced-item-schedule >  $div + div$  {

margin-top: 4px;

### }

.c-header.c-header-template-1 .widget-view-desktop .widget-contacts-advanced-item-schedule-item {

```
 font-size: 12px;
```
line-height: 16px;

color: #B0B0B0;

}

.c-header.c-header-template-1 .widget-view-desktop .widget-contacts-advanced-item-email { font-size: 12px;

line-height: 16px;

## }

.c-header.c-header-template-1 .widget-view-desktop .widget-contacts-advanced-item-email a { text-decoration: none;

-webkit-transition-property: color;

-moz-transition-property: color;

-ms-transition-property: color;

-o-transition-property: color;

transition-property: color;

-webkit-transition-duration: 0.4s;

-moz-transition-duration: 0.4s;

-ms-transition-duration: 0.4s;

-o-transition-duration: 0.4s;

transition-duration: 0.4s;

## }

.c-header.c-header-template-1 .widget-view-desktop .widget-contacts-main a, .c-header.c-header-

template-1 .widget-view-desktop .widget-contacts-advanced-item-phone a {

color: #404040;

text-decoration: none;

-webkit-transition-property: color, opacity;

-moz-transition-property: color, opacity;

-ms-transition-property: color, opacity;

-o-transition-property: color, opacity;

transition-property: color, opacity;

-webkit-transition-duration: 0.4s;

-moz-transition-duration: 0.4s;

-ms-transition-duration: 0.4s;

-o-transition-duration: 0.4s;

transition-duration: 0.4s;

}

.c-header.c-header-template-1 .widget-view-desktop .widget-contacts-main a:hover, .c-header.cheader-template-1 .widget-view-desktop .widget-contacts-advanced-item-phone a:hover { opacity: 0.5;

}

.c-header.c-header-template-1 .widget-view-desktop [data-advanced=false] .widget-contactsadvanced-item + .widget-contacts-advanced-item {

margin-top: 20px;

```
}
```
.c-header.c-header-template-1 .widget-view-desktop [data-advanced=true] .widget-contactsadvanced-item + .widget-contacts-advanced-item {

padding-top: 16px;

margin-top: 16px;

border-top: 1px solid #F2F2F2;

}

.c-header.c-header-template-1 .widget-view-desktop [data-expanded=false] .widget-contactsadvanced {

opacity: 0;

}

.c-header.c-header-template-1 .widget-view-desktop [data-expanded=false] .widget-contactsadvanced,

.c-header.c-header-template-1 .widget-view-desktop [data-expanded=false] .widget-contactsadvanced-items-wrap {

pointer-events: none;

-webkit-user-select: none;

-moz-user-select: none;

-ms-user-select: none;

user-select: none;

```
}
```
.c-header.c-header-template-1 .widget-view-desktop .widget-call {

font-size: 12px;

line-height: 18px;

border-bottom: 1px dashed;

cursor: pointer;

-webkit-transition-property: opacity, color;

-moz-transition-property: opacity, color;

```
 -ms-transition-property: opacity, color;
  -o-transition-property: opacity, color;
  transition-property: opacity, color;
  -webkit-transition-duration: 0.4s;
  -moz-transition-duration: 0.4s;
  -ms-transition-duration: 0.4s;
  -o-transition-duration: 0.4s;
  transition-duration: 0.4s;
}
.c-header.c-header-template-1 .widget-view-desktop .widget-call:hover {
  opacity: 0.5;
}
.c-header.c-header-template-1 .widget-view-desktop .widget-search .search-title-button {
```

```
 overflow: hidden;
```

```
}
```
.c-header.c-header-template-1 .widget-view-desktop .widget-search .search-title-button-wrapper {

```
 -webkit-transition-property: opacity;
```

```
 -moz-transition-property: opacity;
```

```
 -ms-transition-property: opacity;
```

```
 -o-transition-property: opacity;
```

```
 transition-property: opacity;
```

```
 -webkit-transition-duration: 0.4s;
```

```
 -moz-transition-duration: 0.4s;
```

```
 -ms-transition-duration: 0.4s;
```

```
 -o-transition-duration: 0.4s;
```

```
 transition-duration: 0.4s;
```
}

.c-header.c-header-template-1 .widget-view-desktop .widget-search .search-title-button-

```
wrapper:hover {
```
opacity: 0.5;

```
}
```
.c-header.c-header-template-1 .widget-view-desktop .widget-search .search-title-button-icon { font-size: 15px; color: #808080;

```
 -webkit-transition-property: color, opacity;
```
 -moz-transition-property: color, opacity; -ms-transition-property: color, opacity; -o-transition-property: color, opacity; transition-property: color, opacity; -webkit-transition-duration: 0.4s; -moz-transition-duration: 0.4s; -ms-transition-duration: 0.4s; -o-transition-duration: 0.4s; transition-duration: 0.4s;

```
}
```
.c-header.c-header-template-1 .widget-view-desktop .widget-search .search-title-button-text { font-size: 12px;

line-height: 18px;

color: #808080;

-webkit-transition-property: color, opacity;

-moz-transition-property: color, opacity;

-ms-transition-property: color, opacity;

-o-transition-property: color, opacity;

transition-property: color, opacity;

-webkit-transition-duration: 0.4s;

-moz-transition-duration: 0.4s;

-ms-transition-duration: 0.4s;

-o-transition-duration: 0.4s;

transition-duration: 0.4s;

# }

.c-header.c-header-template-1 .widget-view-desktop .widget-authorization .widget-authorizationbutton {

 -webkit-transition-property: color, opacity; -moz-transition-property: color, opacity; -ms-transition-property: color, opacity; -o-transition-property: color, opacity; transition-property: color, opacity; -webkit-transition-duration: 0.4s; -moz-transition-duration: 0.4s;

-ms-transition-duration: 0.4s;

95

```
 -o-transition-duration: 0.4s;
  transition-duration: 0.4s;
}
@media all and (max-width: 1200px) {
  .c-header.c-header-template-1 .widget-view-desktop .widget-tag-line-container {
   display: none;
  }
}
@media all and (max-width: 1024px) {
  .c-header.c-header-template-1 .widget-view-desktop .widget-information-container {
   display: none;
  }
}
.c-header.c-header-template-1[data-transparent=false] .widget-view-desktop-10 {
  background-color: #fff;
}
.c-header.c-header-template-1.widget-transparent[data-color=white] .widget-view-desktop .widget-
basket .sale-basket-icons-items .sale-basket-icons-item .sale-basket-icons-item-icon {
  -webkit-transition-property: opacity, color;
 -moz-transition-property: opacity, color;
  -ms-transition-property: opacity, color;
  -o-transition-property: opacity, color;
  transition-property: opacity, color;
  -webkit-transition-duration: 0.4s;
  -moz-transition-duration: 0.4s;
  -ms-transition-duration: 0.4s;
  -o-transition-duration: 0.4s;
  transition-duration: 0.4s;
  opacity: 0.5;
}
```
.c-header.c-header-template-1.widget-transparent[data-color=white] .widget-view-desktop .widgetbasket .sale-basket-icons-items .sale-basket-icons-item:hover .sale-basket-icons-item-icon, .cheader.c-header-template-1.widget-transparent[data-color=white] .widget-view-desktop .widgetbasket .sale-basket-icons-items .sale-basket-icons-item.sale-basket-icons-item-active .sale-basketicons-item-icon {

```
 opacity: 1;
```

```
}
```
.c-header.c-header-template-1.widget-transparent[data-color=white] .widget-view-desktop .widgetbasket .sale-basket-icons-items .sale-basket-icons-item-counter {

-webkit-transition-property: color, background-color, border-color;

-moz-transition-property: color, background-color, border-color;

-ms-transition-property: color, background-color, border-color;

-o-transition-property: color, background-color, border-color;

transition-property: color, background-color, border-color;

- -webkit-transition-duration: 0.4s;
- -moz-transition-duration: 0.4s;

-ms-transition-duration: 0.4s;

```
 -o-transition-duration: 0.4s;
```
transition-duration: 0.4s;

```
}
```
.c-header.c-header-template-1.widget-transparent[data-color=white] .widget-view-desktop .widgetbasket .sale-basket-small-items .sale-basket-small-tab .sale-basket-small-tab-icon {

```
 -webkit-transition-property: opacity, color;
```

```
 -moz-transition-property: opacity, color;
```
-ms-transition-property: opacity, color;

-o-transition-property: opacity, color;

```
 transition-property: opacity, color;
```

```
 -webkit-transition-duration: 0.4s;
```

```
 -moz-transition-duration: 0.4s;
```

```
 -ms-transition-duration: 0.4s;
```

```
 -o-transition-duration: 0.4s;
```
transition-duration: 0.4s;

opacity: 0.5;

```
}
```
.c-header.c-header-template-1.widget-transparent[data-color=white] .widget-view-desktop .widgetbasket .sale-basket-small-items .sale-basket-small-tab:hover .sale-basket-small-tab-icon, .cheader.c-header-template-1.widget-transparent[data-color=white] .widget-view-desktop .widgetbasket .sale-basket-small-items .sale-basket-small-tab.sale-basket-small-tab-active .sale-basketsmall-tab-icon {

opacity: 1;

.c-header.c-header-template-1.widget-transparent[data-color=white] .widget-view-desktop .widgetbasket .sale-basket-small-items .sale-basket-small-tab-counter {

-webkit-transition-property: color, background-color, border-color;

-moz-transition-property: color, background-color, border-color;

-ms-transition-property: color, background-color, border-color;

-o-transition-property: color, background-color, border-color;

transition-property: color, background-color, border-color;

-webkit-transition-duration: 0.4s;

-moz-transition-duration: 0.4s;

-ms-transition-duration: 0.4s;

-o-transition-duration: 0.4s;

transition-duration: 0.4s;

### }

}

.c-header.c-header-template-1.widget-transparent[data-color=black] .widget-view-desktop .widgetbasket .sale-basket-icons-items .sale-basket-icons-item .sale-basket-icons-item-icon {

-webkit-transition-property: opacity, color;

-moz-transition-property: opacity, color;

-ms-transition-property: opacity, color;

-o-transition-property: opacity, color;

transition-property: opacity, color;

-webkit-transition-duration: 0.4s;

-moz-transition-duration: 0.4s;

-ms-transition-duration: 0.4s;

-o-transition-duration: 0.4s;

transition-duration: 0.4s;

opacity: 0.5;

```
}
```
.c-header.c-header-template-1.widget-transparent[data-color=black] .widget-view-desktop .widgetbasket .sale-basket-icons-items .sale-basket-icons-item:hover .sale-basket-icons-item-icon, .cheader.c-header-template-1.widget-transparent[data-color=black] .widget-view-desktop .widgetbasket .sale-basket-icons-items .sale-basket-icons-item.sale-basket-icons-item-active .sale-basketicons-item-icon {

opacity: 1;

}

.c-header.c-header-template-1.widget-transparent[data-color=black] .widget-view-desktop .widgetbasket .sale-basket-icons-items .sale-basket-icons-item-counter { -webkit-transition-property: color, background-color, border-color; -moz-transition-property: color, background-color, border-color; -ms-transition-property: color, background-color, border-color; -o-transition-property: color, background-color, border-color; transition-property: color, background-color, border-color; -webkit-transition-duration: 0.4s; -moz-transition-duration: 0.4s; -ms-transition-duration: 0.4s; -o-transition-duration: 0.4s;

transition-duration: 0.4s;

```
}
```
.c-header.c-header-template-1.widget-transparent[data-color=black] .widget-view-desktop .widgetbasket .sale-basket-small-items .sale-basket-small-tab .sale-basket-small-tab-icon {

-webkit-transition-property: opacity, color;

-moz-transition-property: opacity, color;

-ms-transition-property: opacity, color;

-o-transition-property: opacity, color;

transition-property: opacity, color;

-webkit-transition-duration: 0.4s;

-moz-transition-duration: 0.4s;

-ms-transition-duration: 0.4s;

-o-transition-duration: 0.4s;

transition-duration: 0.4s;

opacity: 0.5;

```
}
```
.c-header.c-header-template-1.widget-transparent[data-color=black] .widget-view-desktop .widgetbasket .sale-basket-small-items .sale-basket-small-tab:hover .sale-basket-small-tab-icon, .cheader.c-header-template-1.widget-transparent[data-color=black] .widget-view-desktop .widgetbasket .sale-basket-small-items .sale-basket-small-tab.sale-basket-small-tab-active .sale-basketsmall-tab-icon {

opacity: 1;

}

.c-header.c-header-template-1.widget-transparent[data-color=black] .widget-view-desktop .widgetbasket .sale-basket-small-items .sale-basket-small-tab-counter { -webkit-transition-property: color, background-color, border-color; -moz-transition-property: color, background-color, border-color; -ms-transition-property: color, background-color, border-color; -o-transition-property: color, background-color, border-color; transition-property: color, background-color, border-color; -webkit-transition-duration: 0.4s; -moz-transition-duration: 0.4s; -ms-transition-duration: 0.4s; -o-transition-duration: 0.4s; transition-duration: 0.4s;

#### }

.c-header.c-header-template-1.widget-transparent[data-color=white] .widget-view-desktop .widgettag-line, .c-header.c-header-template-1.widget-transparent[data-color=white] .widget-view-desktop .widget-region .regions-select-region-text,

.c-header.c-header-template-1.widget-transparent[data-color=white] .widget-view-desktop .widgetregion .regions-select-region-icon, .c-header.c-header-template-1.widget-transparent[datacolor=white] .widget-view-desktop .widget-contacts-main a, .c-header.c-header-template-1.widgettransparent[data-color=white] .widget-view-desktop .widget-call, .c-header.c-header-template-1.widget-transparent[data-color=white] .widget-view-desktop .widget-search .search-title-buttonicon, .c-header.c-header-template-1.widget-transparent[data-color=white] .widget-view-desktop .widget-search .search-title-button-text, .c-header.c-header-template-1.widget-transparent[datacolor=white] .widget-view-desktop .widget-authorization .widget-authorization-button-content, .cheader.c-header-template-1.widget-transparent[data-color=white] .widget-view-desktop .widgetbasket .sale-basket-icons-items .sale-basket-icons-item .sale-basket-icons-item-icon, .c-header.cheader-template-1.widget-transparent[data-color=white] .widget-view-desktop .widget-basket .salebasket-icons-items .sale-basket-icons-item-counter, .c-header.c-header-template-1.widgettransparent[data-color=white] .widget-view-desktop .widget-basket .sale-basket-small-items .salebasket-small-tab .sale-basket-small-tab-icon, .c-header.c-header-template-1.widgettransparent[data-color=white] .widget-view-desktop .widget-basket .sale-basket-small-items .salebasket-small-tab-counter {

color: #FFF !important;

}

100

.c-header.c-header-template-1.widget-transparent[data-color=white] .widget-view-desktop .widgetbasket .sale-basket-icons-items .sale-basket-icons-item-counter, .c-header.c-header-template-1.widget-transparent[data-color=white] .widget-view-desktop .widget-basket .sale-basket-smallitems .sale-basket-small-tab-counter {

background-color: #000 !important;

}

.c-header.c-header-template-1.widget-transparent[data-color=white] .widget-view-desktop .widgetbasket .sale-basket-icons-items .sale-basket-icons-item-counter, .c-header.c-header-template-1.widget-transparent[data-color=white] .widget-view-desktop .widget-basket .sale-basket-smallitems .sale-basket-small-tab-counter {

border-color: #000 !important;

}

.c-header.c-header-template-1.widget-transparent[data-color=white] .widget-view-desktop .widgetcontacts-main path {

stroke: #fff !important;

}

.c-header.c-header-template-1.widget-transparent[data-color=black] .widget-view-desktop .widgettag-line, .c-header.c-header-template-1.widget-transparent[data-color=black] .widget-view-desktop .widget-region .regions-select-region-text,

.c-header.c-header-template-1.widget-transparent[data-color=black] .widget-view-desktop .widgetregion .regions-select-region-icon, .c-header.c-header-template-1.widget-transparent[datacolor=black] .widget-view-desktop .widget-contacts-main a, .c-header.c-header-template-1.widgettransparent[data-color=black] .widget-view-desktop .widget-call, .c-header.c-header-template-1.widget-transparent[data-color=black] .widget-view-desktop .widget-search .search-title-buttonicon, .c-header.c-header-template-1.widget-transparent[data-color=black] .widget-view-desktop .widget-search .search-title-button-text, .c-header.c-header-template-1.widget-transparent[datacolor=black] .widget-view-desktop .widget-authorization .widget-authorization-button-content, .cheader.c-header-template-1.widget-transparent[data-color=black] .widget-view-desktop .widgetbasket .sale-basket-icons-items .sale-basket-icons-item .sale-basket-icons-item-icon, .c-header.cheader-template-1.widget-transparent[data-color=black] .widget-view-desktop .widget-basket .salebasket-icons-items .sale-basket-icons-item-counter, .c-header.c-header-template-1.widgettransparent[data-color=black] .widget-view-desktop .widget-basket .sale-basket-small-items .salebasket-small-tab .sale-basket-small-tab-icon, .c-header.c-header-template-1.widgettransparent[data-color=black] .widget-view-desktop .widget-basket .sale-basket-small-items .salebasket-small-tab-counter {

color: #000 !important;

```
}
```
.c-header.c-header-template-1.widget-transparent[data-color=black] .widget-view-desktop .widgetbasket .sale-basket-icons-items .sale-basket-icons-item-counter, .c-header.c-header-template-1.widget-transparent[data-color=black] .widget-view-desktop .widget-basket .sale-basket-smallitems .sale-basket-small-tab-counter {

background-color: #fff !important;

}

.c-header.c-header-template-1.widget-transparent[data-color=black] .widget-view-desktop .widgetbasket .sale-basket-icons-items .sale-basket-icons-item-counter, .c-header.c-header-template-1.widget-transparent[data-color=black] .widget-view-desktop .widget-basket .sale-basket-smallitems .sale-basket-small-tab-counter {

border-color: #fff !important;

}

.c-header.c-header-template-1.widget-transparent[data-color=black] .widget-view-desktop .widgetlogotype path, .c-header.c-header-template-1.widget-transparent[data-color=black] .widget-viewdesktop .widget-authorization .widget-authorization-button-icon svg {

fill: #000 !important;

}

.c-header.c-header-template-1.widget-transparent[data-color=black] .widget-view-desktop .widgetcontacts-main path {

stroke: #000 !important;

}

```
/*# sourceMappingURL=style.css.map */
```
parameters.php

 $\langle$ ?php if (!defined('B\_PROLOG\_INCLUDED') || B\_PROLOG\_INCLUDED !== true) die() ?>  $\langle$ ?php

use Bitrix\Main\Loader;

use Bitrix\Main\Localization\Loc;

use intec\core\bitrix\component\InnerTemplates;

use intec\core\helpers\ArrayHelper;

if (!Loader::includeModule('intec.core'))

return;

/\*\*

\* @var string \$componentName

```
* @var string $templateName
```

```
* @var string $siteTemplate
```

```
* @var array $arCurrentValues
```
\*/

```
Loc::loadMessages(__FILE__);
```

```
\text{Scomponent} = \text{new CBitrixComponent}
```

```
$template = new CBitrixComponentTemplate();
```
\$component->initComponent(\$componentName);

\$component->setSiteTemplateId(\$siteTemplate);

```
$component->setTemplateName($templateName);
```

```
$template->Init($component, $siteTemplate);
```

```
$templates = InnerTemplates::find($template, 'templates');
```

```
$template = InnerTemplates::findOne($template, 'templates', $arCurrentValues['TEMPLATE']);
```
\$arTemplateParameters = [];

```
$arTemplateParameters['SETTINGS_USE'] = [
```

```
PARENT' => 'BASE'.
```

```
 'NAME' => Loc::getMessage('C_FOOTER_TEMPLATE_1_SETTINGS_USE'),
```

```
 'TYPE' => 'CHECKBOX'
```

```
];
```

```
if (Loader::includeModule('sale')) {
```

```
$arTemplateParameters['PRODUCTS_VIEWED_SHOW'] = [
```

```
'PARENT' => 'BASE'.
```
'NAME'  $\Rightarrow$ 

```
Loc::getMessage('C_FOOTER_TEMPLATE_1_PRODUCTS_VIEWED_SHOW'),
```

```
TYPE' \Rightarrow 'CHECKBOX'.
```

```
'DEFAULT' \Rightarrow 'N',
```
'REFRESH' => 'Y'

```
 ];
```

```
 if ($arCurrentValues['PRODUCTS_VIEWED_SHOW'] === 'Y')
   include(__DIR__.'/parameters/products.viewed.php');
```

```
}
```

```
103
if (\ar{CurrentValues}[LOGOTYPE_SHOW'] === 'Y') {
   $arTemplateParameters['LOGOTYPE_LINK'] = [
```

```
 'PARENT' => 'DATA_SOURCE',
     'NAME' => Loc::getMessage('C_FOOTER_TEMPLATE_1_LOGOTYPE_LINK'),
    TYPE' \Rightarrow 'STRING'. 'DEFAULT' => '#SITE_DIR#'
   ];
}
include(__DIR__.'/parameters/regioinality.php');
include(__DIR__.'/parameters/contacts.php');
include(__DIR__.'/parameters/copyright.php');
include(__DIR__.'/parameters/forms.php');
include(__DIR__.'/parameters/menu.php');
include(__DIR__.'/parameters/search.php');
include(__DIR__.'/parameters/social.php');
$arTemplateParameters['THEME'] = [
   'PARENT' => 'VISUAL',
   'NAME' => Loc::getMessage('C_FOOTER_TEMPLATE_1_THEME'),
   'TYPE' => 'LIST',
  YALUES' => 1 'light' => Loc::getMessage('C_FOOTER_TEMPLATE_1_THEME_LIGHT'),
     'dark' => Loc::getMessage('C_FOOTER_TEMPLATE_1_THEME_DARK')
   ],
  'REFRESH' => 'Y'];
$arTemplateParameters['TEMPLATE'] = [
   'PARENT' => 'VISUAL',
   'NAME' => Loc::getMessage('C_FOOTER_TEMPLATE_1_TEMPLATE'),
  TYPE' \Rightarrow 'LIST'. 'VALUES' => $templates->asArray(function ($key, $template) {
     return [
       \text{key'} \Rightarrow \text{skev},
        'value' => '['.$key.'] '.$template->name
     ];
   }),
  'ADDITIONAL_VALUES' => 'Y',
  'REFRESH' => 'Y'
```

```
104
```
];

```
if (!empty($template)) {
```

```
 $arTemplateParameters = ArrayHelper::merge(
```

```
 $arTemplateParameters,
```
\$template->getParameters(

\$componentName,

```
 $templateName,
```

```
 $siteTemplate,
```

```
 $arCurrentValues
```

```
 )
```

```
 );
```

```
}
```
HTML код всей секции

<div class="widget-content" data-role="content" data-wide="true" data-blocks-use="true" data-

```
scheme="white" data-blocks-position="right" data-nav-view="1" data-dots-view="1">
```
HTML код слайдера

<div class="widget-slider">

```
 <div class="widget-items owl-carousel owl-loaded owl-drag" data-role="container">
```
<div class="owl-stage-outer">

 <div class="owl-stage" style="transform: translate3d(0px, 0px, 0px); transition: all 0s ease 0s; width: 4556px;">

<div class="owl-item active" style="width: 1139px;">

<div id="bx\_1739957741\_i-21-intec-universe-main-slider-template-3-

```
BK5Aovpqtj6y_317" class="widget-item" data-item-scheme="white" style="background-image: 
url("/upload/iblock/c53/c53bbc3d8cf0652c0437af8f95b8ca42.png");">
```
<div class="widget-item-fade"></div>

<div class="widget-item-content">

<div class="widget-item-content-body intec-grid intec-grid-i-h-12" style="height:

600px;">

 <div class="widget-item-text intec-grid-item-auto intec-grid-item-768-1 intec-griditem-a-center">

<div class="widget-item-header" data-view="5">"Новинка: беспроводной

аккумуляторный пылесос Triflex HX1</div>

 <div class="widget-item-description" data-view="4">Откройте для себя исключительные возможности трёх пылесосов в одном инновационном приборе. Испытайте максимальную мощность и непревзойдённое качество уборки с новым пылесосом Triflex HX1 от Miele.</div>

 <div class="widget-item-buttons" data-view="4"> <a class="widgetitem-button intec-cl-background intec-cl-background-light-hover" href="/catalog/vertikalnye\_besprovodnye\_pylesosy/" target="\_blank">Подробнее</a>  $\langle$ div $>$ 

```
\langlediv>\langlediv\rangle\langlediv>\langlediv>\langlediv\rangle
```
<div class="owl-item" style="width: 1139px;">

<div id="bx\_1739957741\_i-21-intec-universe-main-slider-template-3-

BK5Aovpqtj6y\_318" class="widget-item" data-item-scheme="white" style="background-image:

url("/upload/iblock/2cb/2cb5081e8228a3b6a1338cad43faf67c.jpg");">

```
 <div class="widget-item-fade"></div>
```

```
 <div class="widget-item-content">
```

```
 <div class="widget-item-content-body intec-grid intec-grid-i-h-12" style="height:
```

```
600px;">
```
 <div class="widget-item-text intec-grid-item-auto intec-grid-item-768-1 intec-griditem-a-center">

 <div class="widget-item-header" data-view="5">Специальная цена на варочные поверхности с встроенной вытяжкой</div>

```
 <div class="widget-item-description" data-view="4">— 99 999 грн вместо 121 
990 грн</div>
```

```
 <div class="widget-item-buttons" data-view="4"> <a class="widget-
```

```
item-button intec-cl-background intec-cl-background-light-hover" href="/catalog/"
```

```
target=" blank">Подробнее</a> </div>
```

```
 </div>
       \langlediv\rangle\langlediv>\langlediv\rangle\langlediv> <div class="owl-item" style="width: 1139px;">
```
<a id="bx\_1739957741\_i-21-intec-universe-main-slider-template-3-

BK5Aovpqtj6y\_1144" class="widget-item"

href="dnipro.miele.ua/catalog/sushilnye\_mashiny/1113/" target="\_blank" data-item-

scheme="black" style="background-image:

 $url(\"/upload/iblock/ce8/ce89a90fbce10ea1b9832607d4edb31c.jpg\");">$ 

<div class="widget-item-content">

<div class="widget-item-content-body intec-grid intec-grid-i-h-12" style="height:

600px;">

<div class="widget-item-text intec-grid-item-auto intec-grid-item-768-1 intec-grid-

item-a-center">

```
\langlediv class="widget-item-header" data-view="5"> \langlediv>
```

```
 </div>
```
 $\langle$ div>

 $\langle$ div $>$ 

</a>

 $\langle$ div $>$ 

<div class="owl-item" style="width: 1139px;">

<a id="bx\_1739957741\_i-21-intec-universe-main-slider-template-3-

BK5Aovpqtj6y\_1143" class="widget-item"

```
href="dnipro.miele.ua/catalog/stiralnye_mashiny_s_frontalnoy_zagruzkoy/1089/" target="_blank"
data-item-scheme="black" style="background-image:
```

```
url(&quot:/upload/iblock/d43/d43e92e44c3b06b94c827f4a569cf089.jpg&quot:);">
```

```
 <div class="widget-item-content">
```

```
 <div class="widget-item-content-body intec-grid intec-grid-i-h-12" style="height:
```
600px;">

</a>

 $\langle$ div $>$ 

 $\langle$ div $>$ 

 <div class="widget-item-text intec-grid-item-auto intec-grid-item-768-1 intec-griditem-a-center">

```
 <div class="widget-item-header" data-view="5">_</div>
         </div>
      \langlediv\rangle\langlediv>\langlediv>
```
 $\langle$ div $\rangle$ 

 <div class="widget-slider-nav" data-role="container.nav"><button type="button" role="presentation" class="nav-prev disabled">
is class="far fa-angle-left">
is integral of the solutton previous chutton type="button" role="presentation" class="nav-next"><i class="far fa-angleright"></i></button></div>

```
 <div class="widget-slider-dots" data-role="container.dots"><button role="button" class="owl-dot 
active"><span></span></button><br/>stutton role="button" class="owl-
```
dot"><span></span></button><br/>stutton role="button" class="owl-

dot"><span></span></button><br/>sbutton role="button" class="owl-

```
dot">
<span>
</span>
</button
>
\langlediv>
```

```
\langlediv\rangle
```

```
<div class="widget-blocks" style="">
```

```
<div class="widget-blocks-items intec-grid intec-grid-wrap" data-count="2" data-effect-
scale="true">
```

```
<div class="widget-block intec-grid-item-1 intec-grid-item-1024 intec-grid-item-768-1">
```

```
<a class="widget-block-wrapper" href="/shares/stiralnye_mashiny/" target="_blank">
```

```
<div class="widget-block-picture" style="background-image:
```

```
url("/upload/iblock/74a/74a03c63862675d6ef78d914e364e994.jpg");"></div>
```

```
<div class="widget-block-fade"></div>
```
HTML код правых блоков

```
<div class="widget-block-text">
```

```
 <div class="widget-block-header">
```

```
 Стиральные машины
```

```
\langlediv\rangle
```
<div class="widget-block-description">

```
 От 21 999 грн.
```
 $\langle$ div $\rangle$ 

```
\langlediv>
```

```
\langle x \rangle \langle \text{div} \rangle
```
<div class="widget-block intec-grid-item-1 intec-grid-item-1024 intec-grid-item-768-1">

```
 <a class="widget-block-wrapper" href="/catalog/tekhnika_po_ukhodu_za_domom/" 
target="_blank">
```

```
 <div class="widget-block-picture" style="background-image: 
url("/upload/resize_cache/iblock/25b/1024_1024_0/25b3f01b9c9a088030d11256583b8b5e.jp
g\&quot;);"></div>
```

```
 <div class="widget-block-fade"></div>
```

```
 <div class="widget-block-text">
```

```
 <div class="widget-block-header">
```
Пылесосы

 $\langle$ div $>$ 

```
 <div class="widget-block-description">
```

```
 Беспроводные пылесосы, роботы-пылесосы, безмешковые пылесосы
```
 $\langle$ div $>$ 

 $\langle$ div $>$ 

</a>

```
\langlediv\rangle
```

```
\langle \text{div} \rangle \langle \text{div} \rangle \langle \text{div} \rangle
```
Template.php

Синим выделяю сторонний код:

\$arParameters = ArrayHelper::merge([

'FILTER\_NAME' => 'arFilter'

], \$arParams, [

```
'SECTIONID' \Rightarrow null, 'SECTION_CODE' => null,
   'INCLUDE_SUBSECTIONS' => 'Y',
  'SHOW ALL WO SECTION' \Rightarrow 'Y',
   'HIDE_NOT_AVAILABLE' => 'N',
   'HIDE_NOT_AVAILABLE_OFFERS' => 'N',
  'ELEMENT_SORT_FIELD' => 'SORT',
  'ELEMENT_SORT_ORDER' => 'ASC',
   'ELEMENT_SORT_FIELD2' => 'ID',
   'ELEMENT_SORT_ORDER2' => 'DESC',
   'OFFERS_SORT_FIELD' => 'SORT',
   'OFFERS_SORT_ORDER' => 'ASC',
   'OFFERS_SORT_FIELD2' => 'ID',
   'OFFERS_SORT_ORDER2' => 'DESC',
  'PAGE_ELEMENT_COUNT' => $arParams['ELEMENTS_COUNT'],
   'PROPERTY_SECTION' => $arProperty['CODE'],
'SALE_OFFERS' \Rightarrow 'Y',
'SALE_OFFERS_ONLY' => 'Y',
```

```
 'PROPERTY_CODE' => [
   $arProperty['CODE']
 ],
'OFFERS_FIELD_CODE' \Rightarrow [],
 'OFFER_TREE_PROPS' => $arParams['OFFERS_PROPERTY_CODE'],
'SECTION_ID_VARIABLE' \Rightarrow null,
'SEF_MODE' \Rightarrow 'N',
'AJAX_MODE' => 'N',
'SET_TITLE' \Rightarrow 'N',
'SET_BROWSER_TITLE' => 'N',
 'SET_META_KEYWORDS' => 'N',
 'SET_META_DESCRIPTION' => 'N',
'SET_LAST_MODIFIED' \Rightarrow 'N',
 'USE_MAIN_ELEMENT_SECTION' => 'N',
 'ADD_SECTIONS_CHAIN' => 'N',
 'CACHE_FILTER' => 'N',
 'ACTION_VARIABLE' => null,
 'PRODUCT_ID_VARIABLE' => null,
 'PRODUCT_PROPERTIES' => [],
 'DISPLAY_TOP_PAGER' => 'N',
 'DISPLAY_BOTTOM_PAGER' => 'N',
 'PAGER_SHOW_ALWAYS' => 'N',
 'PAGER_SHOW_ALL' => 'N',
 'PAGER_BASE_LINK_ENABLE' => 'N',
 'SET_STATUS_404' => 'N',
'SHOW_404' = > 'N',
 'COMPATIBLE_MODE' => 'Y',
 'DISABLE_INIT_JS_IN_COMPONENT' => 'Y',
 'PRODUCT_DISPLAY_MODE' => 'Y'
```
]);
## ДОДАТОК Б

## ВІДГУК КЕРІВНИКА ЕКОНОМІЧНОГО РОЗДІЛУ

## **ПЕРЕЛІК ФАЙЛІВ НА ДИСКУ**

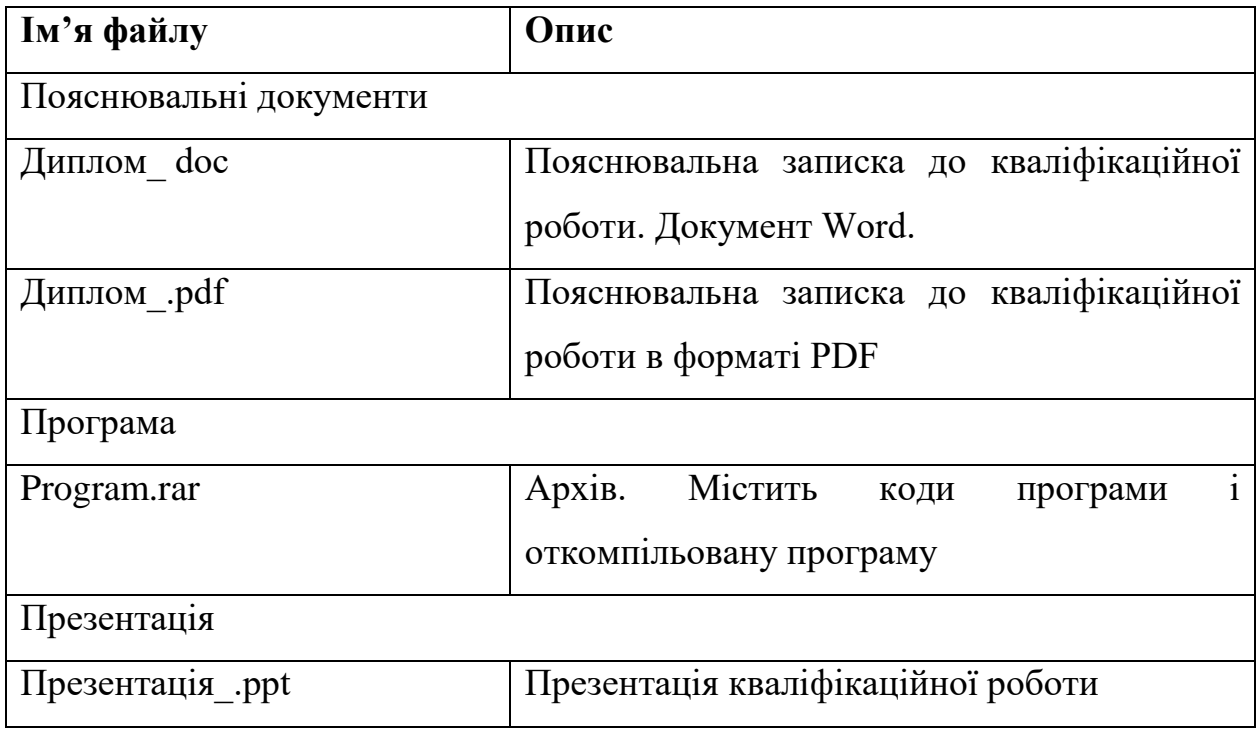